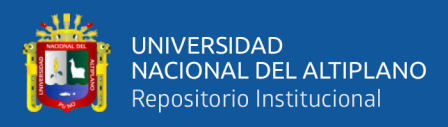

# **UNIVERSIDAD NACIONAL DEL ALTIPLANO FACULTAD DE INGENIERÍA MECÁNICA ELÉCTRICA, ELECTRÓNICA Y SISTEMAS ESCUELA PROFESIONAL DE INGENIERÍA DE SISTEMAS**

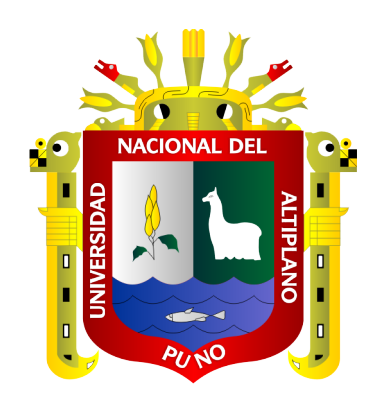

# **APLICACIÓN MÓVIL CON TECNOLOGIA REST PARA EL MONITOREO Y GESTIÓN DE SERVICIO EDUCATIVO EN ESCUELAS DE LA UGEL AZÁNGARO 2019**

**TESIS**

## **PRESENTADA POR:**

# **Bach. CRISTIAN RONY YAGUNO MAMANI**

# **PARA OPTAR EL TÍTULO PROFESIONAL DE:**

**INGENIERO DE SISTEMAS**

**PUNO – PERÚ**

**2022**

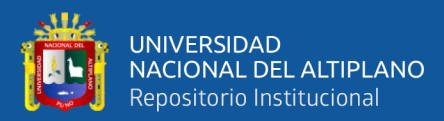

## **DEDICATORIA**

<span id="page-1-0"></span>*El presente trabajo de investigación, está dedicado principalmente a Dios, por ser mi guía e inspiración en quien halle la fortaleza para continuar adelante pese a las dificultades.*

*A mis amados padres Genrry y Livia, por su amor, trabajo y sacrificio en todos estos años.*

*A mis hermanas y hermano por estar siempre presentes, por el apoyo moral, que me brindaron a lo largo de esta etapa de mi vida.*

#### *Cristian Rony*

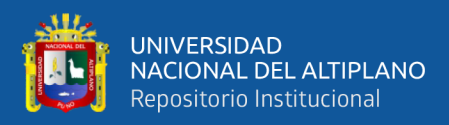

## **AGRADECIMIENTOS**

<span id="page-2-0"></span>*A la Universidad Nacional del Altiplano, en especial a la escuela profesional de Ingeniera de Sistemas y plana docente, por la formación que se me otorgo.*

*A los miembros del Jurado, por sus sugerencias y acertados aportes en la elaboración de este trabajo de investigación.*

*Finalmente, mis agradecimientos para todas las personas que han cooperado en la realización de esta investigación.*

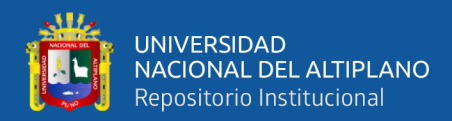

# ÍNDICE GENERAL

#### <span id="page-3-0"></span>**DEDICATORIA**

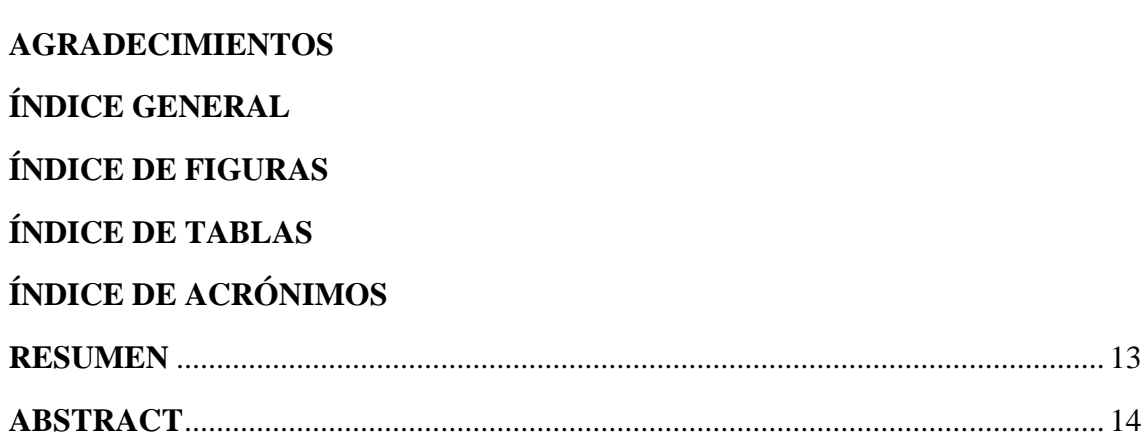

### **CAPÍTULO I**

## **INTRODUCCIÓN**

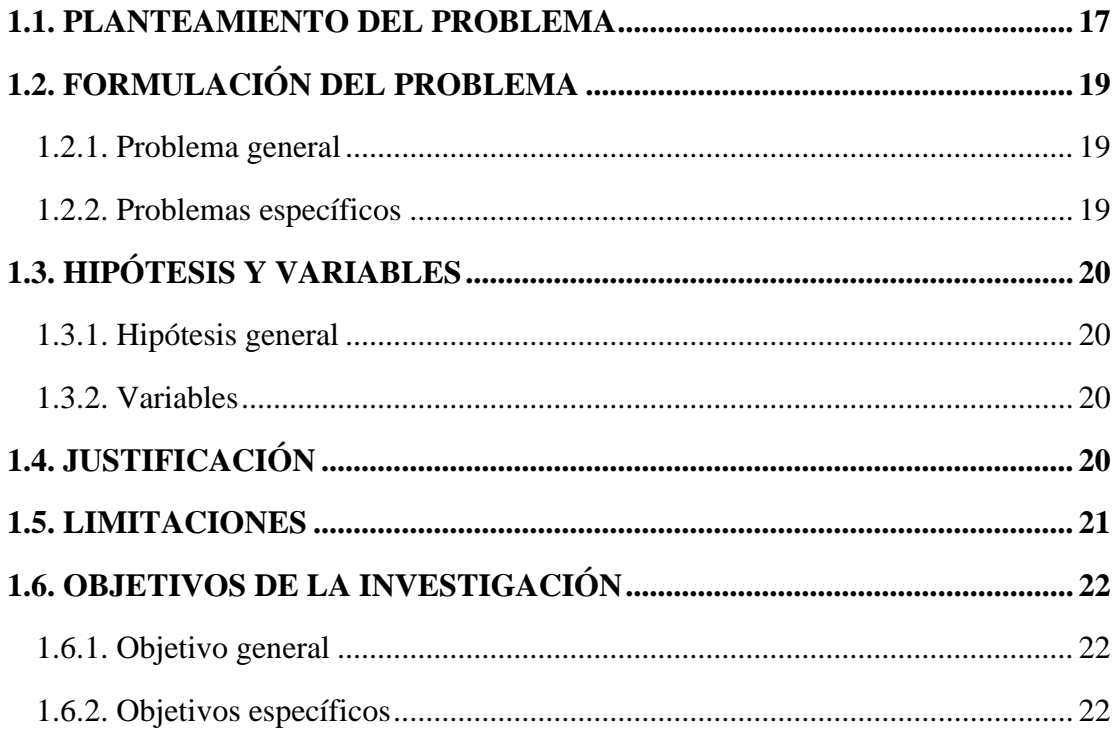

## **CAPÍTULO II**

### REVISIÓN DE LITERATURA

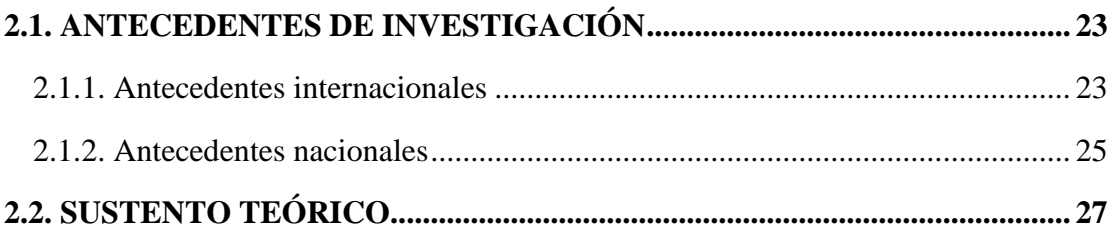

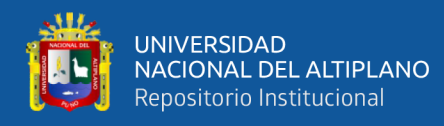

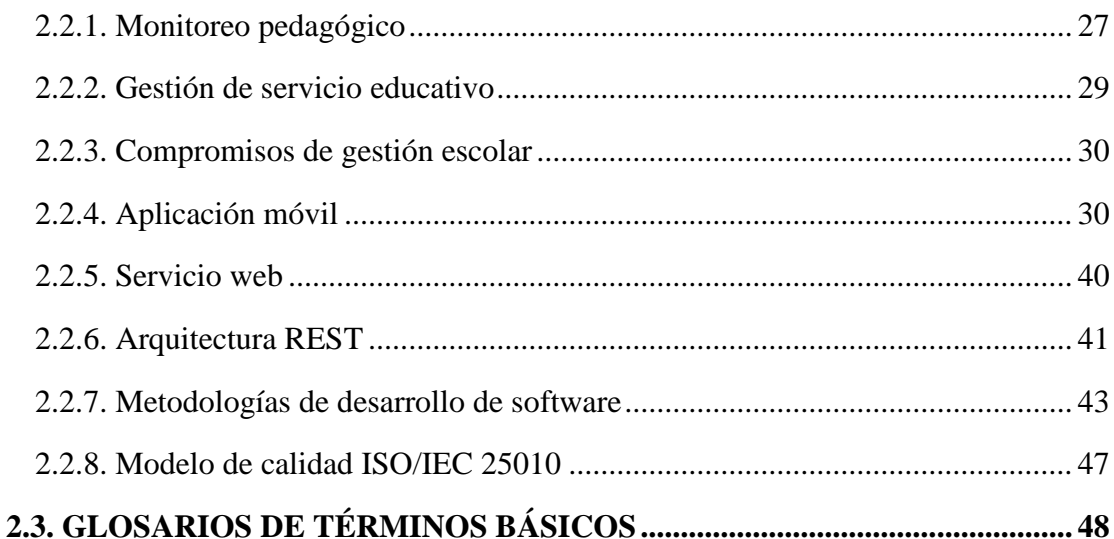

# **CAPÍTULO III**

## **MATERIALES Y MÉTODOS**

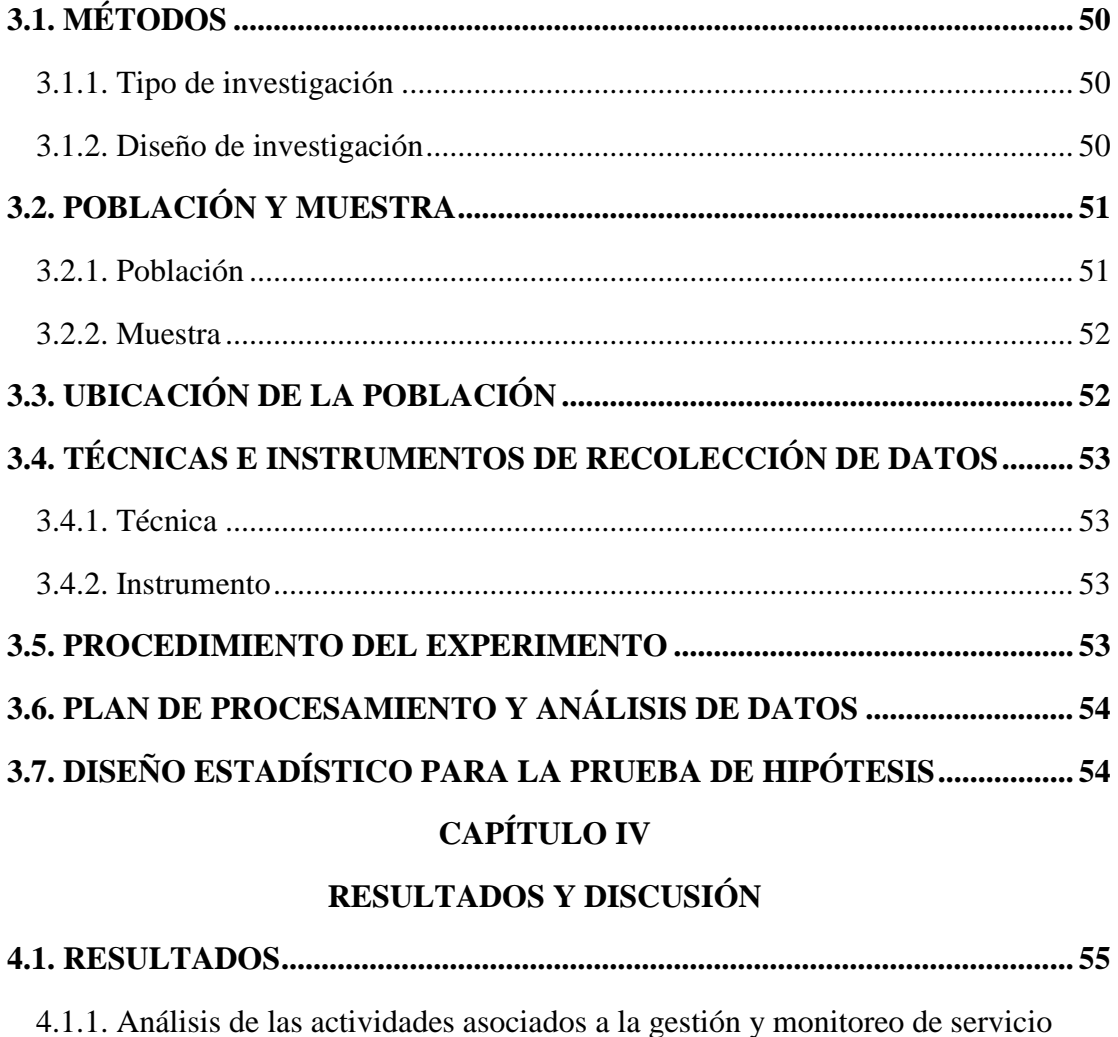

4.1.2. Implementación de la aplicación móvil con tecnología REST ...................................

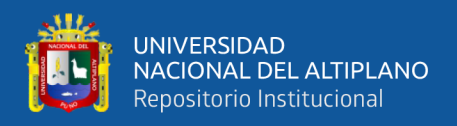

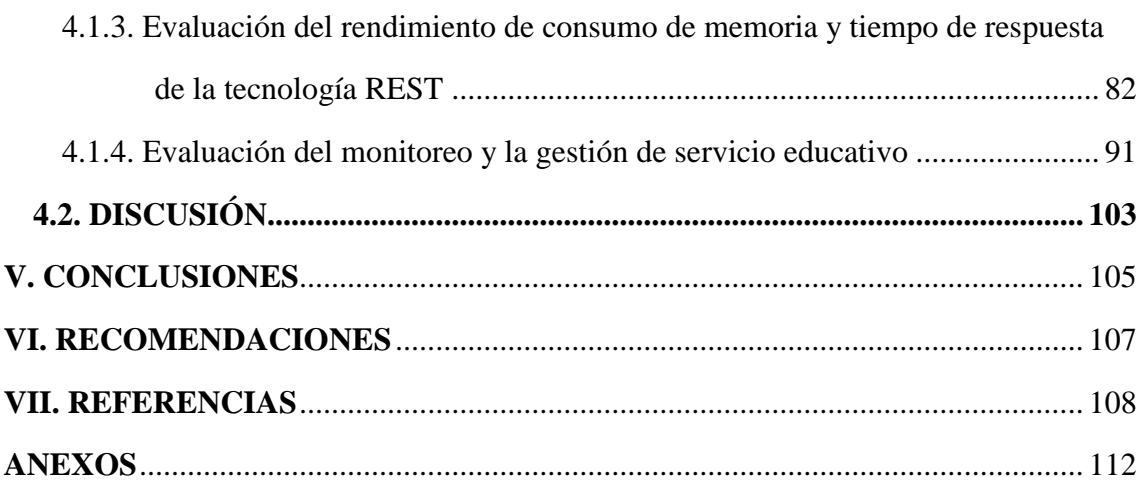

**Área:** Sistemas de Información.

**Línea:** Ingeniería de software.

**FECHA DE SUSTENTACIÓN:** 20 de enero 2022

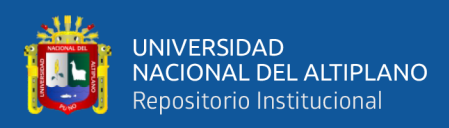

# **ÍNDICE DE FIGURAS**

<span id="page-6-0"></span>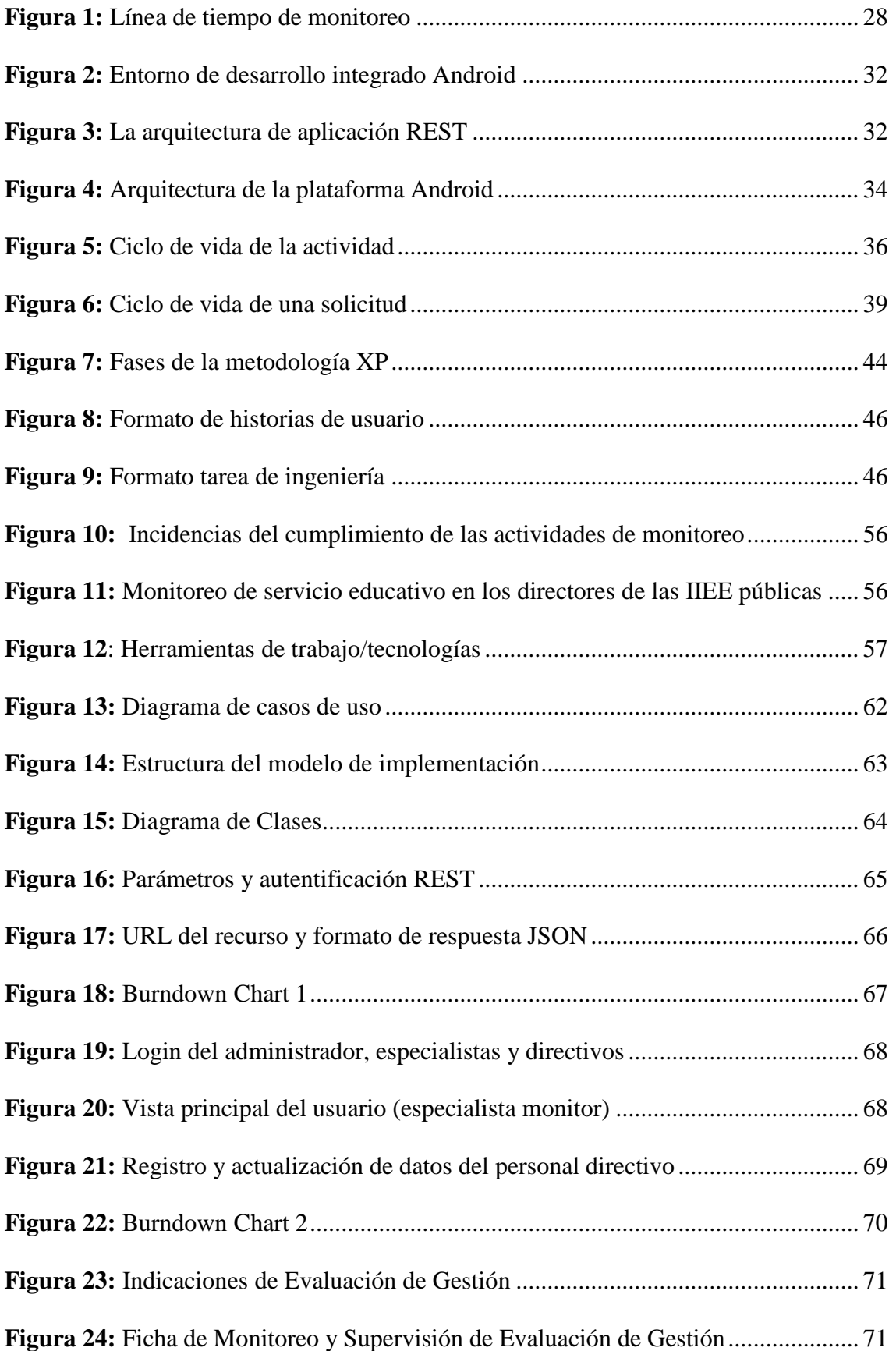

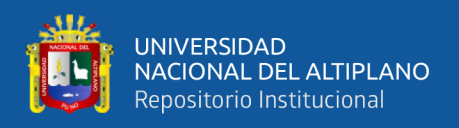

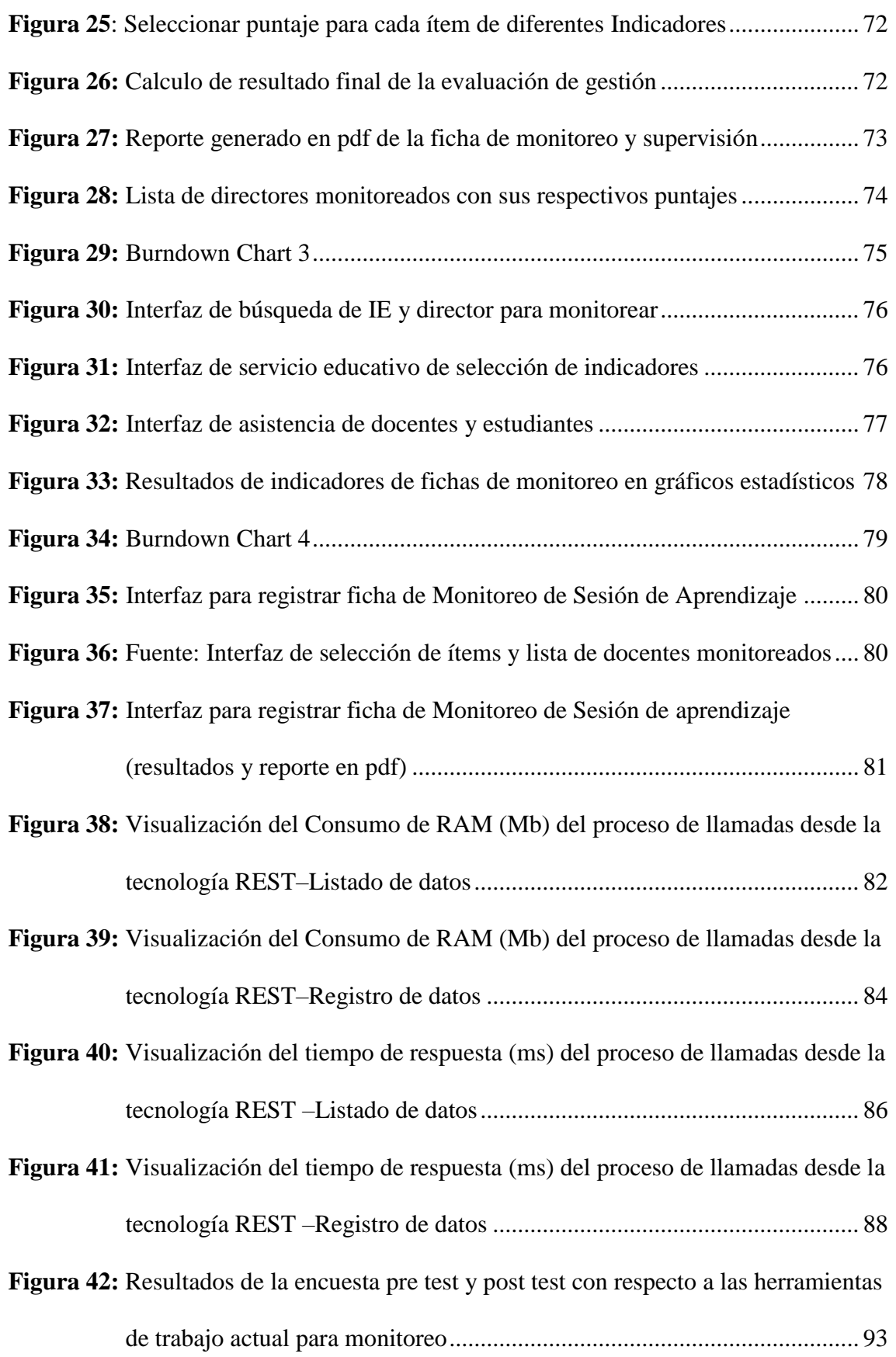

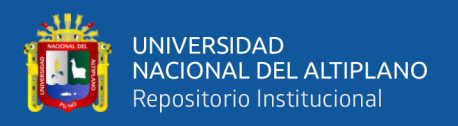

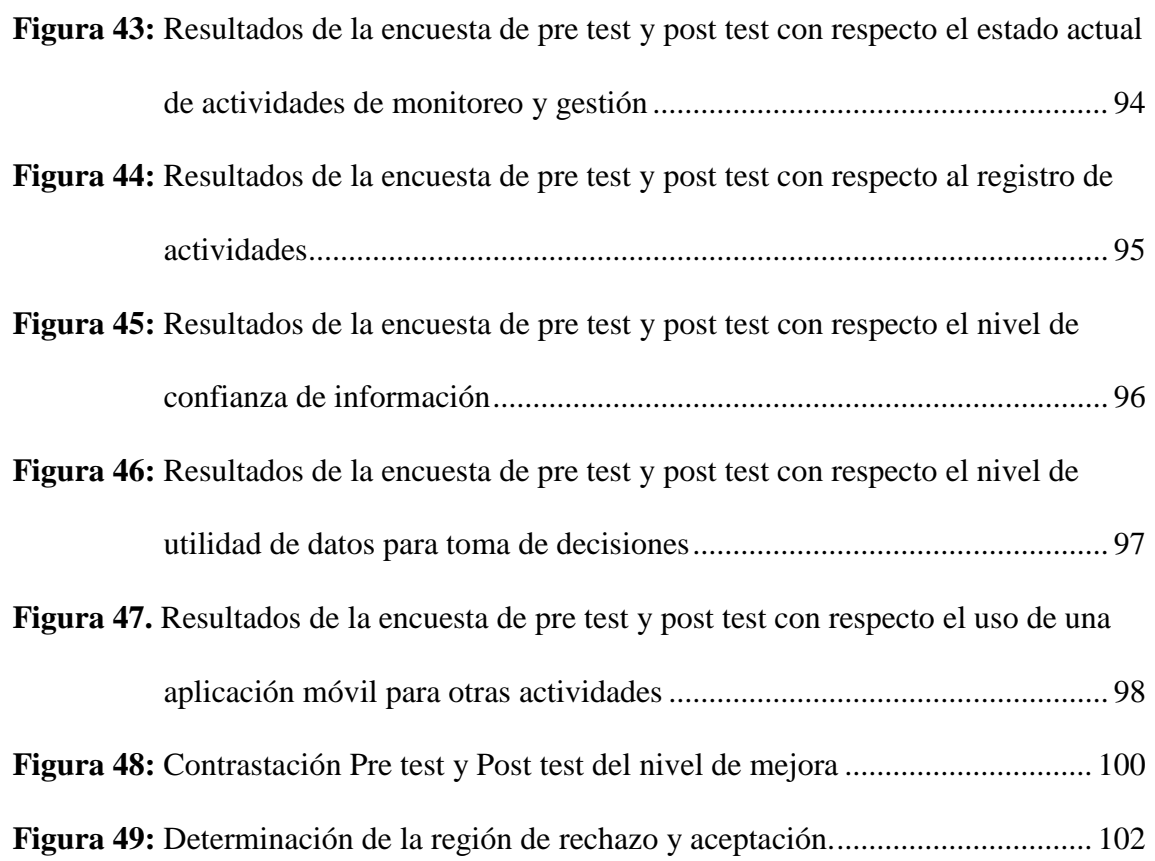

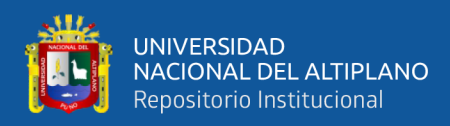

# **ÍNDICE DE TABLAS**

<span id="page-9-0"></span>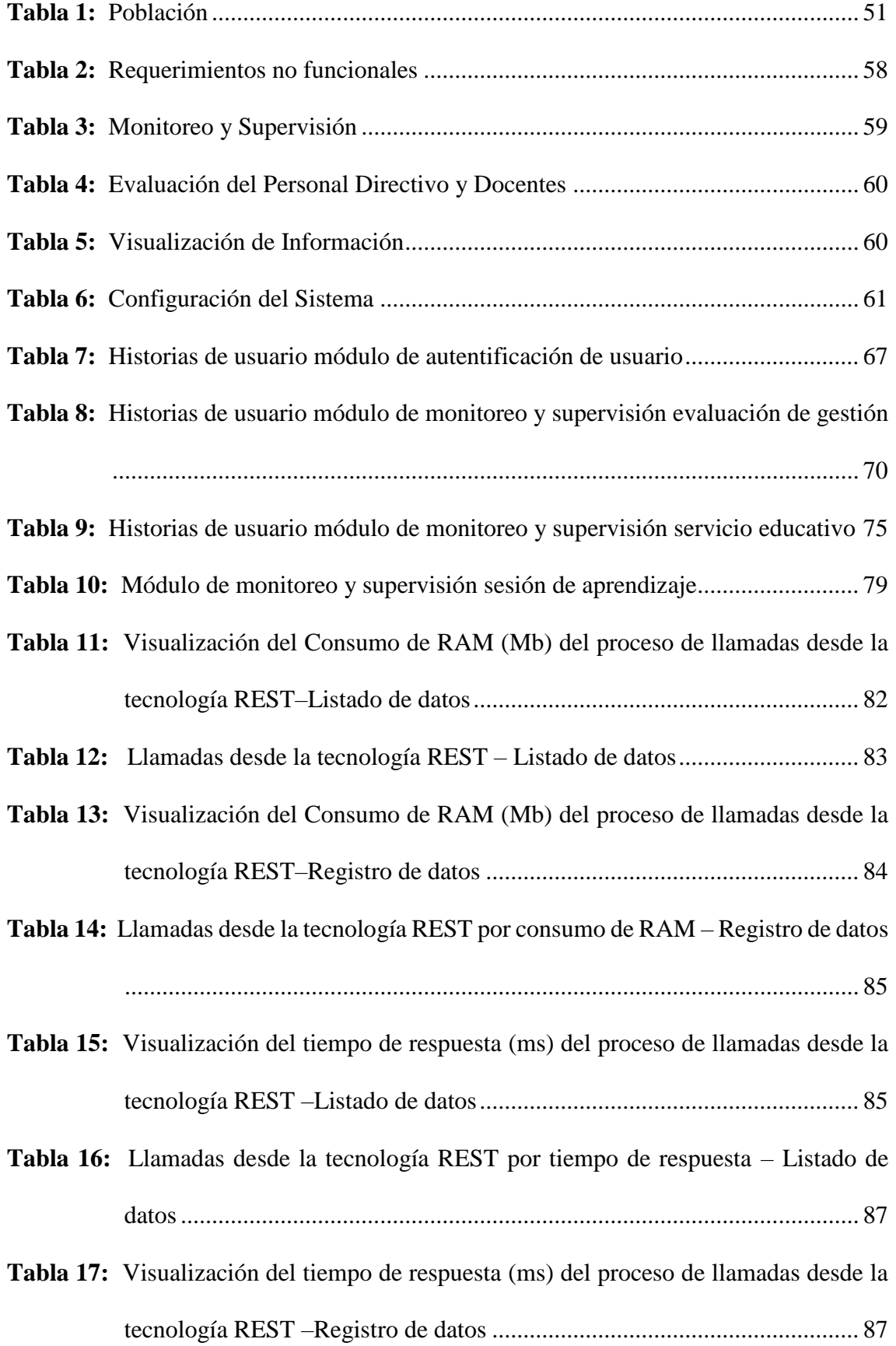

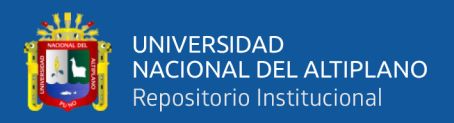

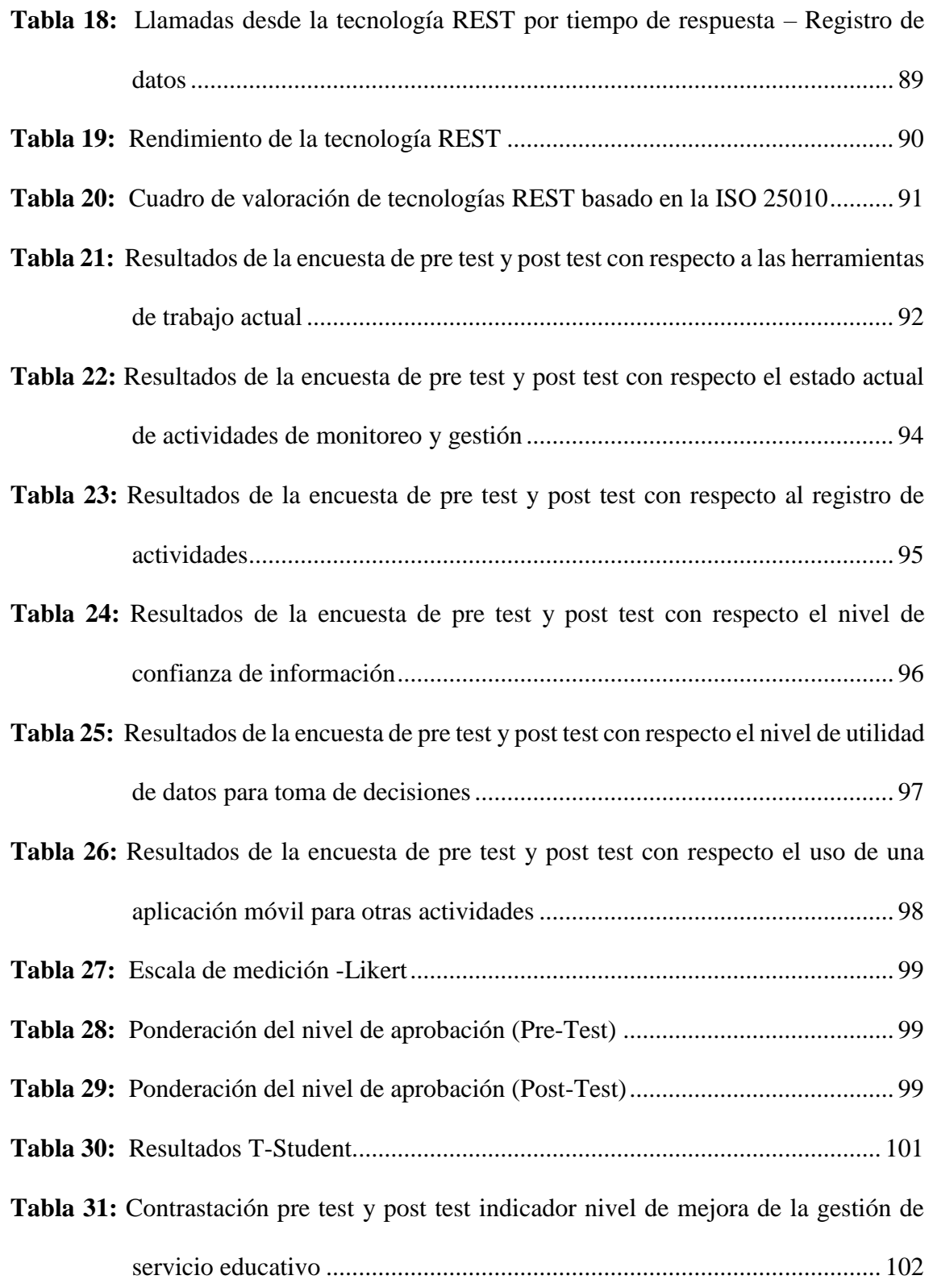

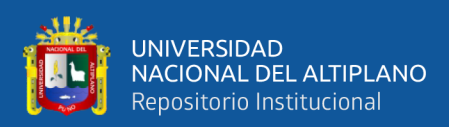

## **ÍNDICE DE ACRÓNIMOS**

- <span id="page-11-0"></span>**REST :** *REpresentational State Transfer* (transferencia de estado representacional).
- **JSON :** *JavaScript Object Notation* (notación de objeto de JavaScript).
- **API :** *Application Programming Interface* (entorno de desarrollo integrado).
- **APK :** *Android Application Package* (paquete de aplicación Android).
- **IDE** : *Integrated Development Environmen* (entorno de desarrollo integrado).
- **SDK :** *Software Development Kit* (kit de desarrollo de software).
- **SQL :** *Structured Query Language* (lenguaje de consulta estructurada).
- **IIEE :** *Instituciones Educativas.*
- **MINEDU :** *Ministerio de Educación*.
- **ASGESE :** *Área de Supervisión de Gestión de Servicio Educativo.*
- **EBR :** *Educación Básica Regular.*
- **UGEL :** *Unidades de Gestión Educativa Local.*
- **BIAE :** *Buen Inicio del Año Escolar*.

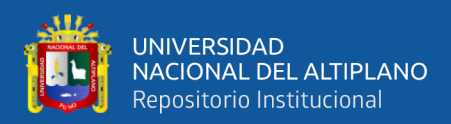

### **RESUMEN**

<span id="page-12-0"></span>En la actualidad las aplicaciones móviles se han convertido en uno de los recursos más importantes para las organizaciones, su uso permite mejorar las acciones en temas de monitoreo para afrontar el alto grado de inconsistencias de información, por esta razón la presente investigación tiene como objetivo determinar el nivel de mejora de las actividades de seguimiento de monitoreo y gestión de servicio educativo en escuelas, con ayuda de la aplicación móvil con tecnología REST, en los proyectos de la UGEL Azángaro. Para el desarrollo de la aplicación móvil, se empleó la metodología XP por adoptar una estrategia de desarrollo ágil, en la etapa final se validó aplicando el ISO/IEC 25010 de calidad de software, la mejor opción en cuanto a consumo del tiempo de respuesta, REST obtuvo 178 ms en listado de datos y 203 ms en el registro de datos. El tipo de investigación es aplicada, el diseño de la investigación es cuasiexperimental con un diseño utilizando el método Pre-Test y Post-Tes, pues se necesitó conocer, analizar y evaluar las cifras iniciales y los resultados de la implementación para medir el nivel de impacto del sistema de información propuesto, para ello se recogió información utilizando las técnicas de recolección de datos encuesta y observación directa., la muestra estuvo constituida por 120 especialistas y directores de IIEE. Para el análisis estadístico se utilizó la prueba de T-Student para dos muestras relacionadas, los resultados obtenidos prueban que la implementación de la aplicación móvil con tecnología REST es una buena herramienta para el monitoreo y gestión por lo cual se llegó a la conclusión que el desarrollo de la aplicación móvil con tecnología REST mejora significativamente el monitoreo y la gestión de servicio educativo en escuelas de la UGEL Azángaro en un 18% siendo este resultado favorable.

**Palabras Clave:** Aplicación móvil, servicio web, REST, monitoreo, servicio educativo.

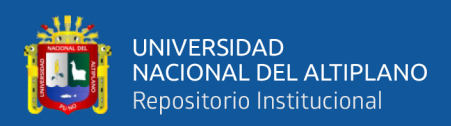

### **ABSTRACT**

<span id="page-13-0"></span>Currently mobile applications have become one of the most important resources for organizations, their use allows to improve actions in monitoring issues to address the high degree of inconsistencies of information, for this reason the present research aims to determine the level of improvement of monitoring follow-up activities and management of educational service in schools, with the help of the mobile application with REST technology, in the projects of the UGEL Azángaro. For the development of the mobile application, the XP methodology was used for adopting an agile development strategy, in the final stage was validated by applying the ISO/IEC 25010 software quality, the best option in terms of response time consumption, REST obtained 178 ms in data listing and 203 ms in data recording. The type of research is applied, the research design is quasiexperimental with a design using the Pre-Test and Post-Test method, since it was necessary to know, analyze and evaluate the initial figures and the results of the implementation to measure the level of impact of the proposed information system, for this purpose information was collected using survey and direct observation data collection techniques, the sample consisted of 120 specialists and directors of IIEE. For the statistical analysis the T-Student test was used for two related samples, the results obtained prove that the implementation of the mobile application with REST technology is a good tool for monitoring and management so it was concluded that the development of the mobile application with REST technology significantly improves the monitoring and management of educational service in schools of the UGEL Azángaro by 18% being this result favorable.

**Keywords:** Mobile application, web service, REST, monitoring, educational service.

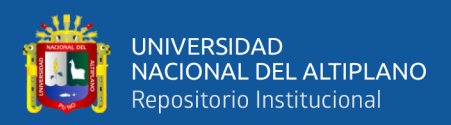

# **CAPÍTULO I INTRODUCCIÓN**

<span id="page-14-1"></span><span id="page-14-0"></span>Actualmente el monitoreo de gestión de servicio educativo, destaca que las herramientas tecnologías son el punto central para el monitoreo de las distintas actividades que el especialista desarrolla en las IIEE y aulas, así como de los procesos de gestión, administración; señala además, que el uso de la TIC es fundamental para hacer seguimiento a las diversas actividades programas día a día de acuerdo al plan de monitoreo, al cumplimiento de las funciones directivas, al desarrollo de las sesiones del aprendizaje, a la coherencia en el cumplimiento de los normatividades, compromisos, planes; logro de objetivos, desarrollo de acciones.

Se debe tener en cuenta que el Monitoreo de Gestión de Servicio Educativo es un tema sensible, por lo que demanda asesoramiento de profesionales de la entidad para tal fin, los monitores de UGEL Azángaro realizan actividades de monitoreo en cada una de las Instituciones Educativas, que presentaba ciertas deficiencias, por lo que se elaboró una alternativa de solución eficiente y confiable. En este contexto, se presenta como solución el uso de una aplicación móvil con tecnología REST para la mejora estas actividades de monitoreo.

En el Capítulo I se aborda el problema de investigación, sus problemas específicos y su justificación, además se detalla el objetivo general y los objetivos específicos del mismo. En el Capítulo II se presenta el marco teórico, donde se colocan los antecedentes de la investigación y se detalla cada uno de los conceptos que se utilizaron además se define la hipótesis. En el Capítulo III se detalla los materiales y métodos utilizados, además se calcula la población y muestra de la misma. En el Capítulo IV se presentan los resultados de la investigación, el prototipo de la aplicación móvil, la metodología

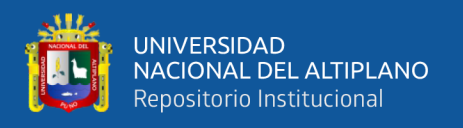

utilizada además de las etapas de planificación, diseño codificación y prueba de la misma, también se realiza la prueba de hipótesis correspondiente y la discusión respecto a los otros trabajos detallados en los antecedentes.

Finalmente se concluye que la implementación de esta solución ha permitido asegurar la integridad, disponibilidad y confidencialidad de la información registrada mediante la aplicación móvil desarrollada.

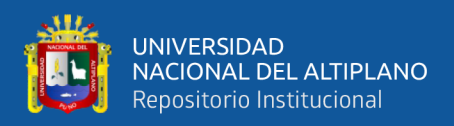

#### <span id="page-16-0"></span>**1.1. PLANTEAMIENTO DEL PROBLEMA**

El monitoreo de servicio educativo puesto en marcha por gran parte de los países en Latinoamérica, han optado institucionalizar una cultura del monitoreo distinta, dinámica, moderna y con un enorme valor para la toma de decisiones, alto sentido de responsabilidad en el manejo, gestión de información y de recursos económicos para mejorar la calidad de servicio educativo en escuelas. Cano (2018) sostiene que las TICs permiten una distribución de la información a toda la organización de manera rápida y eficiente, con la finalidad de promover la toma de decisiones en cualquier área de la organización.

Según Ministerio de Educación del Perú (2019), a través de Sistema de Monitoreo y Evaluación de la Calidad de Servicio Educativo SIMON, ha optado una plataforma que gestiona información de las políticas que el MINEDU implementa en el territorio. Permite generar evidencias a través del seguimiento, monitoreo y evaluación de programas y estrategias a través de la medición de indicadores correspondiente a todas las etapas, niveles y modalidades del sistema educativo.

En el plan de monitoreo del Ministerio de Educación del Perú (2016), los monitoreos y supervisión que se realizan de servicio educativo en las II.EE., especialistas de Unidad de Gestión Local e incluso directores de Educación Básica Regular EBR tienen la responsabilidad de ejecutar y vigilar el servicio educativo en escuelas. Según a un plan de monitoreo realizan visitas programadas a cada Institución Educativa de nivel inicial, primaria y secundaria, que están conformadas por el director, docentes y estudiantes. También se dedican innovar buenas prácticas de Gestión Educativa como acompañamiento, supervisión y monitoreo a las II.EE. con el propósito de fortalecer la Gestión Escolar.

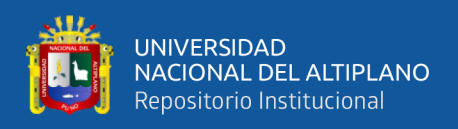

Evidentemente existen tareas repetitivas que aumentan el tiempo de monitoreo innecesariamente y fuerza al especialista a hacer tareas que no son de su experticia pero tiene que ser cumplidas para completar la tarea de supervisión , Gaspar (2019) afirma que el monitoreo en instituciones es uno de los elementos que se han visto reforzados con el uso de herramientas tecnológicas para reducir el tiempo del proceso de recojo, análisis y gestión de información para la generación de informes y reportes.

Los monitores de la Unidad de Gestión Local Azángaro, registra diferentes tipos de fichas con finalidad de evidenciar las actividades de monitoreo de servicio educativo y asistencias técnicas que realizan en cada IE de su jurisdicción de acuerdo con el plan de visitas programadas. El uso de estas fichas ha entrado en vigencia desde el año 2015 generando un costo presupuestal elevado en impresión y fotocopias.

El tema de monitoreo ha venido generando una mayor preocupación en las escuelas de no tener información confiable, periódica y oportuna sobre la entrega de servicio educativo. De conocer cómo funcionan las escuelas públicas de Educación Básica Regular y las condiciones en las que se brindan el servicio educativo. A pesar que la UGEL Azángaro tienen asignado un presupuesto para fotocopias e impresiones, el registro de información en el monitoreo es realizado de forma manual y en la digitalización de información, se evidenció un gran problema que se producían al digitar la información manual a un portal web, lo que generaba más carga laboral. También el proceso de digitación ocasionaba un retraso al momento de consolidar la información registrada por los monitores y como consecuencia de ello no se podía asegurar al 100% la disponibilidad de información para cada fecha de corte; puesto que los monitores no terminaban de transcribir sus fichas a falta de datos que en algunos casos no los brindaban los directores.

18

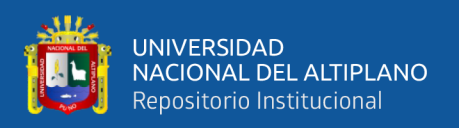

Todo ello no es suficiente para un mejor monitoreo y supervisión de servicio educativo, debido que otro problema identificado estaba relacionado con la inconsistencia de la información. El mayor porcentaje de los registros transcritos se encontraban incompletos o tenían información errada (integridad)**,** tampoco se podía tener control de qué persona (monitor) transcribió dicha información lo que ocasionaba problemas de confidencialidad y suplantación de identidad.

Surge la necesidad que los monitores puedan brindar información confiable, periódica y oportuna sobre la entrega de servicio educativo en cada visita en las escuelas públicas con la finalidad que la UGEL puedan implementar correctivas en el corto plazo para la mejora de la prestación de servicio educativo de su ámbito de influencia.

#### <span id="page-18-0"></span>**1.2. FORMULACIÓN DEL PROBLEMA**

#### <span id="page-18-1"></span>**1.2.1. Problema general**

¿De qué manera mejora el seguimiento de las actividades de monitoreo y gestión de servicio educativo en escuelas, con ayuda de la aplicación móvil con tecnología REST, en los proyectos de la UGEL Azángaro?

#### <span id="page-18-2"></span>**1.2.2. Problemas específicos**

- − ¿De qué manera analizar las actividades asociados a la gestión y monitoreo de servicio educativo en escuelas?
- − ¿Cómo implementar la aplicación móvil con tecnología REST bajo el marco de trabajo Extreme Programming?
- ¿Cómo evaluar el rendimiento de consumo de memoria y tiempo de respuesta de la tecnología REST para las peticiones y respuestas web?
- ¿Cómo evaluar el nivel de mejora del monitoreo y la gestión de servicio educativo con la aplicación móvil con tecnología REST?

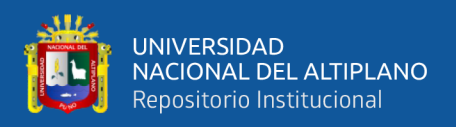

#### <span id="page-19-0"></span>**1.3. HIPÓTESIS Y VARIABLES**

#### <span id="page-19-1"></span>**1.3.1. Hipótesis general**

EL desarrollo de una aplicación móvil con tecnología REST mejora significativamente el seguimiento de las actividades de monitoreo y gestión de servicio educativo en escuelas de la UGEL Azángaro.

#### <span id="page-19-2"></span>**1.3.2. Variables**

- − **Variable independiente.** Aplicación móvil con tecnología REST.
- − **Variable dependiente.** Monitoreo y gestión de servicio educativo en escuelas de la UGEL Azángaro.

#### <span id="page-19-3"></span>**1.4. JUSTIFICACIÓN**

Según Ministerio de Educación del Perú (2016) el Plan de Monitoreo, es un proceso que permite la toma de decisiones para la mejora de la gestión. Así mismo, puede definirse como un proceso de verificar la ejecución de actividades programadas durante el año escolar, uso de los recursos y los resultados que permitan identificar logros y debilidades para una toma de decisión a favor de la continuidad de las actividades y recomendaciones correctivas con finalidad de optimizar resultados orientados calidad de servicio educativo.

MINEDU ha creado una plataforma de Sistema de Monitoreo y Evaluación de la Calidad de Servicio Educativo. Según Ministerio de Educación del Perú (2019), una herramienta de gestión educativa para monitorear y supervisar durante el año lectivo. El propósito de es recopilar información procedente de las instituciones educativas públicas de inicial, primaria y secundaria a nivel nacional, con la finalidad de conocer la forma como se encuentran operando y ayudar, de este modo, a mejorar la cadena de entrega de del servicio educativo.

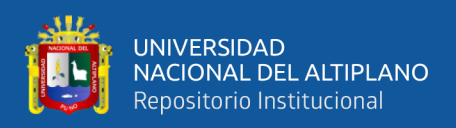

En la Región de Puno, La mayoría de UGEL recopilan información de las instituciones educativas usando fichas elaboradas en Excel y/o Word, además generando gastos en impresiones y fotocopias; no cuentan con una herramienta tecnología que les proporcionaría recopilar información en tiempo real y generar reportes según los indicadores para ser enviadas al Ministerio de Educación.

El desarrollo de la aplicación móvil con tecnología REST tanto para administradores y usuarios, permitió a la Unidad de Gestión Local de Azángaro tener información confiable, periódica y oportuna sobre la entrega de servicio educativo en tiempo real, por lo que la implementación de la aplicación móvil mencionado, mejora en el seguimiento de las actividades de monitoreo y la gestión de servicio educativo. También ha permitido contribuir con la iniciativa de "Cero Papel" que la Presidencia del Consejo de Ministros, a través de la Oficina Nacional de Gobierno Electrónico e Informática (ONGEI), viene promoviendo desde mayo 2014, donde, se busca la tan importante protección del ambiente mediante la reducción del impacto de la huella de carbono. Así también, ha generado un ahorro presupuestal para UGEL Azángaro, debido a que ya se controla el uso excesivo de papel.

#### <span id="page-20-0"></span>**1.5. LIMITACIONES**

Algunas de las limitaciones encontradas fue poca información sobre estudios relacionados al tema específico, además se tiene poca información referente de la UGEL Azángaro, por políticas de seguridad, también al momento de realizar las encuestas se tuvo una complicación debido a la falta de la disponibilidad de tiempo por parte de los especialistas y directores, pues se tuvo que planificar y realizar una visita individual o simplemente esperar que vengan a la UGEL Azángaro para obtener la información llenando en Google Forms.

21

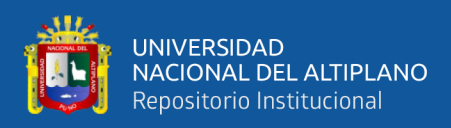

### <span id="page-21-0"></span>**1.6. OBJETIVOS DE LA INVESTIGACIÓN**

#### <span id="page-21-1"></span>**1.6.1. Objetivo general**

Determinar el nivel de mejora de las actividades de seguimiento de monitoreo y gestión de servicio educativo en escuelas, con ayuda de la aplicación móvil con tecnología REST, en los proyectos de la UGEL Azángaro.

#### <span id="page-21-2"></span>**1.6.2. Objetivos específicos**

- − Analizar las actividades asociados a la gestión y monitoreo de servicio educativo en escuelas.
- − Implementar la aplicación móvil con tecnología REST bajo el marco de trabajo Extreme Programming.
- − Evaluar el rendimiento de consumo de memoria y tiempo de respuesta de la tecnología REST para las peticiones y respuestas web.
- − Evaluar el nivel de mejora del monitoreo y la gestión de servicio educativo con la aplicación móvil con tecnología REST.

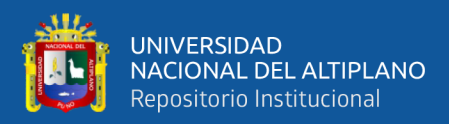

# **CAPÍTULO II**

## **REVISIÓN DE LITERATURA**

#### <span id="page-22-2"></span><span id="page-22-1"></span><span id="page-22-0"></span>**2.1. ANTECEDENTES DE INVESTIGACIÓN**

#### <span id="page-22-3"></span>**2.1.1. Antecedentes internacionales**

Belkhir et al.( 2019) en su proyecto de investigación propone un estudio de observación sobre el estado de la práctica de uso de las API REST en las aplicaciones móviles de Android. Realizaron un estudio de observación sobre más de 1.595 aplicaciones móviles REST de 9.173 aplicaciones descargadas de la PlayStore de Google para reportar cómo usan/consumen. En la práctica usaron una serie de heurísticas basado en sus potenciales implementaciones en aplicaciones para Android. Concluye que los proveedores de un servicio trabajan en hacer sus bibliotecas sean cada vez más simples, mientras tanto en el servicio móvil los consumidores se debería considerar las bibliotecas HTTP de hacer uso de buenas prácticas y beneficiarse de sus características, como las solicitudes asincrónicas, la gestión del tiempo de espera, el almacenamiento en caché.

Lachgar et al.(2019) en su proyecto de investigación examinaron un estudio comparativo en aplicaciones móviles que consumen servicios lejanos para transferencia de datos; llegan a la conclusión que el uso de REST Volley tiene mayor ventaja en tiempo de ejecución en comparación Retrofit, que más fácil de implementar. Mencionan que aún falta investigar sobre los mecanismos de seguridad que ofrecen cada API.

Peng et al.(2018) en su proyecto de investigación propone un método para agregar anotaciones semánticas a los servicios web REST. Concluye que el alojamiento de gran cantidad de información de salud sobre pacientes por la heterogeneidad de los servicios facilito la utilización colaborativa, proporcionando un valioso apoyo para el autocontrol

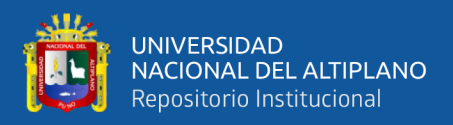

de las enfermedades crónicas. La combinación de servicio web REST y tecnologías web ha demostrado ser un enfoque viable para abordar el problema.

Ali et al.(2018) en su proyecto de investigación Computación en la nube móvil con servicios web SOAP y REST, concluye que al demostrar la ejecución de los servicios REST es mucho mejor que ejecutar la misma aplicación mediante el enfoque de servicios web SOAP, en tiempo de ejecución es aproximadamente 200% y consumo de energía es aproximadamente un 250%.

Sangsanit et al.(2018) en su proyecto de investigación Composición del servicio web REST: una encuesta de automatización y técnicas, examinan varias automatizaciones y técnicas para la composición de servicios web y hacen comparación 18 métodos, detallando las ventajas, desventajas y desafíos. Los resultados encuestados de composición de servicio web son los siguientes: sobre técnicas de síntesis utilizan el 44% de actualización de algoritmos, mientras que el 28% utiliza descriptor y planificación y el 28% usar la ontología y el algoritmo genético; 0% utilizan una técnica manual, el 22,2% utiliza una técnica semiautomática y El 77,7% utiliza una técnica automatizada. Encontraron varios problemas y limitaciones sobre necesidades de grandes recursos, la falta de cumplimiento del principio REST, la necesidad de configuración manual por los humanos y demasiada complejidad.

Stoudenmier & Olmsted (2018) en su proyecto de investigación Recuperación eficiente de información de solicitudes REST jerárquicas, propone una solución para aumentar la eficiencia de la recuperación de datos de una API de REST de tal manera que un servicio web que presenta esto la información puede reducir al mínimo su tiempo de inactividad. Los resultados para la solución fueron como predijeron, la adición de una

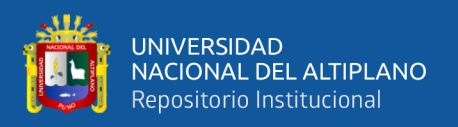

segunda clave API disminuyó la cantidad de tiempo necesario para recuperar la misma información en un 33%.

#### <span id="page-24-0"></span>**2.1.2. Antecedentes nacionales**

Angulo (2020) en su tesis Evaluación de la eficiencia de las tecnologías GRAPHQL y REST en la implementación de servicios web consumidos por aplicaciones Android, como resultados obtuvieron que la arquitectura empleada en ambas tecnologías fue de tipo cliente - servidor, con servicio de multiplataforma, implementándose un API con procesos básicos tales como registrar clientes, los productos y venderlos, los cuales serán compatibles en dispositivos móviles que operan bajo el sistema Android. Finalmente concluye que la tecnología REST, resulta ser la mejor opción en cuanto a consumo de tiempo y recursos acorde con lo estipulado en la norma ISO/IEC 25010 para las aplicaciones que son compatibles en dispositivos Android.

Gaspar (2019) en su tesis tuvo la finalidad de mejorar la inspección y el seguimiento de las actividades de supervisión a la prestación del servicio alimentario que realizan los Monitores de la UGEL en las Instituciones Educativas beneficiadas por Qali Warma. La muestra se comprendió en 27 sedes de Qali Warma a nivel nacional. Realizaron un total de 71548 monitoreo a la prestación del servicio alimentario en Instituciones Educativas, en modalidad de raciones y productos. La metodología que utilizaron para desarrollarlo fue ordenado e incremental. El uso de la herramienta informática permitió agilizar la Gestión de Unidad de Monitoreo y Supervisión.

Orozco (2019) en su proyecto de investigación propuso un modelo de arquitectura REST para gestión de procesos en entidades públicos. La implementación del sistema con la arquitectura propuesta es de modelamiento de procesos de negocio (MPN). Concluye que las pruebas funcionales tuvieron un resultado satisfactorio 92%, los indicadores de

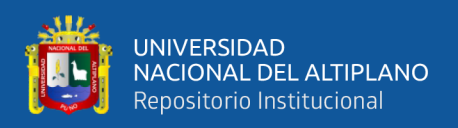

gestión fueron positivos lograron las metas establecidas para la mejora de los procesos y finalmente en el estudio económico el valor actual es positivo con 15.39% por tanto el proyecto es factible.

Brambila et al. (2018) en su proyecto de investigación Aplicación Móvil en Android para la Gestión de la Planeación y Evaluación Escolar tiene como objetivo desempeñar como un sistema integral de gestión de planeación de cursos, brinda a los docentes las herramientas necesarias para el perfeccionamiento y automatización de los procesos relacionados con el control administrativo y evaluación. La herramienta de recolección de datos fue en una plataforma web, realizaron 50 encuestas masivas profesores y alumnos. En la prueba demostraron la funcionalidad solicitas lograron cumplir en un 100%. Permitió a la institución aumentar la eficiencia de los procesos administrativos y operativos de los profesores.

Ministerio de Educación de Perú (2015) en su proyecto Sistema Nacional de Monitoreo Semáforo Escuela, una herramienta de gestión que tiene la finalidad de generar información oportuna y confiable sobre los principales aspectos de servicio educativo de cada Dirección Regionales de Educación (DRE) y Unidades de Gestión Educativa Local (UGEL). La muestra se comprendieron 5 mil escuelas representativas por UGEL, DRE y ámbito nacional. Los participantes fueron directores de diferentes instituciones educativas nivel inicial, primaria y secundaria, se usaron instrumentos como tablets para recopilar información en fichas y luego enviar en tiempo real con Internet al MINEDU. Se encontró que la percepción es favorable al analizar, que 87% de directores asistieron, también 93% de maestros cumplió con presentarse y 84% del alumnado llegó a clases. Toda esa información recopilada ayuda planificación estratégica del MINEDU en tomar decisiones rápidas y que trabajen según las necesidades de cada Institución Educativa.

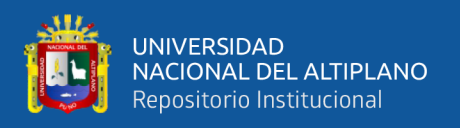

### <span id="page-26-0"></span>**2.2. SUSTENTO TEÓRICO**

#### <span id="page-26-1"></span>**2.2.1. Monitoreo pedagógico**

El monitoreo es un proceso que permite la toma de decisiones para mejorar la gestión. Se trata de un elemento transversal en el Marco del Buen Desempeño Directivo en dos dimensiones: (a) gestión de las condiciones para la mejora de los aprendizajes y (b) orientación de los procesos pedagógicos para la mejora de los aprendizajes. En otros términos, monitorea y orienta el uso de estrategias y recursos metodológicos, así como el uso efectivo del tiempo y los materiales educativos, en función del logro de las metas de aprendizaje de los estudiantes y considerando la atención de sus necesidades específicas, entre otros. Ministerio de Educación del Perú (2016)

El monitoreo pedagógico es una estrategia dirigida a generar cambios en los actores involucrados con la tarea de generar condiciones con finalidad que el trabajo pedagógico se materialice en un servicio educativo de calidad.

#### **2.2.1.1. Tipos de monitoreo a II.EE.**

A continuación, se presenta 4 tipos de monitoreo para Dirección de Regional de Educación y Unidad de Gestión Local:

#### **a) Monitoreo a II.EE. empleando visitas ya existentes**

En esta modalidad consiste que ya han sido planificadas por el personal de la UGEL, con la finalidad de levantar información acotada sobre la realidad de las II.EE. son programas de Minedu como JEC (Jornada Educativa Completa), soporte pedagógico, etc. En donde los especialistas de la UGEL elaboran mensualmente sus cronogramas de visitas. Considerando, la muestra de II.EE. depende de la programación de escuelas que recibirán las visitas.

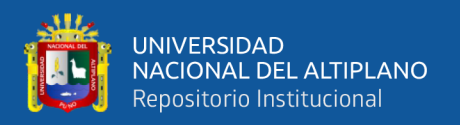

#### **b) Barridos a IIEE**

En esta modalidad, se visita todas las II.EE. a lo largo de la ruta determinada. Se aumenta la eficiencia de desplazamiento y se logra visitar un mayor número de II.EE.

#### **c) Monitoreo a II.EE. en una muestra aleatoria**

En esta modalidad, la UGEL realiza muestreo aleatorio de sus II.EE., las cuales son visitadas durante un periodo de tiempo. La principal ventaja al hacer visitas con frecuencia constante se puede obtener información confiable de las II.EE.

#### **d) Monitoreo a II.EE. con alertas**

En este caso el monitoreo se realiza únicamente en las II.EE. en las que haya alertas de baja asistencia (de docentes, directores o estudiantes) que son evidencias por Semáforo Escuela o los registros propios de la UGEL.

#### **Línea de tiempo de monitoreo**

Al año, la Dirección Regional de Educación y Unidad de Gestión Educativa Local realizan tres visitas de monitoreo al 100% de las UGEL y II.EE. En la Figura 1 se observa la línea de tiempo de monitoreo.

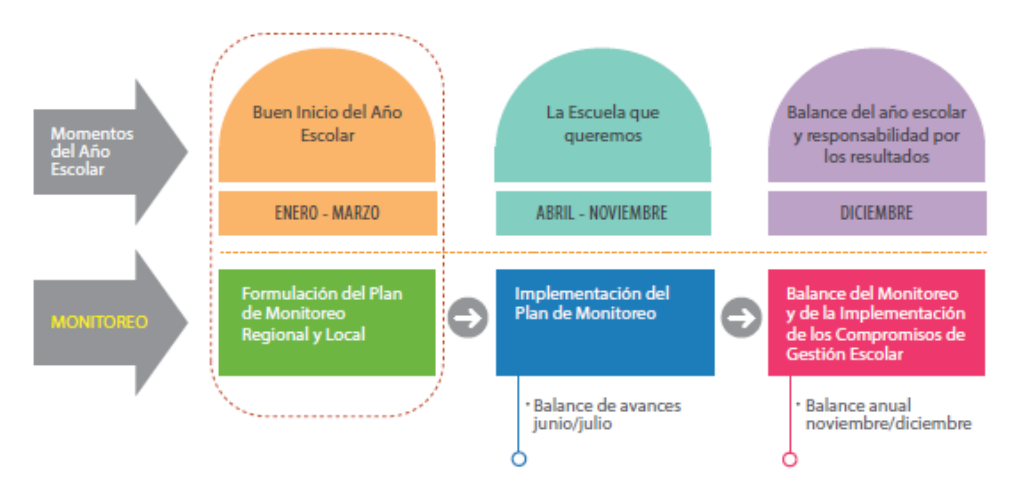

**Figura 1:** Línea de tiempo de monitoreo

<span id="page-27-0"></span>**Fuente:** Ministerio de Educación del Perú (2016)

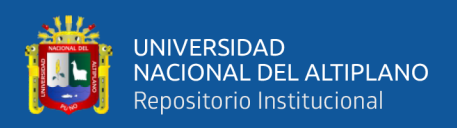

#### <span id="page-28-0"></span>**2.2.2. Gestión de servicio educativo**

El servicio educativo son aquellas labores propias de sector de educación, que tiene como objetivo el mejoramiento de aptitudes y conocimientos de la persona (MINEDU, 2018).

Unidades de Gestión Educativa Local cuenta con una Área de Supervisión y Gestión del Servicio Educativo (ASGESE): es responsable de los procedimientos de autorización a cargo de la UGEL, y participa en el procedimiento de creación y funcionamiento de las instituciones educativas de la educación básica y técnicoproductiva, públicas y privadas, así como la supervisión de la prestación del servicio educativo, en el ámbito de su competencia y la normativa aplicable.

El Área de Supervisión y Gestión del Servicio Educativo tiene las siguientes funciones:

- a) Supervisar a las instituciones educativas de la educación básica y técnico productiva, en el marco de sus competencias y la normativa aplicable.
- b) Emitir opinión técnica en los casos derivados de la aplicación de sanciones respecto de las infracciones cometidas, en el ámbito de su competencia; así como hacer seguimiento al levantamiento de las observaciones y el cumplimiento de sanciones emitidas, en los casos que corresponda.
- c) Informar para la actualización del registro, sobre las sanciones impuestas a las instituciones educativas de la educación básica y técnico-productiva, públicas y privadas, así como verificar su cumplimiento, en los casos que corresponda.
- d) Supervisar las condiciones y el funcionamiento del servicio educativo en las instituciones educativas, organizadas en redes educativas, en el ámbito de su competencia.

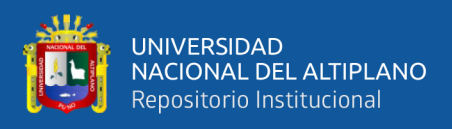

e) Otras funciones que, en el marco de sus competencias, le sean asignadas por la Dirección de la UGEL.

#### <span id="page-29-0"></span>**2.2.3. Compromisos de gestión escolar**

Son prácticas de la gestión consideradas sustanciales para asegurar que los estudiantes aprendan. Los compromisos se expresan en indicadores que son de fácil verificación y sobre los cuales la institución educativa (IE) tiene capacidad de reflexionar e intervenir para la toma de decisiones orientadas a la mejora de los aprendizajes.(Ministerio de Educación del Perú, 2015)

Los compromisos de gestión escolar sirven para orientar el accionar de la institución educativa, proporcionando a la comunidad educativa información relevante para la reflexión, la toma de decisiones y la mejora de los aprendizajes. Las instituciones educativas se centran en estos compromisos, que tienen como objetivo, asegurar el progreso en los aprendizajes, la permanencia y la culminación del año escolar, a través de una planificación consensuada, un clima favorable y un proceso de acompañamiento a la práctica pedagógica.

#### <span id="page-29-1"></span>**2.2.4. Aplicación móvil**

Para Paredez (2017) una aplicación móvil, es una aplicación informática destinado para ser ejecutada en teléfonos inteligentes (Smartphone) , tabletas u otros dispositivos móviles. Que permite al usuario efectuar una tarea concreta de cualquier tipo profesional, de ocio, educativas, de acceso a servicio, etc.

#### **2.2.4.1. Sistemas operativos móviles**

Un sistema Operativo móvil, es un sistema operativo diseñado para ejecutarse en un dispositivo móvil como u teléfono inteligente, asistente digital personal (PDA) o una computadora tablet y algunos electrodomésticos inteligentes como ya son los populares

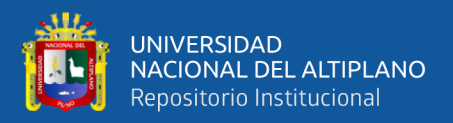

Smart TV. Un SO móvil es la capa de software que se encuentra entre el hardware del dispositivo y sus capas de aplicación.

Hay una amplia gama de sistemas operativos móviles y versiones. A este respecto Morelli & De Lanerolle (2014) señala: Lo que distingue al sistema operativo móvil de los sistemas operativos tradicionales son tres características principales como es el tamaño relativamente pequeño de los dispositivos, su movilidad, y su inclusión de hardware que no se encuentra típicamente en los sistemas de computadoras portátiles y de escritorio.

#### **2.2.4.2. Herramientas de desarrollo móvil**

Entorno de desarrollo Integrado (IDE), es un ambiente virtual de trabajo para los programadores o desarrolladores de soluciones informáticas y que forma un grupo de herramientas básicas que son necesarias para escribir y probar software.

Para el desarrollo de solución informática se utilizó el siguiente IDE:

− **Android studio**. Es el entorno de desarrollo integrado (IDE) oficial para el desarrollo de aplicaciones para Android, basado en IntelliJ IDEA. Ofrece más funciones que aumentan tu productividad cuando desarrollas aplicaciones para Android. Fue puesto a conocimiento público el 16 de mayo de 2013 en la conferencia Google I/O Developers (s.f.).

Android Studio está disponible gratuitamente a través de la licencia Apache 2.0 y está disponible para diferentes plataformas como Microsoft Windows, macOS y GNU/Linux.

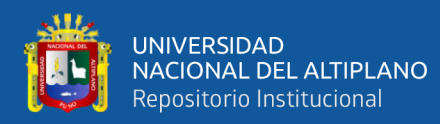

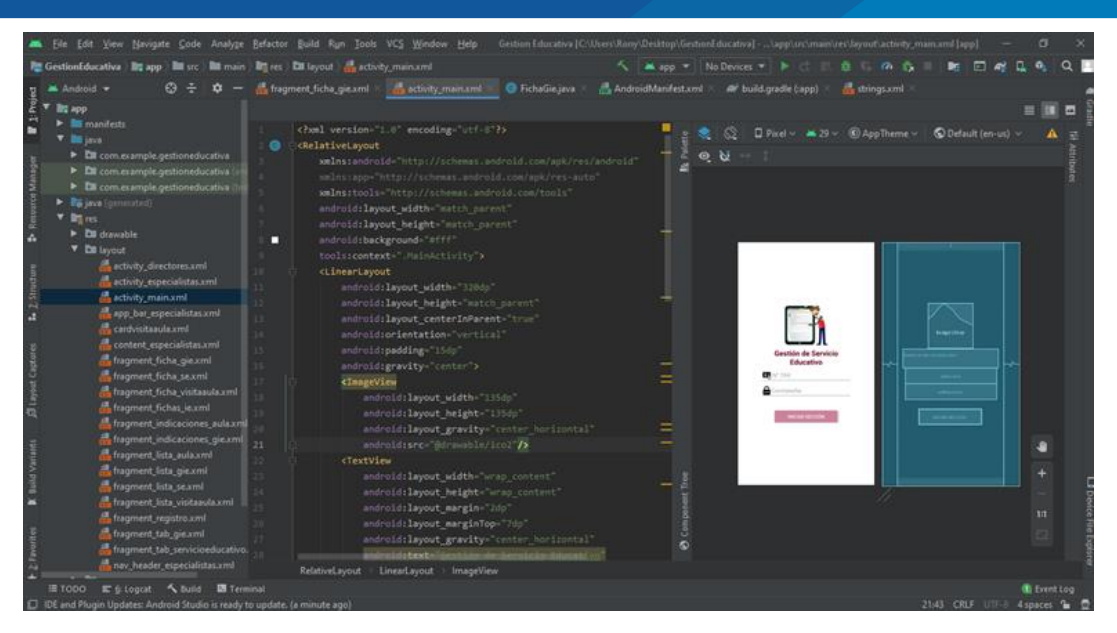

**Figura 2:** Entorno de desarrollo integrado Android **Fuente:** Escritorio de desarrollo en Android Studio

<span id="page-31-0"></span>Se ha creado un simple empleado sistema de gestión con el lenguaje PHP, alojado en un Apache y hemos desarrollado una API para recuperar datos almacenado en la base de datos MySQL en formato JSON. El La arquitectura de la aplicación se muestra en la Figura 3.

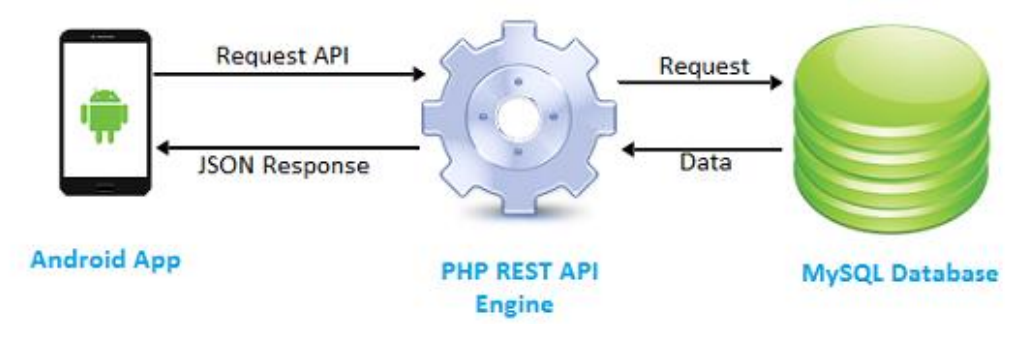

**Figura 3:** La arquitectura de aplicación REST

<span id="page-31-1"></span>**Fuente:** PHP MySQL REST API para Android (https://phppot.com/php/php-mysql-

rest-api-for-android/).

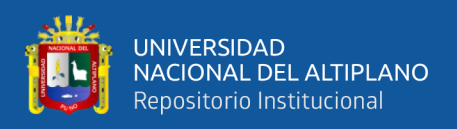

#### **2.2.4.3. Arquitectura Android**

Android es una pila de software de código abierto trabajado en Linux creada para una variedad extenso de dispositivos y factores de forma. Según Developers (2020) Los componentes principales de la plataforma Android:

- **Kernel de Linux:** El uso permite que Android aprovecha funciones de seguridad claves y proporciona servicio como el manejo de memoria, el multiproceso, la pila de protocolos y soporte de drivers para dispositivos.
- − **Capa de abstracción de hardware (HAL):** Promueve interfaces estándares que exponen las capacidades de hardware del dispositivo al marco de trabajo de la API Java de nivel más alto, que realiza una llamada para acceder a hardware del dispositivo. Consiste en varios módulos para un tipo específico de componentes de hardware como cámara o bluetooth.
- − **Tiempo de ejecución de Android:** Éste lo componen las Core Bibliotecas, que son librerías con multitud de clases Java y la máquina virtual Dalvik.
- − **Bibliotecas C/C++ nativas:** Muchos factores y servicios centrales del sistema Android, como el ART y la HAL, se basan en código nativo que requiere bibliotecas nativas escritas en C y C++.
- − **Marco de trabajo de la API de Java:** Todo el conjunto de funciones del sistema operativo Android está disponible mediante API escritas en el lenguaje Java. Los APIS son los cimientos que se necesita para crear aplicaciones en Android simplificando de reutilización de factores del sistema, servicios centrales y modulares.
- − **Aplicaciones del sistema:** En Android se incluye un conjunto de aplicaciones centrales para correo electrónico, mensajería SMS, calendarios, navegación en Internet y contactos, entre otros elementos.

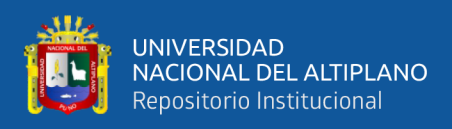

#### La Figura 4 se muestra los componentes principales la plataforma Android:

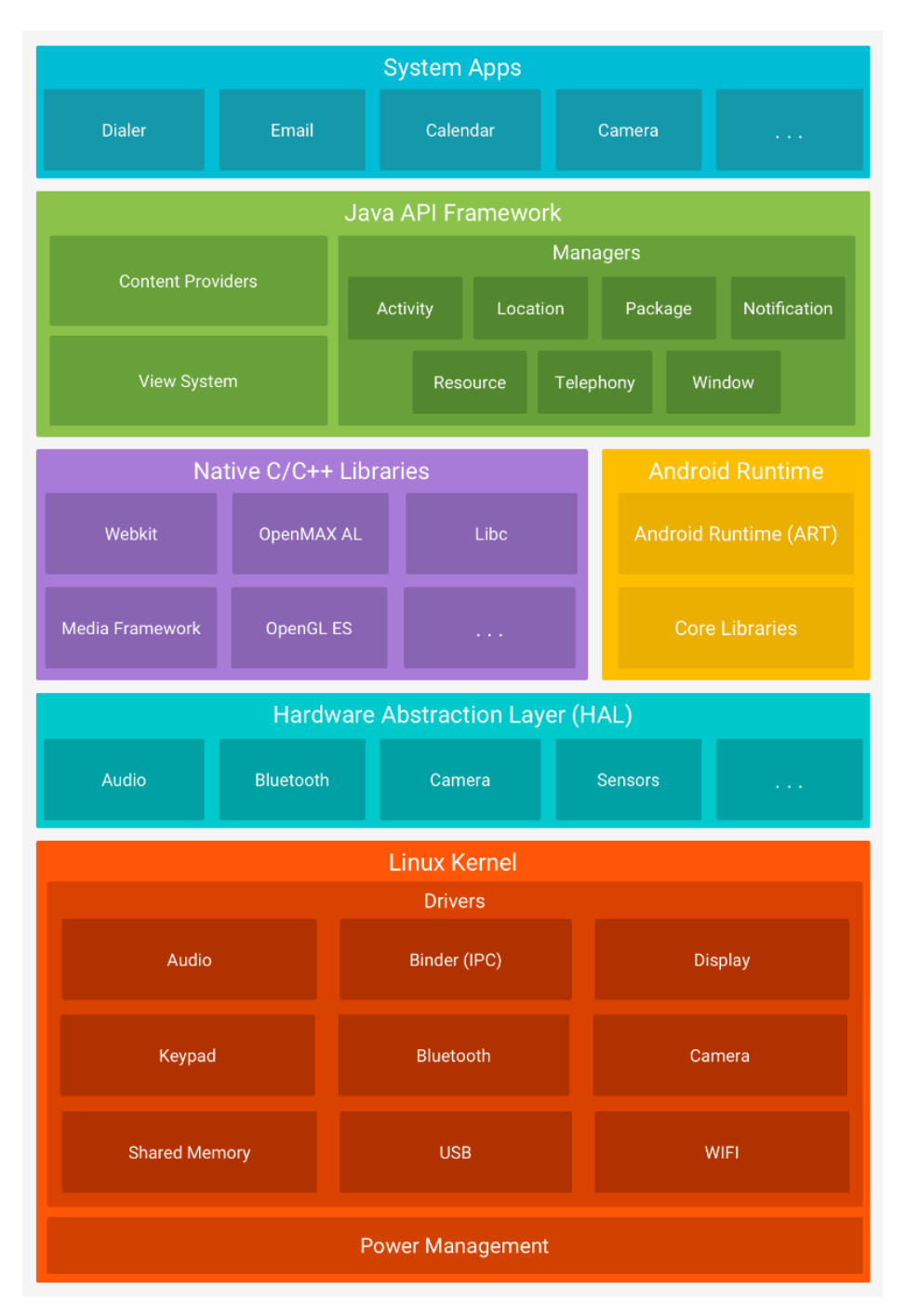

**Figura 4:** Arquitectura de la plataforma Android

**Fuente:** Developers (2020)

#### <span id="page-33-0"></span>**2.2.4.4. Ciclo de vida de una actividad**

Según Developers (2020), Cuando un usuario navega por una aplicación , sale de ella y vuelve a entrar, las instancias de Activity de una app pasan por diferentes estados

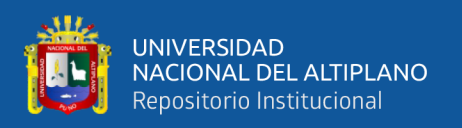

de su ciclo de vida. La clase Activity proporciona una serie de devoluciones de llamada que permiten a la actividad saber que cambió un estado, es decir, que el sistema está creando, deteniendo o reanudando una actividad, o finalizando el proceso en el que se encuentra.

Una Actividad en Android puede estar en uno de estos cuatro estados:

- − **Activa (Running):** La actividad está encima de la pila, lo que quiere decir que es visible y tiene el foco.
- − **Visible (Paused):** La actividad es visible pero no tiene el foco. Se alcanza este estado cuando pasa a activa otra actividad con alguna parte transparente o que no ocupa toda la pantalla. Cuando una actividad está tapada por completo, pasa a estar parada.
- − **Parada (Stopped):** Cuando la actividad no es visible. El programador debe guardar el estado de la interfaz de usuario, preferencias, etc.
- − **Destruida (Destroyed):** Cuando la actividad termina al invocarse el método finish(), o es matada por el sistema.

Cada vez que una actividad cambia de estado se van a generar eventos que podrán ser capturados por ciertos métodos de la actividad. A continuación, se muestra en la Figura 5 que ilustra los métodos que capturan estos eventos.

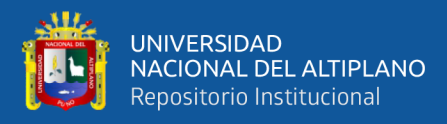

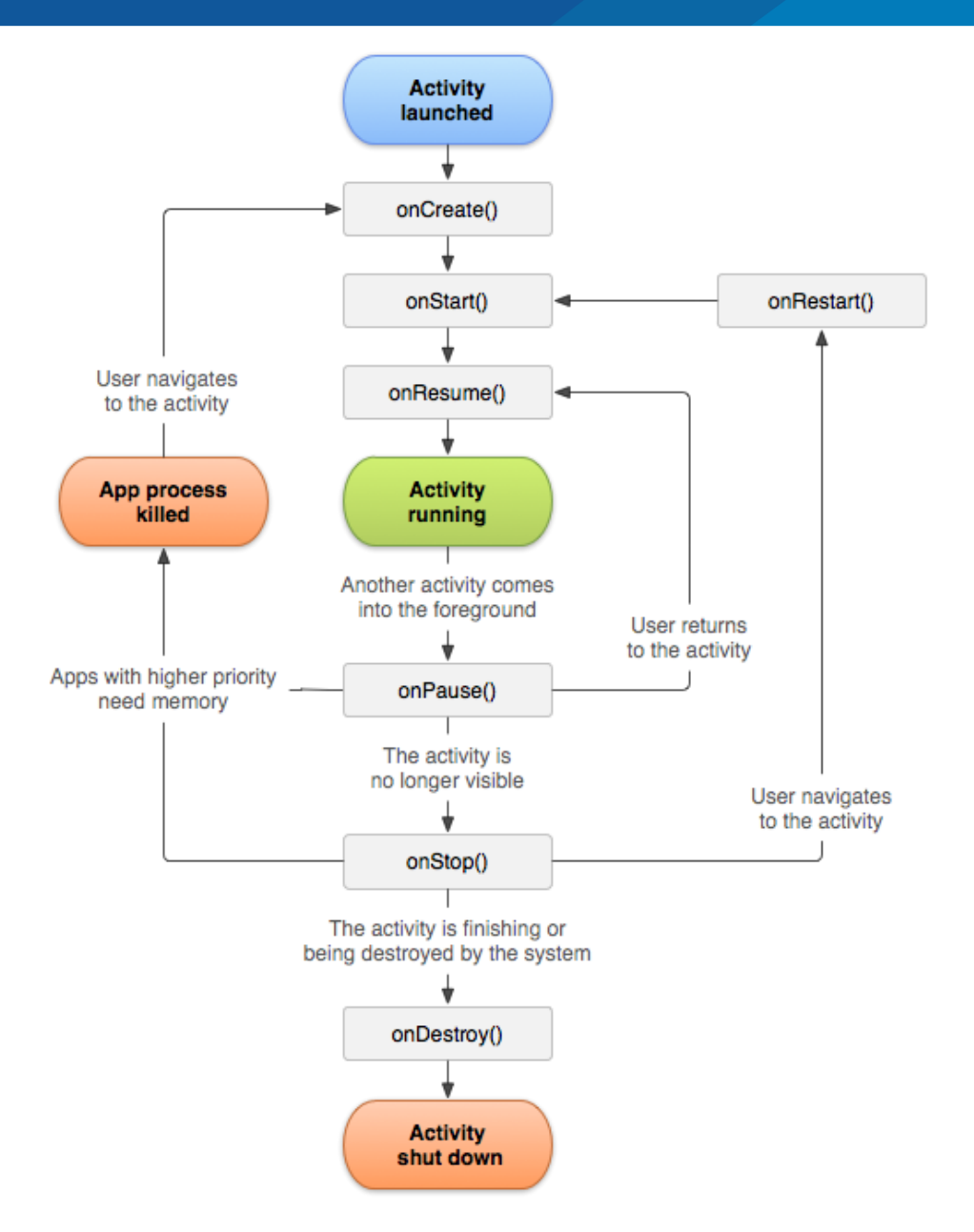

**Figura 5:** Ciclo de vida de la actividad

**Fuente:** Developers (2020).

<span id="page-35-0"></span>**onCreate():** Este método es llamado justo cuando se lanza la actividad. Dentro de este método es donde se coloca el código que inicializa las principales funciones:

- − Infla los widgets y los posiciona en la pantalla.
- − Obtiene las referencias de estos widgets.
- − Asigna listeners a los widgets para que el usuario pueda interactuar con ellas.
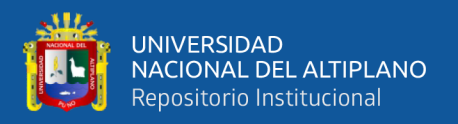

**onStart():** El método es llamado después de onCreate() y es el momento en el que la actividad está a punto de volverse visible al usuario.

**onResume():** El método onResume() es llamado después de onStart(). En este punto la actividad por fin está en primer plano y se vuelve visible al usuario, éste puede interactuar con los elementos o widgets que existan en la pantalla.

**onPause():** El método onPause() es llamado cuando la actividad pierde el foco o deja de estar en primer plano. Esto puede ser causado por dos acciones:

- − El usuario presiona el botón Home.
- − El usuario presiona el botón de aplicaciones recientes.

La actividad se vuelve parcialmente visible. En este punto el rumbo de la actividad podría tomar dos caminos:

- − onResume() cuando la actividad vuelve a estar en primer plano.
- − onStop() cuando la actividad deja de ser visible al usuario.

**onStop():** El método es llamado cuando la actividad deja de ser visible, puede ser causado porque la actividad ha sido destruida, una nueva actividad está siendo lanzada o una actividad existente vuelve a estar en primer plano. Este método puede tomar dos caminos:

- − onRestart() si la actividad vuelve a ser visible para el usuario.
- − onDestroy() si la actividad es destruida.

**onRestart():** El método onRestart() es llamado después de onStop() si es que el usuario eligió poner nuevamente la actividad en primer plano.

**onDestroy():** El método es llamado cuando el usuario elige dar por finalizada su interacción con la actividad. Este método permite liberar recursos que se han estado utilizando por la actividad.

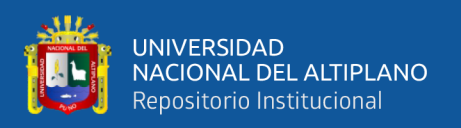

### **2.2.4.5. API Volley**

Volley es una biblioteca desarrollada por Google para optimizar él envió de peticiones HTTP desde las aplicaciones Android hacia servidores externos. En realidad, hace que las redes sean más rápidas y fáciles en aplicaciones para Android. Está disponible a través del repositorio de AOSP (Android Open Source Project). Se integra fácilmente con cualquier protocolo e incluye compatibilidad con strings sin procesar, imágenes y JSON. Dado que proporciona compatibilidad integrada con las funciones que necesitas, Volley elimina la necesidad de escribir código estándar y te permite concentrarte en la lógica que es específica de una aplicación Developers (n.d.).

Constructores de Solicitud que se utilizan en Volley son 4 parámetros:

**Primer parámetro:** Request.Method.GET: el GET se usa para leer. También puede usar POST (para crear), PUT (para actualizar / reemplazar), DELETE (para eliminar), PATCH (para actualizar / modificar) y más.

**Segundo parámetro:** URL: la URL que responderá a la solicitud HTTP.

**Tercer parámetro:** Escucha de respuesta exitosa: a dónde irán sus datos después de que la solicitud se complete con éxito.

**Cuarto parámetro:** Escucha de errores: qué se le informará si hubo un problema con su solicitud. Por ejemplo, puede mostrarlo en el Registro para ver el error.

La biblioteca de Volley puede hacer casi todo con eso tiene que ver con las redes en Android. Proporciona un sistema transparente el almacenamiento en disco y en memoria, poderosas habilidades de personalización, herramientas de depuración y rastreo y programa automáticamente toda la solicitud de la red, como la obtención de respuestas para imágenes de web. La Figura 6 describe el ciclo de vida de una solicitud.

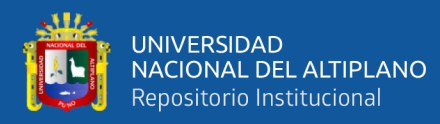

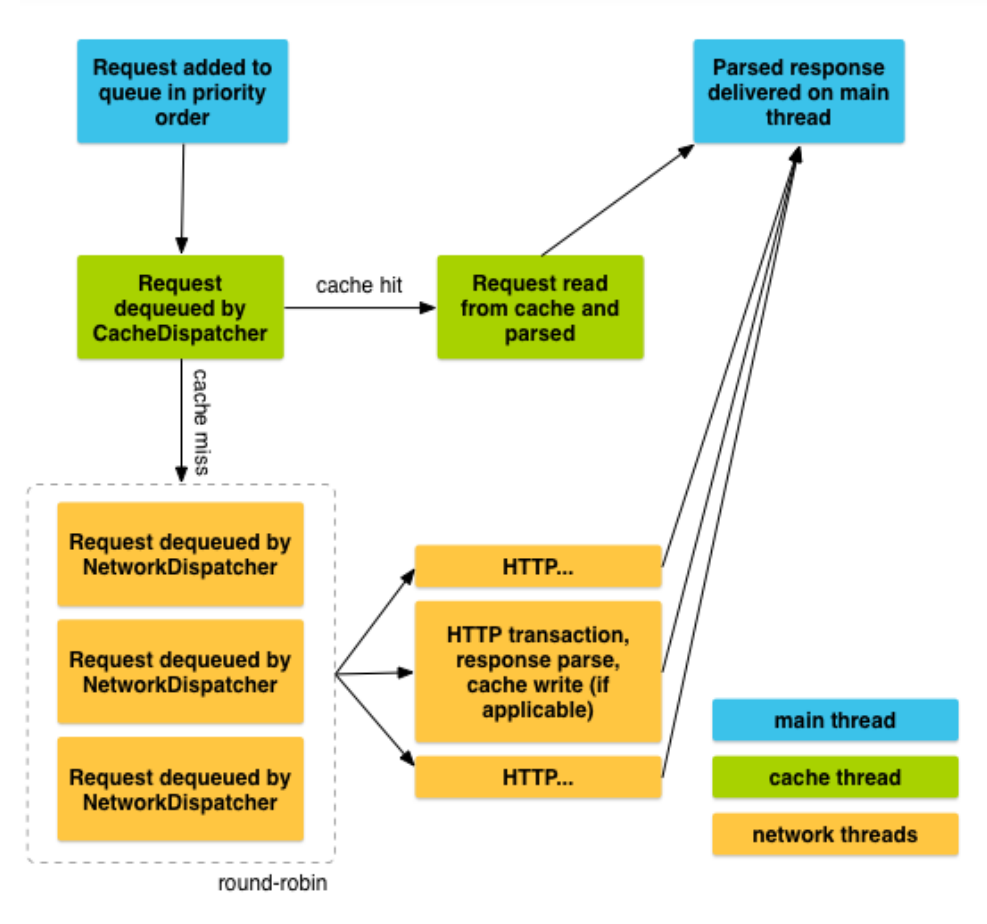

**Figura 6:** Ciclo de vida de una solicitud

**Fuente:** Página web de Android developer (developer.android.com)

### **2.2.4.6. Base datos**

El en portal de la compañía IBM Anguino ( 2014) define a una base de datos como "Un contenedor que permite almacenar la información de forma ordenada con diferentes propósitos y usos".

El principal servicio de una base de datos consiste en almacenar, procesar y resguardar los datos. Una base de datos consta de una colección de tablas en las que se almacena un conjunto específico de datos. Una tabla contiene una colección de filas, también denominadas tuplas o registros, y columnas, también denominadas atributos. Cada columna de la tabla se ha diseñado para almacenar un determinado tipo de

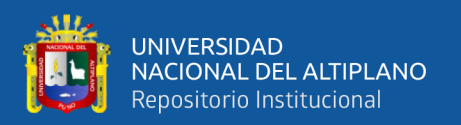

información; por ejemplo, fechas, nombres, importes en moneda o números Microsoft (2019).

El gestor de base de datos utilizado para el modelado y almacenamiento de información en la aplicación móvil que consumía mediante un servicio web REST es MySQL.

**MySQL:** Es un sistema de gestión de base de datos relacional (RDNMS) construida bajo licencia publica y comercial por Oracle Corporation y está considerada como código abierto, basado en lenguaje de consulta estructurado (SQL). MySQL se ejecuta en las plataformas Linux, UNIX y Windows.

### **2.2.5. Servicio web**

Un servicio web permite el uso de software de aplicación a través de una red, donde los datos de una aplicación se intercambian a través de consultas de URL. La entrada se procesa y la salida se da a través de HTTP como los datos se intercambian en forma de XML se conoce como Protocolo de Acceso a Objetos Simples (SOAP) o JSON se conoce como Transferencia de Estado Representacional (REST).

El servicio web ha llegado a ser una tecnología de implementación preferida para SOA, por participación, reutilización e intemporalidad del servicio. Austin et al.( 2004) define un servicio Web como:

*"Un servicio web es un sistema de software diseñado para soportar la interacción maquina a máquina, cuyas interfaces públicas y enlaces se definen y describen mediante XML. Su definición puede ser descubierta por otros sistemas de software. Estos sistemas pueden entonces interactuar con el servicio web de la manera prescrita por su definición, utilizando mensajes basados en XML transmitidos por protocolos de Internet".*

Existen dos grandes tecnologías de servicios web SOAP y REST tenemos los siguientes:

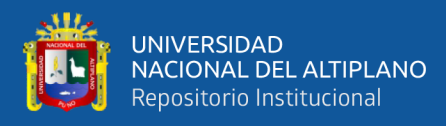

- − **SOAP (Simple Object Access Protocol):** Es un protocolo estándar basado en HTTP permite que dos objetos en diferentes procesos puedan comunicarse a través de un cambio de datos en XML. Un mensaje SOAP es un documento XML. Se trata de un protocolo de comunicación estándar, bajo el amparo de la W3C. Los usos en sectores tecnológicos son para financias, telecomunicación y via pagos.
- − **Representational State Transfer (REST):** Es una arquitectura de software para sistemas distribuidos fácil de entender, soportado sobre el protocolo HTTP y sus métodos básicos de mantenimiento, permitiendo que sea fácil codificar y documentar aplicaciones usando servicios REST. Se centra en operaciones basada en recursos, heredando las operaciones HTTP (GET, PUT, UPDATE, DELETE, POST). Esto hace que muchos programadores de aplicaciones web y navegadores se sientan familiarizado con REST. Los usos en sectores impulsados por la tecnología son los medios de comunicación social, el chat en la web y móvil.

Además, REST hace un uso eficiente del ancho de banda, ya que es mucho más ligero que usar SOAP. A diferencia de SOAP, REST no almacena el estado y las lecturas a sus servicios puede almacenarse en caché para mejorar el rendimiento y escalabilidad.

### **2.2.6. Arquitectura REST**

REST, es una arquitectura de desarrollo web que puede ser utilizada en cualquier cliente HTTP. Además, es mucho más simple que otras arquitecturas ya existentes, como pueden ser XML-RPC o SOAP. Esta simplicidad se consigue porque emplea una interfaz web que usa hipermedios para la representación y transición de la información.

Según Pautasso et al.(2013) describe el patrón de arquitectura del Observador REST:

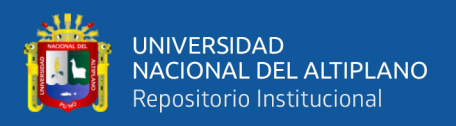

**El modelo de objeto:** El estilo arquitectónico de REST consiste en clientes y servidores que interactúan usando una interfaz uniforme que consiste en crear, leer, actualizar y borrar.

**El modelo de eventos:** La interfaz uniforme permite a los agentes de usuario crear un nuevo para leer el estado actual de un recurso, para actualizar el recurso determinando un cambio en su estado, o para eliminar el recurso.

**El modelo de nombramiento**: El modelo de nombramiento utilizado en nuestro sistema se basa en la Uniformidad Identificadores de Recursos (URI). Por lo tanto, siguiendo el estilo arquitectónico REST, los recursos de interés se identifican utilizando URI únicos, mientras que los agentes usuarios se identifican por la identificación del usuario en cuyo nombre actúa el usuario, o de forma anónima, si el agente usuario no es identificable.

**El modelo de observación**: En la arquitectura de observador de REST empleamos observación, comunicando explícitamente los sucesos a los observadores. La política de información establece que la información sobre los acontecimientos debe contienen suficientes datos para permitir al observador recuperar el estado actual del recurso de interés.

**El modelo de tiempo:** La arquitectura del observador REST no asume la existencia de un reloj global. Cada evento ocurre en el contexto de un recurso de interés y él se utiliza el reloj local de ese recurso.

**El modelo de notificación**: La comunicación entre el receptor y el observador tiene dos componentes. Inicialmente, el receptor expresa interés en recibir eventos utilizando la interfaz uniforme del observador. Luego, el observador entrega

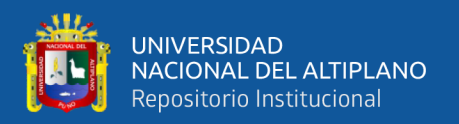

notificaciones de cada ocurrencia de un evento a todos los destinatarios que han expresado el interés por siempre y cuando los receptores mantengan el interés.

**El modelo de recursos:** En el modelo de recursos nos interesa el ciclo de vida del observador. Como el observador es un recurso identificable usando un URI único, definimos que un observador se inicia con respecto a un recurso de interés si existe una relación entre él y observador.

Tecnología REST en PHP se utiliza para compartir información en un determinado formato de representación. Se uso interface formato JSON para intercambiar Información. De los cuales son cuatro métodos básicos y solicitudes HTTP:

- − **GET:** Para obtener uno o varios registros.
- − **POST:** Para agregar un nuevo registro
- − **PUT:** Para actualizar un registro
- − **DELELTE:** Para borrar un solo registro

### **2.2.7. Metodologías de desarrollo de software**

Las metodologías ágiles de desarrollo de software son esenciales en un mundo en el que las cosas cambian a velocidad de vértigo. Los programadores vivimos preocupados sobre cuáles son las últimas novedades, que lenguajes de programación o prácticas quedan obsoletos y con la constante espada de Damocles de pensar que lo que estamos desarrollando hoy quizás no sirva para nada mañana. Considera Grifol, (s.f.) que el mundo del desarrollo, ha evolucionado desde un modelo en el que se planificaban y estructuraban minuciosamente todas las fases a un modelo en el que el desarrollo debe ser lo más rápido y eficiente posible.

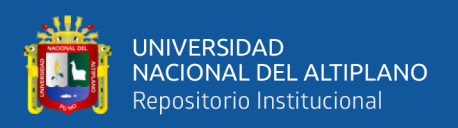

### **2.2.7.1. Metodología XP**

Una metodología ágil es una metodología de gestión de proyectos que utiliza ciclos de desarrollo cortos para centrarse en la mejora continua del desarrollo de un producto o servicio. La metodología XP (Xtreme Programing) o programación extrema, Letelier & Penadés (2012) define, es una metodología ágil centrada en potenciar las relaciones interpersonales como clave para el éxito en desarrollo de software, promoviendo el trabajo en equipo, preocupándose por el aprendizaje de los desarrolladores, y propiciando un buen clima de trabajo. XP se basa en realimentación continua entre el cliente y el equipo de desarrollo, comunicación fluida entre todos los participantes, simplicidad en las soluciones implementadas y coraje para enfrentar los cambios. XP se define como especialmente adecuados para proyectos con requisitos imprecisos y muy cambiantes, y donde existe un alto riesgo técnico. Considera las siguientes fases que se muestra en Figura 7 y se detalla a continuación**.**

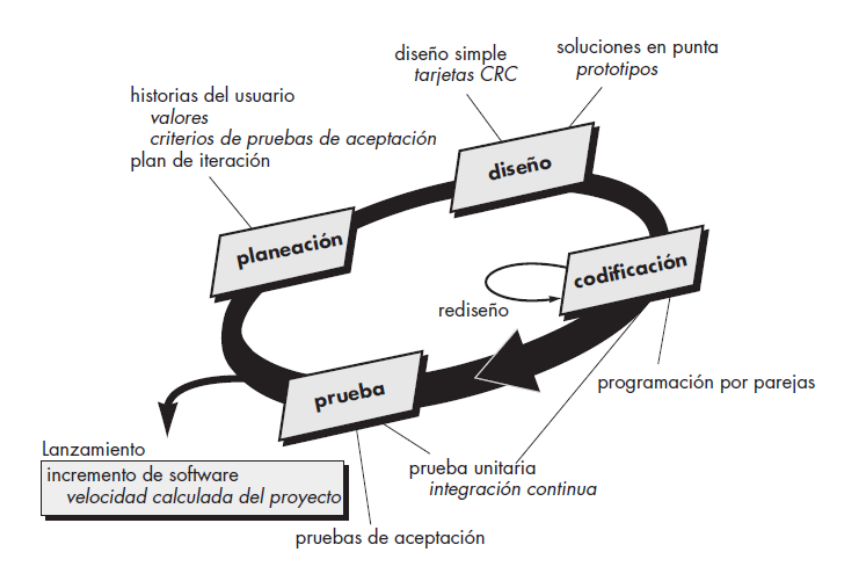

**Figura 7:** Fases de la metodología XP

### **Fuente:** Pressman (2010)

Pressman (2010) menciona la programación extrema usa un enfoque orientado a objetos como paradigma preferido de desarrollo y engloba un conjunto de reglas y

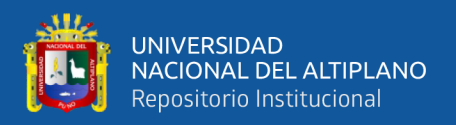

prácticas que ocurren en el contexto de cuatro actividades estructurales: planeación, diseño, codificación y pruebas.

La actividad de planeación comienza en crear historias de usuario que se describe la salida necesaria, características y funcionalidad de software que se va elaborar; donde las historias de usuario constan de tres a cuatro líneas, escritas en un lenguaje no técnico, con la finalidad que sea comprensible y memorizables para el equipo de desarrolladores de software. Escuchar lleva a la creación de historias por parte del usuario, estas son tomadas por los desarrolladores para modelar los requisitos.

La actividad de diseño XP sigue rigurosamente el principio MS (mantenlo sencillo). Un diseño sencillo siempre se prefiere sobre una representación más compleja. La finalidad de hacer que los diseños sean menos complicado posible para entenderlo y poder implementarlo, durante el periodo el proceso costara menos tiempo y esfuerzo en implementarlo.

La actividad de codificación se centra en tener estándares de codificación para mantener el código consistente y fácil de leer y volver a factorizar. Un concepto clave durante la actividad de codificación (y uno de los aspectos del que más se habla en la XP) es la programación por parejas. Cada par de programadores escribe su código y luego lo integran.

La actividad de pruebas, la creación de pruebas unitarias antes de que comience la codificación es un elemento clave del enfoque de XP, ya que esto asegura la calidad del software.

### **Historia de usuario y tareas de ingeniería**

La historia de usuario son la técnica en XP para especificar los requerimientos de software. Se describe las características que le sistema debe poseer, requerimientos

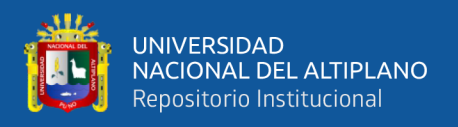

funcionales o no funcionales. El formato para la elaboración de historias de usuarios se

muestra en la Figura 8 especificando cada uno de sus componentes.

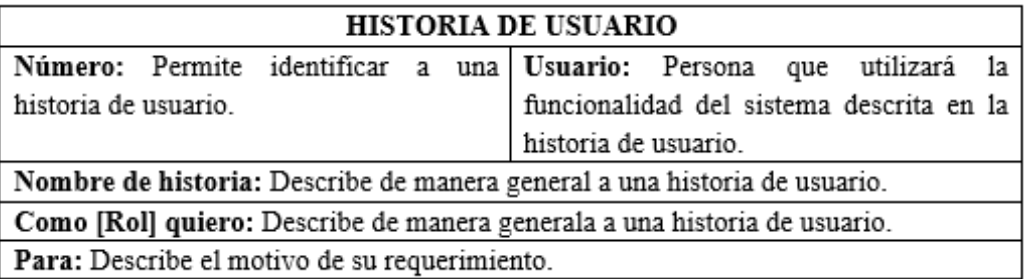

**Figura 8:** Formato de historias de usuario

**Fuente:** Letelier & Penadés (2012)

Las historias de usuario son descompuestas por una o varias tareas de ingenierías y asignadas a los programadores para ser implementadas durante la iteración. Las cuales describen las actividades que se realizaran en cada historia de usuario. El formato a utilizarse para la elaboración de las tareas de ingeniería se muestra en la Figura 9, especificando cada uno de sus componentes.

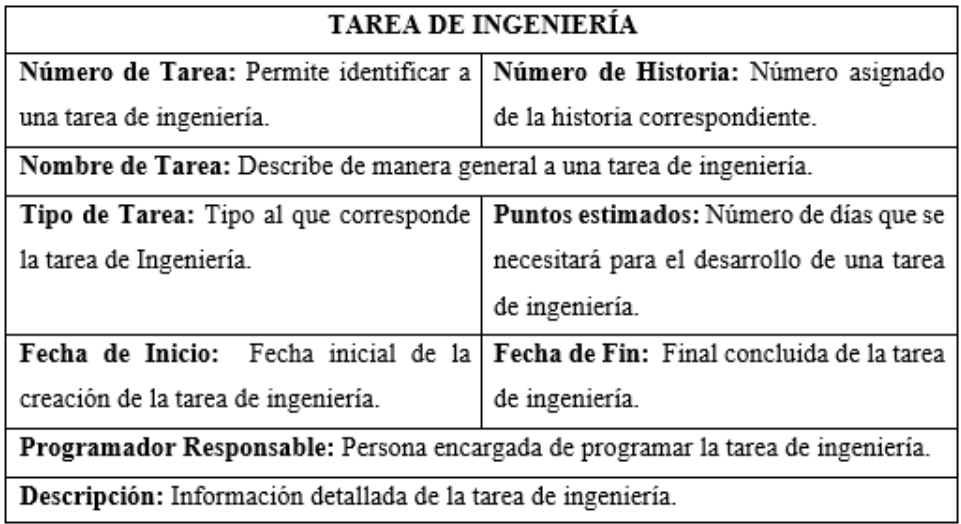

**Figura 9:** Formato tarea de ingeniería

**Fuente:** Letelier & Penadés ( 2012)

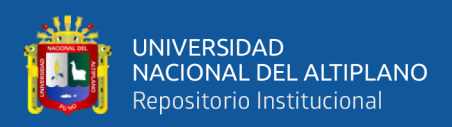

### **2.2.8. Modelo de calidad ISO/IEC 25010**

Según la Organización Internacional de Normalización (ISO), la calidad de un producto software queda establecida por la medida en que el producto cumple con los requisitos especificados en la documentación, estos requisitos se clasifican, categorizan y estandarizan para conformar el modelo de calidad del producto software ISO (2019)

A continuación, se estudiaron estas dimensiones o características de calidad haciendo hincapié en la característica de rendimiento que es la que se tomó en cuenta para lograr uno de los objetivos específicos de esta investigación.

### **Dimensiones de eficiencia de ISO/IEC 25010**

Según ISO (2019), las dimensiones para evaluar la calidad del producto software y la calidad en el uso funcional, son las siguientes:

- − **Adecuación funcional:** Capacidad del producto software para realizar todas las funciones establecidas en la documentación, satisfaciendo las necesidades y requerimientos funcionales de los usuarios.
- − **Rendimiento o eficiencia de desempeño:** Rendimiento del producto software en base a la cantidad de recursos utilizados o consumidos en un escenario o situación determinada. Presenta la siguiente clasificación en subdimensiones:
	- − **Comportamiento en el tiempo:** Hace referencia a los valores de tiempos de respuesta y velocidad de procesamiento, además de las tasas de éxito en la entrega de mensajes (throughput).
	- − **Utilización de recursos:** Representado por el tipo y la cantidad de recursos empleados, en el mismo intervalo de tiempo en que el producto software está desempeñando su función.

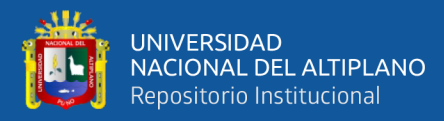

- − **Capacidad:** Es la medida en que el producto software puede cumplir óptimamente con su función, y a partir de la cual el producto ofrece una función deficiente.
- − **Compatibilidad:** Capacidad del producto para interconectarse o coexistir con otro sistema de software sin afectar sus funciones.
- − **Usabilidad:** Medida en que el producto software es entendido por el usuario, además de ser intuitivo y atractivo en su uso.
- − **Fiabilidad:** Es la capacidad del producto de desempeñar adecuadamente sus funciones en el tiempo o cuando se alteren las condiciones normales.
- − **Seguridad:** Medida en la que un sistema gestiona la protección de la información que contiene.
- Mantenibilidad: Medida de la facilidad con la que un producto software es modificado producto de una evolución en el tiempo.
- − **Portabilidad:** Capacidad de un producto software para ser transferido o migrado a otras tecnologías o entornos diferentes de los actuales.

De estas dimensiones, la que se consideró para el desarrollo de esta investigación fue la de Rendimiento o eficiencia de desempeño, que ofrece subcaracterísticas de las cuales se pueden obtener métricas o factores de medición para llevar a cabo la evaluación de rendimiento de REST.

### **2.3. GLOSARIOS DE TÉRMINOS BÁSICOS**

**APK (***Android Aplication Package***):** Es un archivo ejecutable de aplicaciones para Android. Considera Morrill (2008) un archivo con extensión .apk es un paquete para sistema operativo Android. Este formato es una variante de formato JAR de Java y se usa para distribuir e instalar componentes empaquetados para la plataforma Android como teléfonos inteligentes y tabletas.

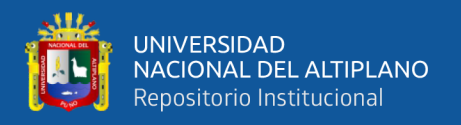

**API (***Application Programming Interface***):** Es un conjunto de procedimientos o métodos, funciones y subrutinas que brindan una determinad biblioteca de programación para ser utilizados por otro software como capa de abstracción. Son usadas generalmente en las bibliotecas de programación Pardo (2019).

**BD remoto:** Base de Datos remota, alojada en servidor remoto.

**HTTP** *(Hypertext Transfer Protocol):* Es el protocolo de comunicación que permite las transferencias en Word Wide Web en otras palabras protocolo de acceso para las páginas web a través de internet.

**JSON** *(Java Script Object Notation):* Es un formato de texto para intercambio de datos e independiente de lenguaje. Se basa en dos estructuras como colección de pares de nombre/valor (objeto, registro, estructura, diccionario, tabla hash, lista con clave o matriz) y un lista ordenada de valores (matriz, vector, lista o secuencia) JSON (s.f.).

**SDK (***Software Development Kit***):** Es un conjunto de herramientas de software para implementar programas que interactúan con otros softwares mediante una API. Reúne un grupo de herramientas que permite la programación de aplicaciones (iOS, Android, etc) At Internet (s.f.).

**SQL(***Structured Query Language***):** Es un lenguaje específico utilizado en programación, diseño, para administrar y recuperar información de sistemas de gestión de Base Datos (Morteo & Bocalandro, 2004).

**Sistema de Información:** Es un conjunto formal de procesos que trabaja en base a una colección de datos estructurados de acuerdo a las necesidades de las empresas en recopilar, elaborar y distribuir selectivamente información necesaria para la operación de dicha empresa y actividades de dirección y control correspondiente.

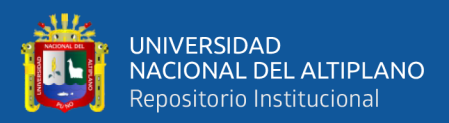

# **CAPÍTULO III**

# **MATERIALES Y MÉTODOS**

### **3.1. MÉTODOS**

### **3.1.1. Tipo de investigación**

El tipo de investigación es Cuantitativo, Según Palomino manifiesta que "La investigación cuantitativa corresponde al estudio de los problemas de la realidad basado en método científico" (Palominio, 2009).

El presente proyecto es tipo **Investigación Cuantitativa**, porque se ha aplicado una encuesta que permite evaluar el nivel de mejora de seguimiento de las actividades de monitoreo y gestión de servicio educativo en escuelas con la aplicación móvil con tecnología REST.

### **3.1.2. Diseño de investigación**

El diseño, se refiere al plan o estrategia concebida para abstraer la información que se desea con el propósito de responder al planteamiento del problema. El diseño utilizado es **Cuasi Experimental**, según Hernández (2014) considera, se manipulan deliberadamente al menos una variable independiente para observar el efecto sobre la variable dependiente, los sujetos no se asignan al azar a los grupos porque estos grupos ya están conformados antes del experimento. Para poder realizar las comparaciones entre variables obtenidos y medir el efecto que provoca se utiliza el diseño pre test y post test, el esquema es el siguiente:

$$
O_1-X-O_2
$$

Donde:

 $O_1$ = Medición antes (Pre test).

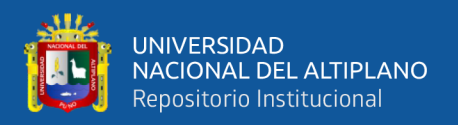

 $X =$  Implementación de la aplicación móvil con tecnología REST.

 $O_1$ =Medición después (Post test).

El método estadístico elegido para este análisis ha sido la prueba T-Student de dos muestras relacionadas.

### **3.2. POBLACIÓN Y MUESTRA**

### **3.2.1. Población**

La población es definida según (Hernández Sampieri et al., 2014) como un conjunto de todos los casos que concuerdan con una serie de especificaciones. Considerando que población debe situarse claramente por sus características de contenido, lugar y tiempo. Se procede a delimitar la población que se estudia con la finalidad precisar cuáles serán los parámetros muestrales y sobre la cual se pretende generalizar los resultados.

Nuestra población comprende a todos aquellos directores generales de Educación Básica Regular y monitores (especialistas de Gestión Pedagógica) de la UGEL Azángaro. Según Estadística de la Calidad Educativa ESCALE, tienen 499 Instituciones Educativas Públicas (la misma cantidad de directores generales) y en la actualidad hay 2538 docentes IIEE y 25595 estudiantes. Por ende, la población está definida ya que se sabe la cantidad exacta de personas como se muestra en la Tabla 1**.**

| Descripción               | Cantidad | <b>Porcentajes</b> |
|---------------------------|----------|--------------------|
| Directores de Inicial     | 198      | 38.45%             |
| Directores de Primaria    | 247      | 47.96%             |
| Directores de Secundaria  | 54       | 10.49%             |
| Monitores (especialistas) | 16       | 3.10%              |
| Total                     | 515      | 100%               |

**Tabla 1:** Población

Elaboración propia en base UGEL Azángaro 2019

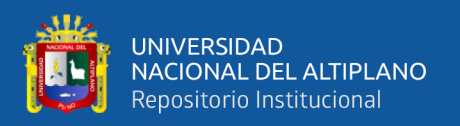

### **3.2.2. Muestra**

Se realizo un muestreo probabilístico, que puesto que todo los elementos de la población pueden tienen la misma posibilidad de ser escogidos (Hernández Sampieri et al., 2014).

Para poder llevar la muestra, usaremos el número de directores Instituciones Educativas Públicas y especialistas de Gestión Pedagógica de la UGEL de Azángaro. Para encontrar el número de encuestas que se debe aplicar en este estudio, se utilizó la fórmula probabilista para hallar la muestra sabiendo la población:

$$
n = \frac{N \cdot Z^2 \cdot p \cdot q}{(N-1)E^2 + Z^2 \cdot p \cdot q \cdot \dots \dots \dots \dots (3.1)}
$$

Donde:

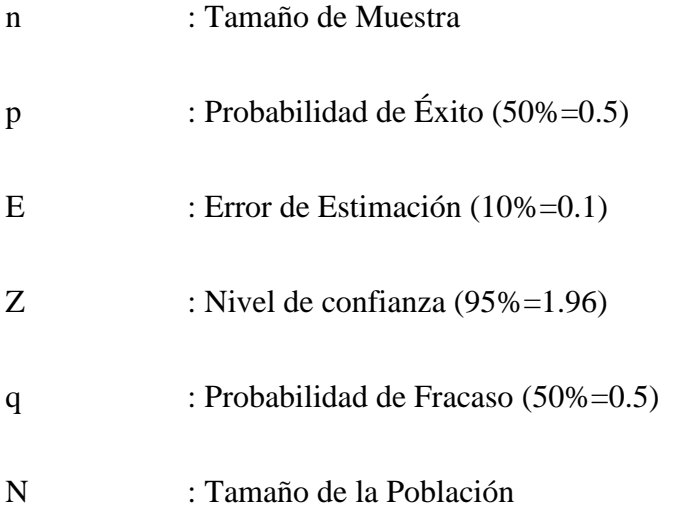

Aplicando la ecuación y reemplazando para calcular la muestra, tenemos:

$$
n = \frac{515. (1.96)^2. (0.5) . (0.5)}{(515 - 1)(0.1)^2 + (1.96)^2. (0.5) . (0.5)} = 120 \dots \dots \dots \dots (3.2)
$$

## **3.3. UBICACIÓN DE LA POBLACIÓN**

El presente trabajo de investigación se realizó en la jurisdicción Unidad de Gestión Local Azángaro, se localiza:

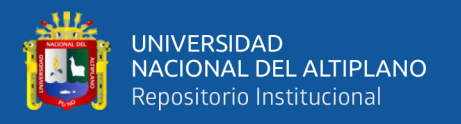

### Departamento: Puno.

Provincia: Azángaro.

Dirección: Jr. Lima N° 627, Azángaro - Puno – Perú.

### **3.4. TÉCNICAS E INSTRUMENTOS DE RECOLECCIÓN DE DATOS**

### **3.4.1. Técnica**

**Encuestas:** Es un procedimiento dentro de los diseños de una investigación en el que el investigador recopila información mediante el cuestionario previamente diseñado, sin modificar el entorno ni el fenómeno donde se recoge la información ya sea para entregarlo en forma de tríptico, gráfica o tabla (Johnson & Kuby, 2012).Mediante este proceso se recolecto datos con la finalidad de validar y evaluar el nivel de mejora de la gestión de servicio educativo en las escuelas de la UGEL de Azángaro.

**Observación:** Es la primera instancia e inmediata de recolectar información sobre la situación que ve cómo se desarrolla los procesos de supervisión del servicio educativo y se toma en consideración. Técnica utilizada durante todo el proceso de la investigación, servirá para la elaboración del instrumento de investigación y en lo fundamental para la interpretación de la información.

### **3.4.2. Instrumento**

**Cuestionario:** Para la aplicación móvil se utilizó como instrumentos cuestionario de preguntas que fueron seleccionadas y clasificadas. Fue diseñada en forma clara y sencilla. El cuestionario consta de 6 preguntas que fueron elegidos y clasificados.

### **3.5. PROCEDIMIENTO DEL EXPERIMENTO**

Para el procedimiento del experimento se consideró los siguientes pasos:

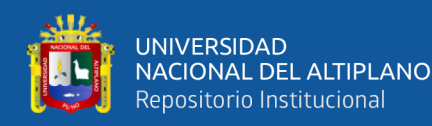

- − Definir instrumentos para obtención de información.
- Definir grupo experimental.
- Realizar la encuesta de monitoreo y gestión de servicio educativo.
- − Implementación de la aplicación móvil con tecnología REST.
- Realizar el experimento mediante el uso de aplicación móvil.
- Recolección de datos de grupo experimental.
- − Análisis de datos recolectados.

### **3.6. PLAN DE PROCESAMIENTO Y ANÁLISIS DE DATOS**

EL procedimiento se realizó mediante uso de herramientas como Microsoft Office Excel y también el programa estadístico SPPS, los resultados están representadas en tablas con la finalidad de realizar el respectivo análisis e interpretación. Se utilizo el método descriptivo para el tratamiento estadístico expresada en porcentajes.

### **3.7. DISEÑO ESTADÍSTICO PARA LA PRUEBA DE HIPÓTESIS**

La función estadística T-Student para muestras relacionas, se utiliza para comparar un mismo grupo en diferentes etapas con los resultados obtenidos de la prueba de pre test y post test e información tabulada y ordenada. Test-T es cualquier prueba en la que el estadístico utilizado tiene una distribución T- Student si la hipótesis nula es cierta. Se aplica cuando la población estudiada sigue una distribución normal pero el tamaño muestral es demasiado pequeño como para que el estadístico en el que está basada la inferencia esté normalmente distribuido, utilizándose una estimación de la desviación típica en lugar del valor real. Es utilizado en análisis discriminante.

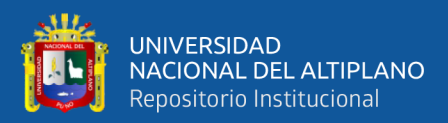

# **CAPÍTULO IV**

# **RESULTADOS Y DISCUSIÓN**

### **4.1. RESULTADOS**

# **4.1.1. Análisis de las actividades asociados a la gestión y monitoreo de servicio educativo en escuelas**

En las actividades de monitoreo se realizan las visitas y recojo de información según el plan de monitoreo de servicios educativos públicos de Educación Básica Regular.

La identificación de los incidentes en las actividades de monitoreo, que los especialistas (monitor) no llegan a todo los centros educativos que son 499 IIEE para realizar la Supervisión y Monitoreo de Gestión de la Institución Educativa el problema es por la cantidad de IIEE y para directores (monitor) que realizan el monitoreo de Sección de Aprendizaje entre 20 a 30 minutos aproximadamente a sus profesores no llegan a todas las aulas o no cubren 4 a 6 las horas académicas, esto hace la situación poco manejable. Tanto para los especialistas y directores, en la mayoría de casos observados no existe un proceso de monitoreo adecuada. El tiempo de permanencia de los monitores es muy corto para percibir todo la situación y estado actual (en qué condiciones y funcionamiento) de servicio educativo en los centros educativos.

En la Figura 10 se muestra las incidencias del cumplimiento de las actividades de monitoreo de servicio educativo, el 33% indica que el tiempo de permanencia de los monitores es muy corto para cumplir con el plan de monitoreo en casos especiales por la cantidad de docentes, el 25% de las instituciones educativas están muy alejadas para trasladarse, el 67% siendo mayor porcentaje indican en cada monitoreo tienen que

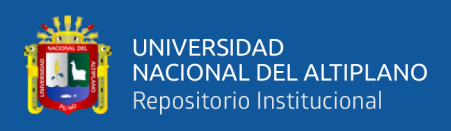

transcribir a puño y a la vez calcular los resultados finales, y el 8% escaso conocimientos

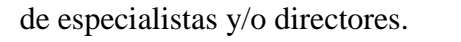

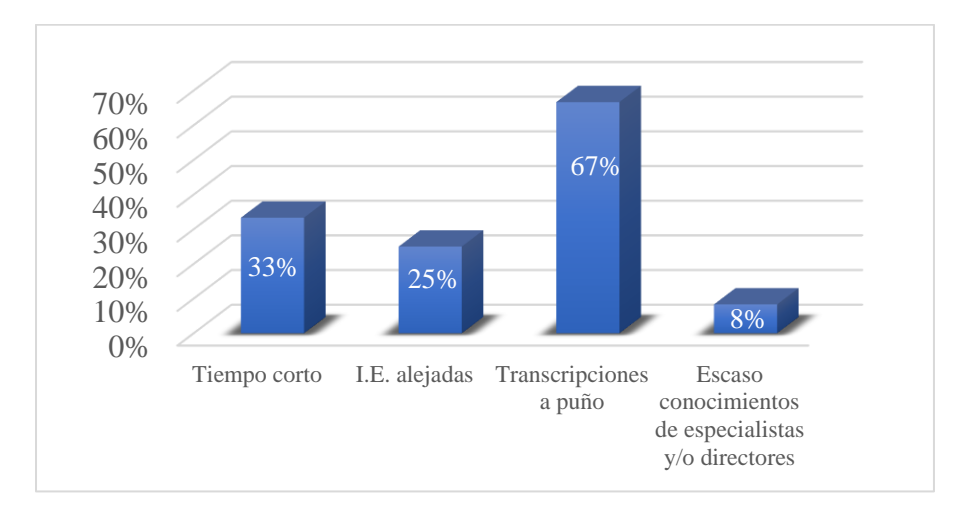

**Figura 10:** Incidencias del cumplimiento de las actividades de monitoreo Elaboración Propia

En la Figura 11, se puede apreciar que el 62% de los directores de las IIEE públicas, perciben un regular monitoreo de servicio educativo en el desarrollo de sus actividades, el 20% un mal monitoreo y solo el 18% manifestaron un buen monitoreo de servicio educativo en sus actividades.

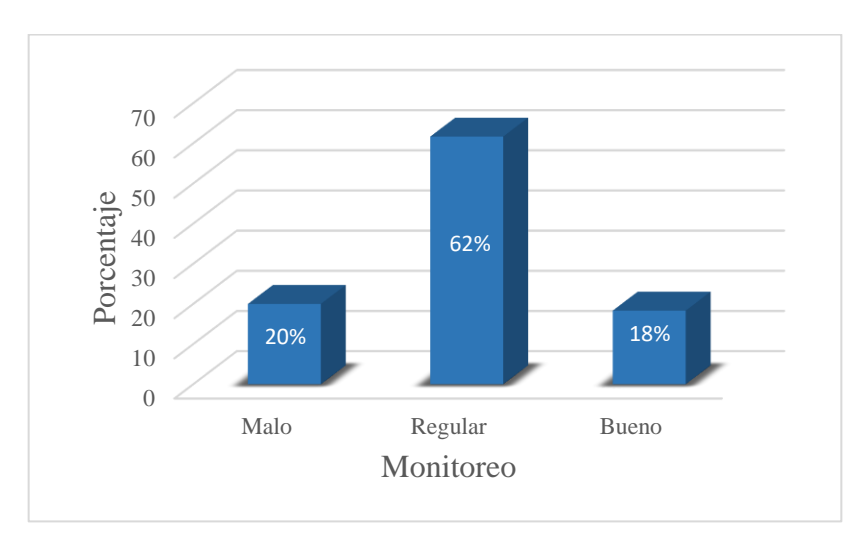

**Figura 11:** Monitoreo de servicio educativo en los directores de las IIEE públicas Elaboración Propia

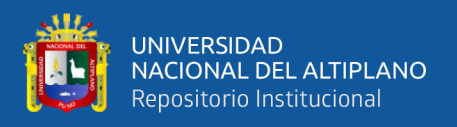

En la Figura 12 se muestra las herramientas de trabajo/tecnologías que utilizaron para el monitoreo, supervisión y evaluación de servicio educativo en IE, el 8% indica que utilizan los supervisores Otros para realizar las actividades de monitoreo, el 42% usan la mensajería instantánea Whatsapp como evidencia que han visitado la Institución Educativa, el 87% indican que han utilizado fichas imprimas para monitorear.

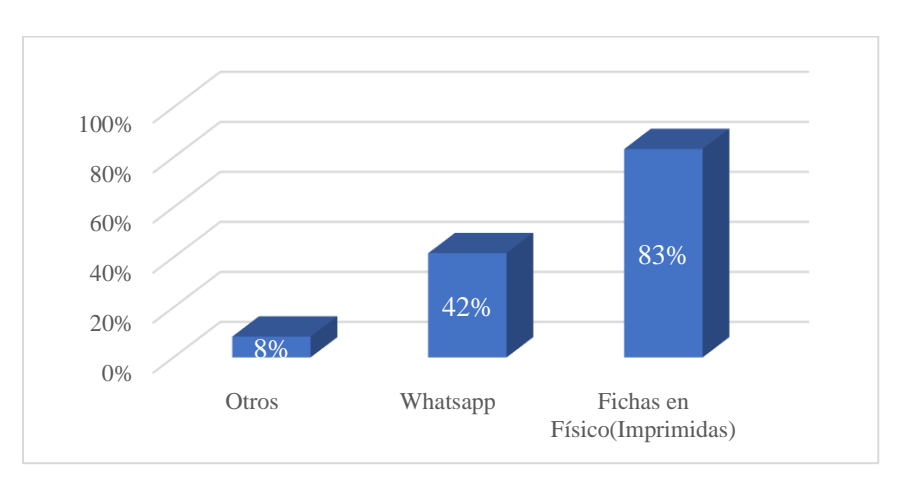

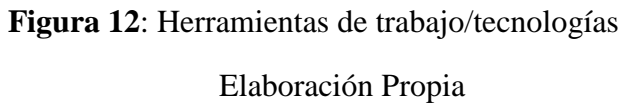

### **4.1.2. Implementación de la aplicación móvil con tecnología REST**

De acuerdo al objetivo que indica el desarrollo de una aplicación móvil con tecnología REST se logró el siguiente resultado:

### **Fase de planificación**

En esta sección se analizaron y definieron las características de la aplicación móvil con tecnología REST para el Monitoreo y Gestión de Servicio Educativo en las escuelas de la UGEL de Azángaro y así mismo se llevaron a cabo reuniones en varias oportunidades con el área de Gestión Institucional (estadística) y especialistas pedagógicos, con la finalidad de conocer la situación actual de la gestión de servicio educativo en el monitoreo de Instituciones Educativas, se obtuvieron y documentaron de

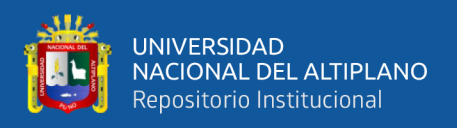

una manera clara y organizada todas las necesidades planteadas para el desarrollo de un aplicación móvil con tecnología REST.

### − **Requerimientos**

En la Tabla 2 representan los principales requerimientos no funcionales respectivamente, que fueron identificados en las visitas en entrevistas, llamadas, cuestionario y observación directa a los especialistas y directores de la Unidad de Gestión Local de Azángaro.

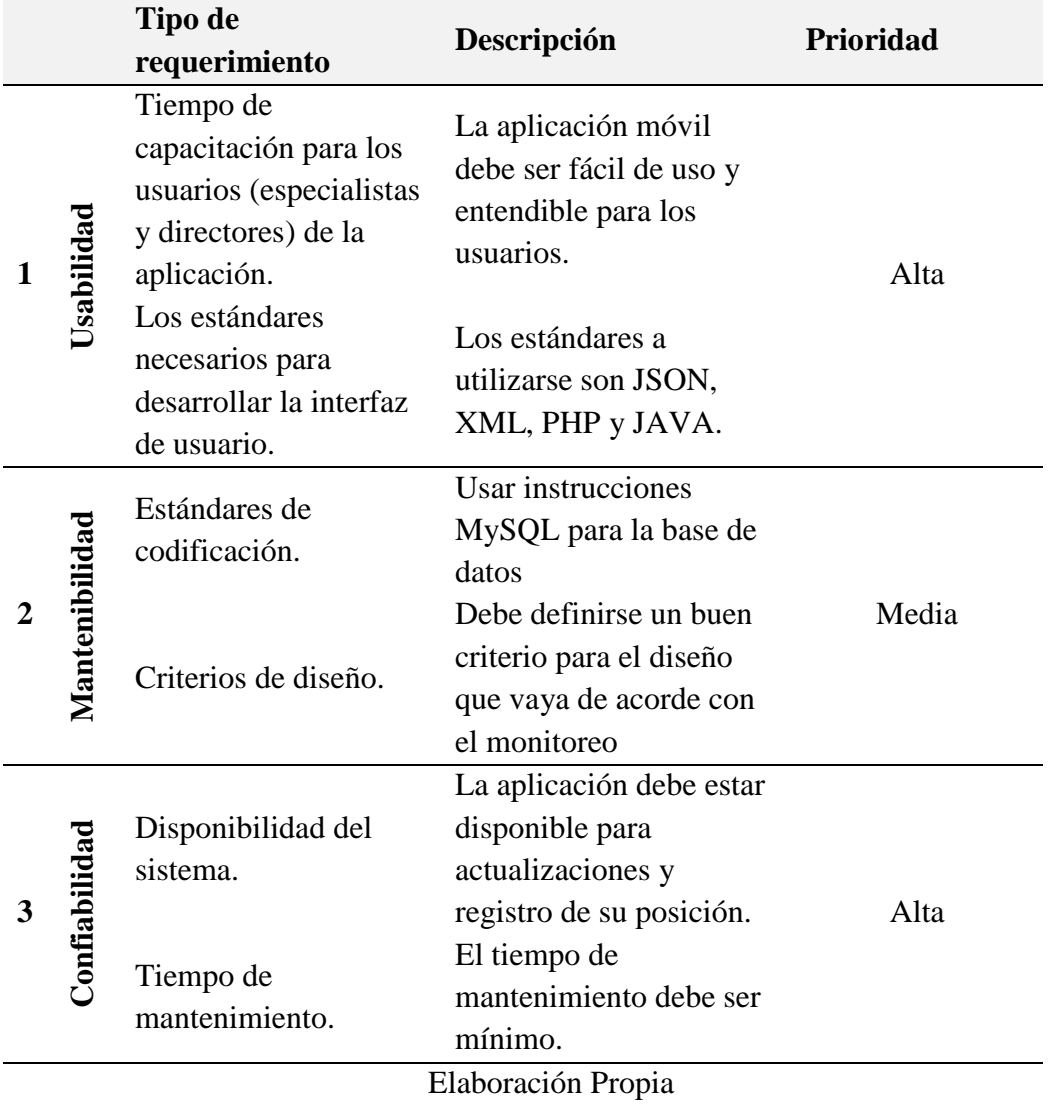

### **Tabla 2:** Requerimientos no funcionales

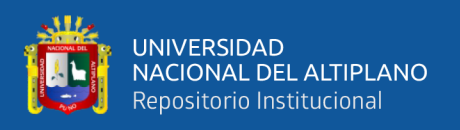

Los requerimientos de software, contienen una visión general del problema desde punto de vista del desarrollador, y se expresa a través de requerimientos funcionales. Se puede observar en las Tablas 3, 4, 5 y 6 los requerimientos funcionales.

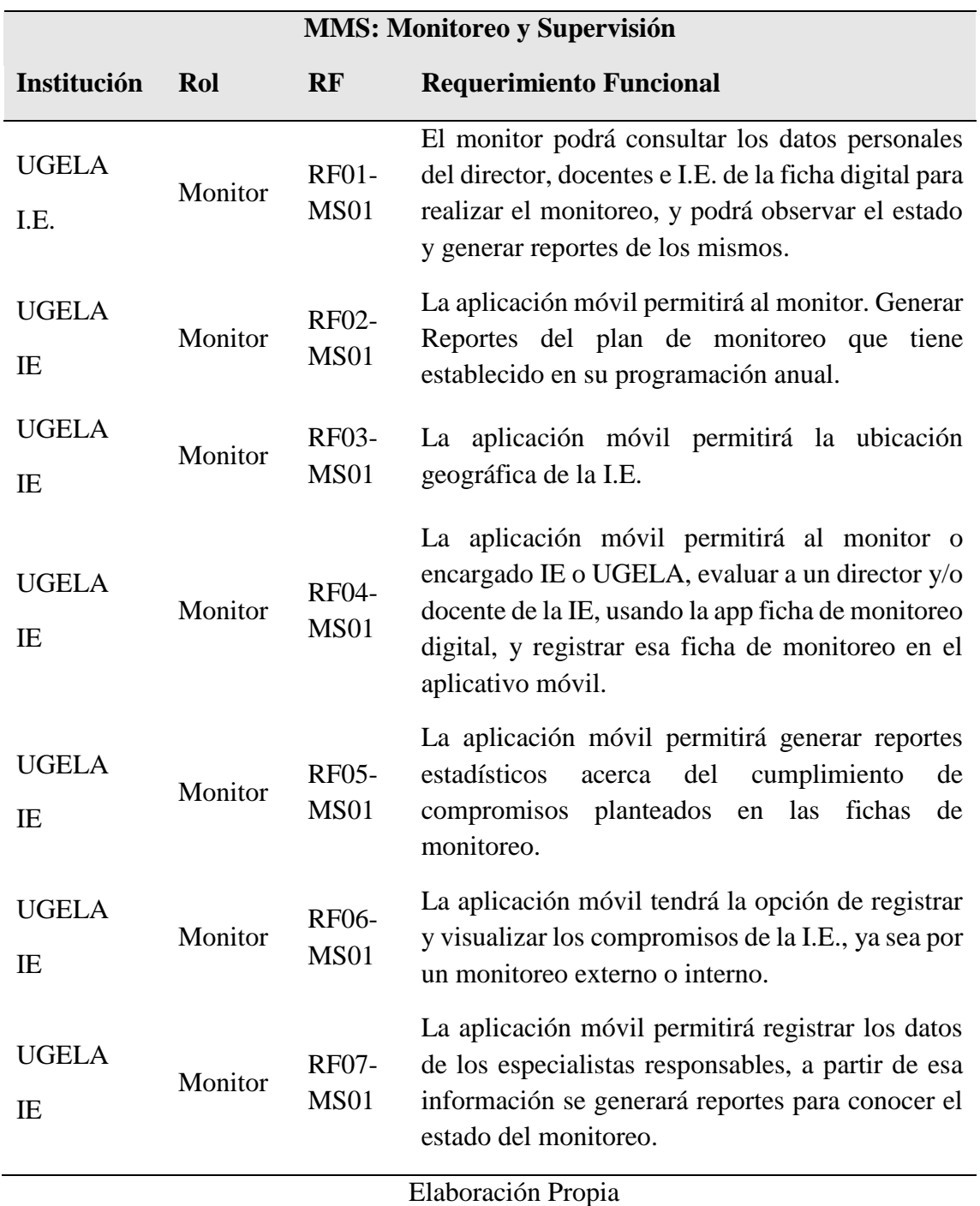

### **Tabla 3:** Monitoreo y Supervisión

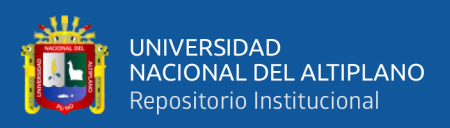

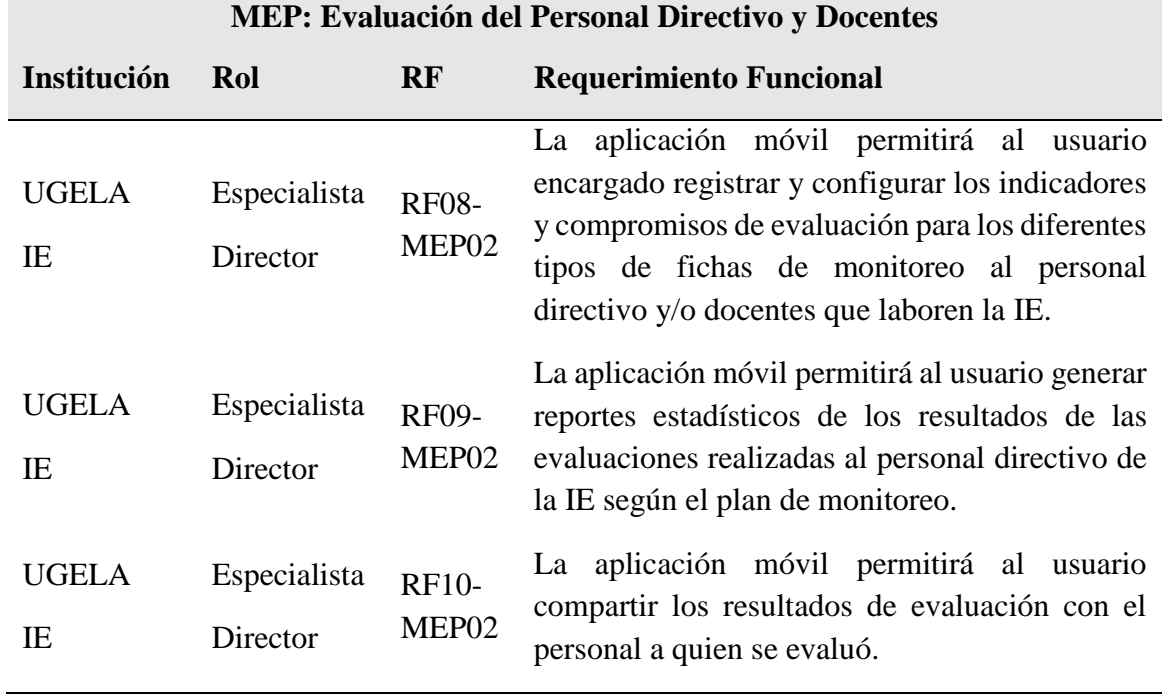

### **Tabla 4:** Evaluación del Personal Directivo y Docentes

Elaboración Propia

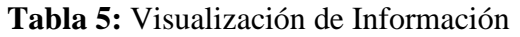

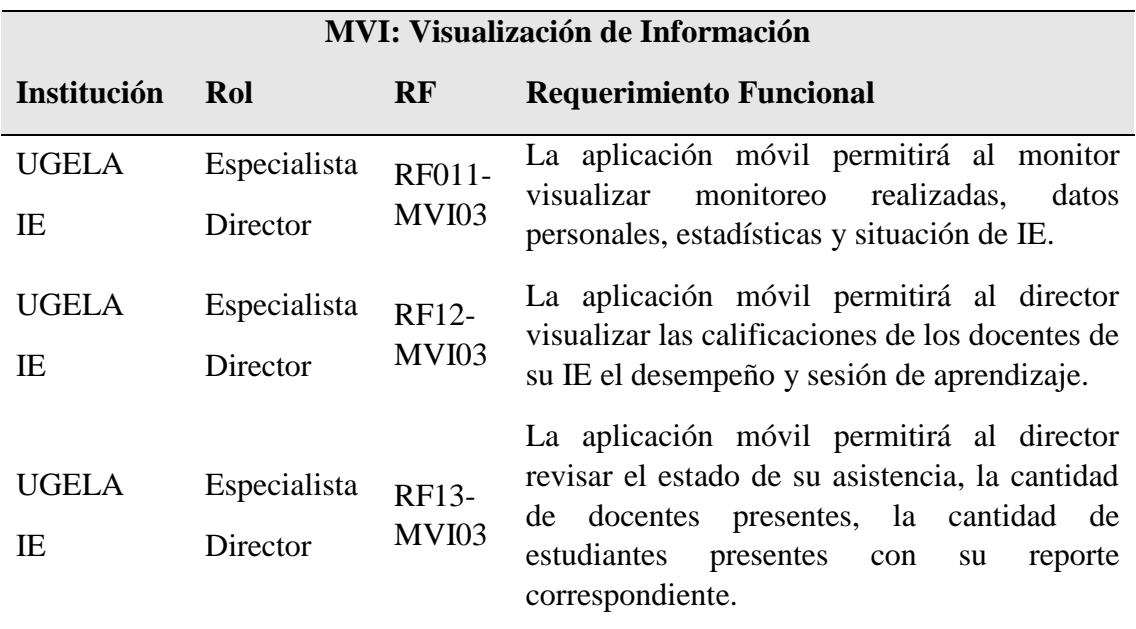

Elaboración Propia

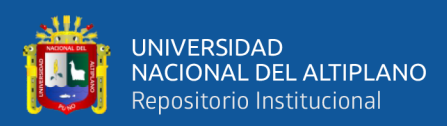

### **Tabla 6:** Configuración del Sistema

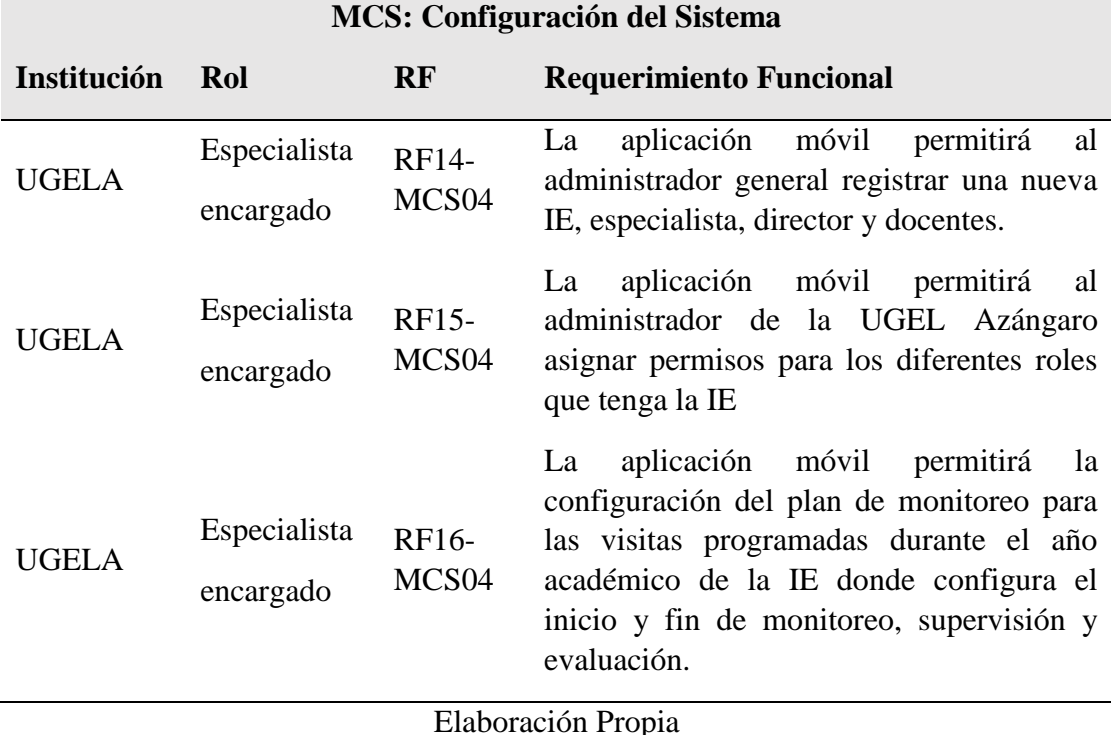

### **Historia de usuario y Tareas de ingeniería**

Para el análisis de estos, que fueron identificados mediante consultas, cuestionario y observación directamente con los jefes de Gestión Institucional de la unidad de estadística y especialista pedagógicos (monitores) en la UGEL Azángaro. Se realizo las historias de usuario que se detalla en el **Anexo 1**, y las tareas de ingeniería se detalla **Anexo 2**. Las tareas de ingeniería se identificaron a partir de las historias de usuario y a diferencia de estas contiene descripciones de las características de la aplicación móvil.

### **Casos de uso**

Mediante los casos de uso se identificó los requerimientos funciones y se describió las actividades a realizar el monitoreo a instituciones educativos sobre servicios educativos. A continuación, en la Figura 13 se muestra los casos de uso del sistema y la relación existente con los actores del sistema identificados previamente.

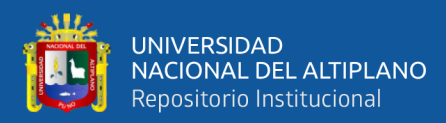

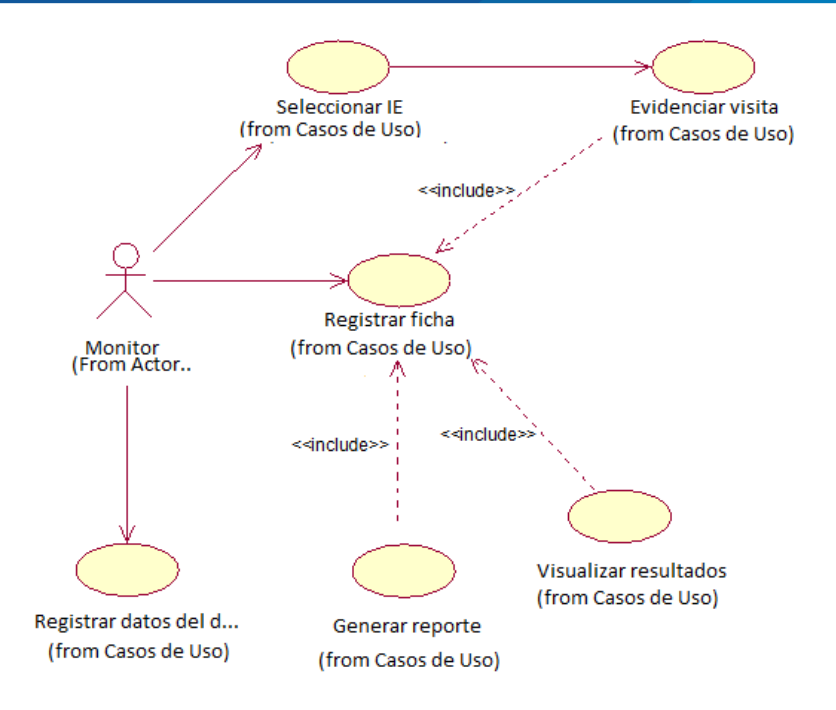

**Figura 13:** Diagrama de casos de uso

### Elaboración Propia

La Figura 13 muestra los casos de uso de monitoreo de servicio educativo en las escuelas. Las actividades de ingresar a la aplicación móvil empiezan en validar usuario, luego selección IE, validar datos del director, registra ficha, evidenciar la visita y visualizar IE monitoreadas; son actividades que usualmente hace el Monitor en el entorno de monitoreo de servicio educativo.

### **Fase de diseño**

### **Diseño arquitectónico**

Según Pressman (2010) afirma: "El diseño arquitectónico representa la estructura de los datos y de los componentes, que se requieren para construir un sistema, considera un estilo de arquitectura que adoptara el sistema".

### **Estructura del sistema**

En el sistema se utilizó una arquitectura basada en servicios SOA (Arquitectura orientada a servicios) concretamente REST (Representational State

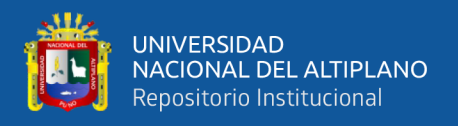

Transfer) el cual es un estilo de arquitectura para lograr la comunicación entre cliente y servidor. En la Figura 14 se puede visualizar globalmente el diseño de solución propuesta que la aplicación móvil accede al servicio web REST.

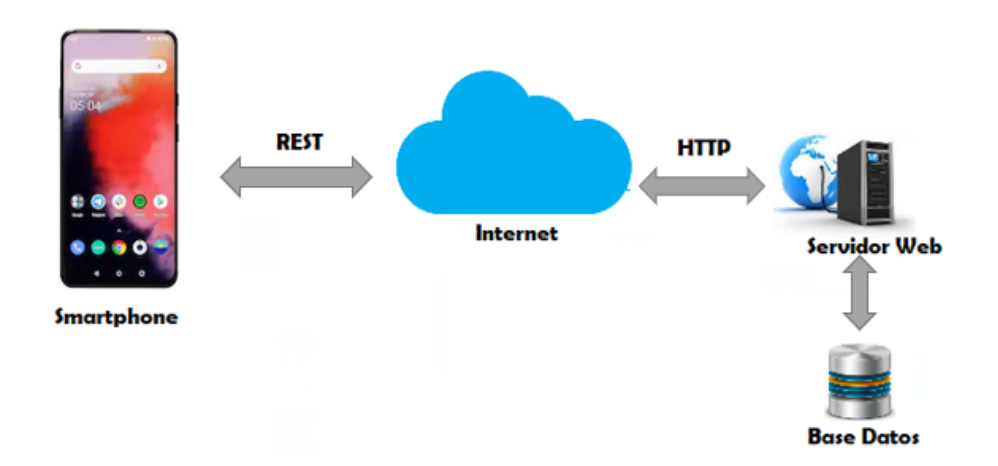

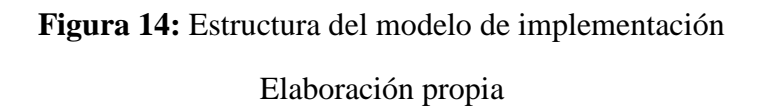

Para la implementación de la aplicación móvil, se utilizó un modelo de N Capas distribuidas de la siguiente manera:

- − **Capa de presentación:** Esta representada por el entorno gráfico que es la presentación de la aplicación móvil para su manejo, la cual está desarrollado IDE Android Studio con el lenguaje de programación Java, solo necesita consumir un servicio web REST mediante Liberia Volley.
- − **Capa de negociación:** En esta parte desarrollamos un servicio web REST usando un formato JSON para la manipulación de los datos el cual se comunica con una base de batos MySQL para poder validar los datos de Instituciones Educativas, directivos y docentes, aquí es donde todas las reglas del sistema que deben aplicarse. Esta capa se comunica con la capa de presentación (entorno gráfico) y con la base de datos (REPOSITORIO) para solicitar al gestor de base de datos almacenar o recuperar datos del sistema

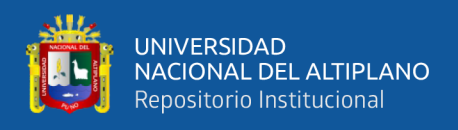

− **Capa de datos:** Muestra base de datos creada a partir del análisis que se realizó del sistema llamado también repositorio donde residen los datos y es la encargada de acceder a los mismos, en nuestro caso solo usamos una base de datos centralizado para evitar la redundancia de los mismo.

### **Diagrama de clases**

Es una base de datos relacional que se representa como un diagrama de clases, como se muestra en la Figura 15.

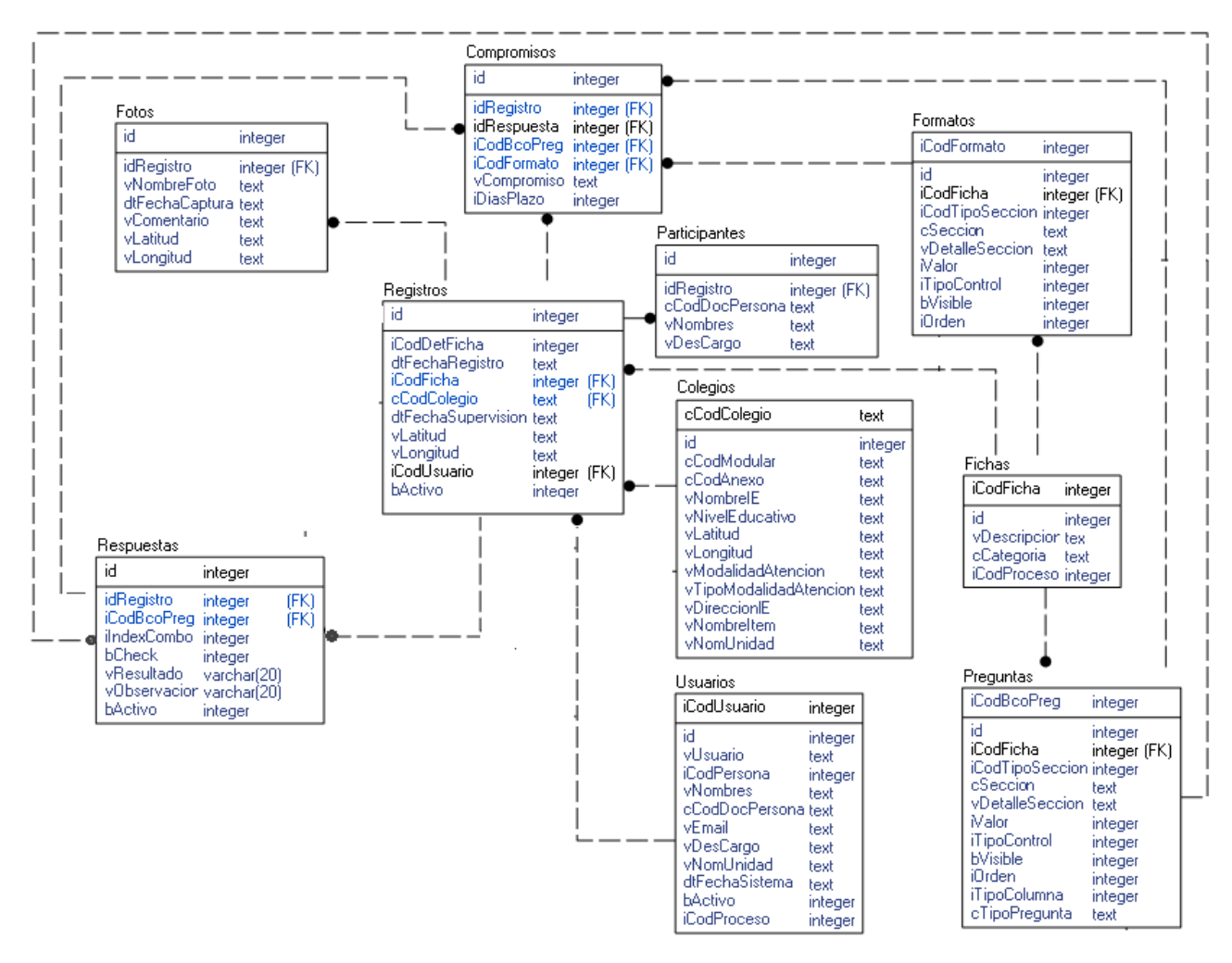

**Figura 15:** Diagrama de Clases

### Elaboración propia

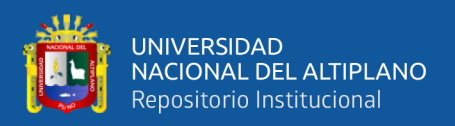

### **Fase de desarrollo**

En la fase de desarrollo se considera las principales metodologías, herramientas y técnicas actuales que ayudad en el desarrollo de la aplicación móvil entre ello se consideró los siguientes lenguajes de programación, librerías y entornos de desarrollo que se detalla a continuación.

La base de la infraestructura de servicio REST se desarrolla en lenguaje PHP, dado que el servicio web REST es la encargada de gestionar los servicios suministrados por el panel de administración. Como se puede ver en la Figura 16, con mayor detalle código PHP Validar Usuario GET/Login con todas las características con sus respectivos parámetros y autentificación que requiere.

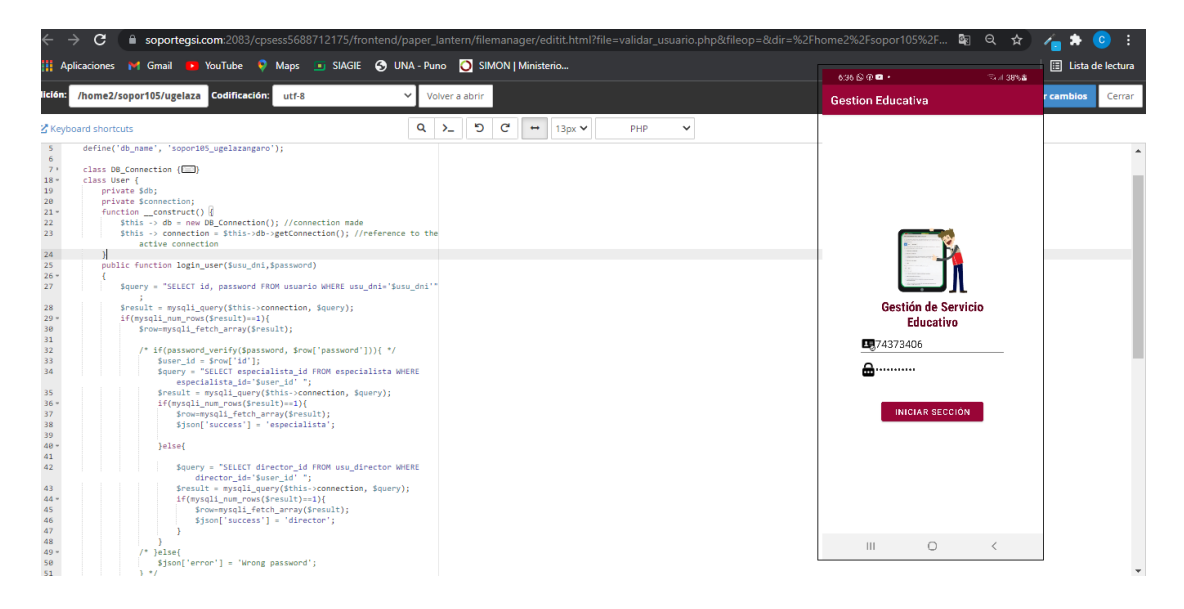

**Figura 16:** Parámetros y autentificación REST

### Elaboración propia

- − IDE: Android Studio.
- Este proyecto ha utilizado el lenguaje de programación Java para la implementación de la aplicación móvil.
- − Para app Android que consume un servicio web REST se ha utilizado el lenguaje de programación PHP.

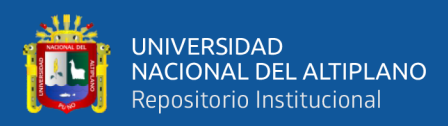

En la Figura 17 se muestra el URL del recurso y formato de respuesta JSON.

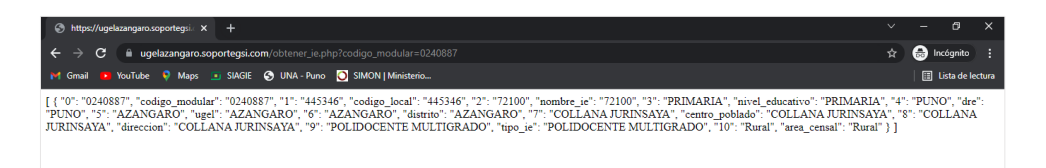

**Figura 17:** URL del recurso y formato de respuesta JSON Elaboración propia

Para hacer la consulta se utilizó el gestor de base datos MySQL.

### **Presentación del producto**

Se muestra el desarrollo final de los prototipos diseñados para cada una de las tareas de ingeniería que se identificaron a partir de las historias de usuario de la aplicación móvil, se muestra las siguientes figuras de cada tarea de ingeniería detallada.

Módulo de autentificación de usuario, lo cual describe las funcionalidades de ingreso a la aplicación móvil, donde tiene dos tipos de usuarios (monitores) especialista de gestión pedagógica y directores de IE que inicia sesión con su número de DNI y respectiva contraseña. En la Tabla 7, se puede observar las historias de usuario que corresponden de autentificación de usuario. También se puede observar en la Figura 19 y 20 interfaz de login para usuarios (monitor) especialistas y directores, en el Anexo 1 se muestra las historias de usuario pertenecientes a identificación en la aplicación móvil como usuario.

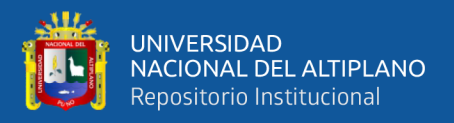

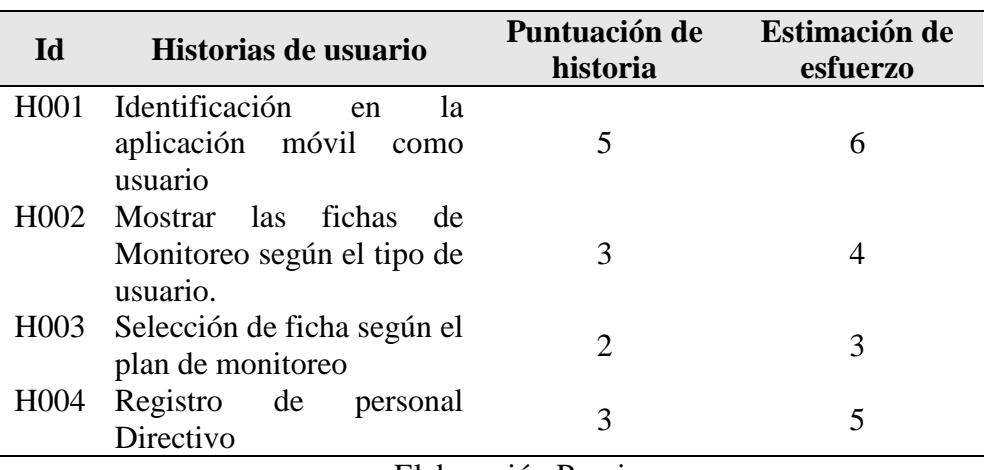

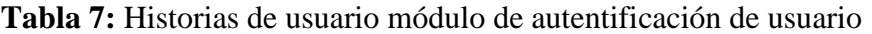

Elaboración Propia

Se le ha asignado una duración de 18 días, así mismo la puntuación total de historias de usuarios era 13 días, considerando que el equipo de desarrollo consta de una sola persona con labor de 5 horas al día, en la Figura 18 se muestra el avance diario que se realizó en el desarrollo autentificación de usuario.

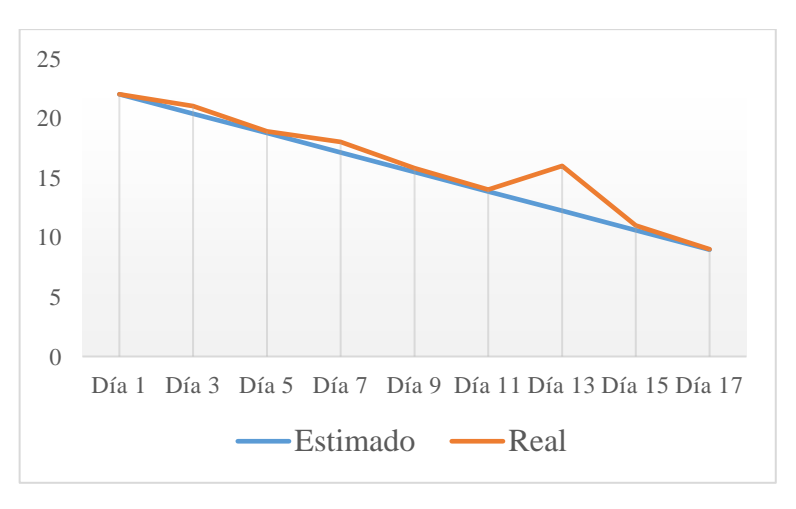

**Figura 18:** Burndown Chart 1

### Elaboración Propia

En la Figura 19 se puede visualizar el interfaz login que solamente en la aplicación móvil podrán acceder el administrador, especialistas que tendrán accesos como administrador y directores solamente para monitorear sesión de aprendizaje.

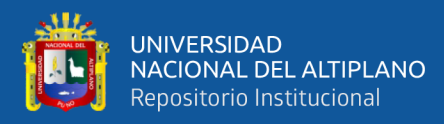

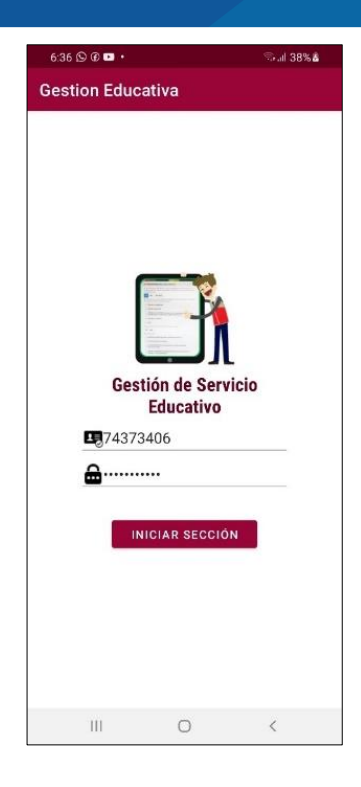

**Figura 19:** Login del administrador, especialistas y directivos

Elaboración propia

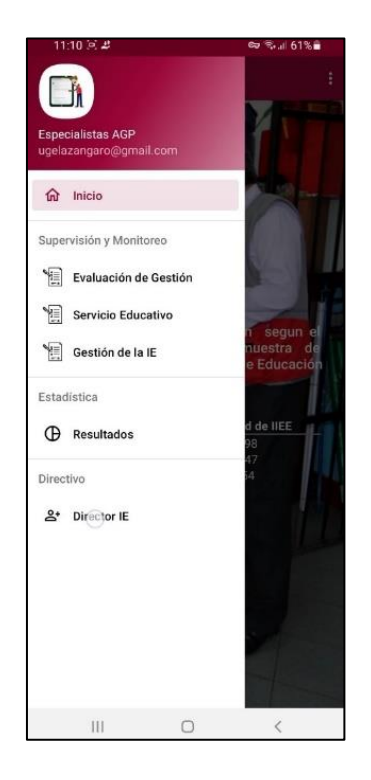

**Figura 20:** Vista principal del usuario (especialista monitor)

Elaboración propia

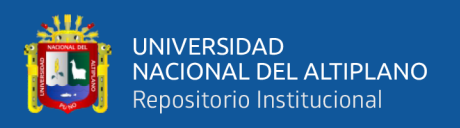

En la Figura 20 se puede visualizar la interfaz vista principal del usuario que acceden los supervisores o monitores (especialistas o personal de UGEL Azángaro) con un menú lateral para que el monitor pueda elegir fichas de monitoreo, resultados estadísticos y actualización de datos del personal directivo.

En la Figura 21 al ingresar con el código modular de la IE, el especialista (monitor) podrá actualizar o registrar datos del personal directivo según el Nexus de la UGEL Azángaro del presente año.

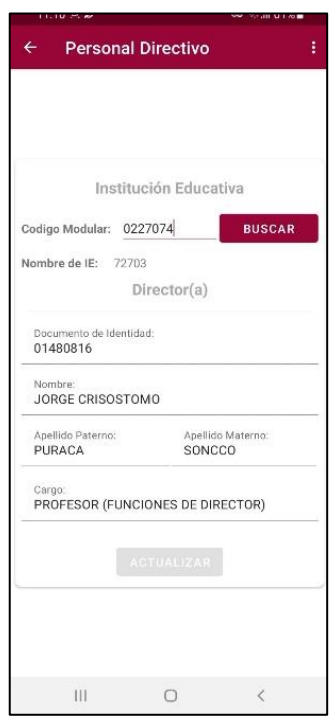

**Figura 21:** Registro y actualización de datos del personal directivo

Elaboración propia

### **Presentación del producto**

Módulo de monitoreo y supervisión, en las Figuras 23 a 28 se muestra en las interfaces gráficas, el proceso de monitorear y supervisar a los directores cuando se realiza la visita a la Institución Educativa y con sus respectivos puntajes y reportes pdf.

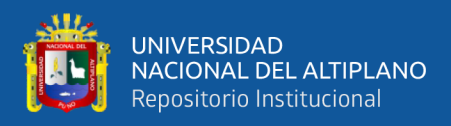

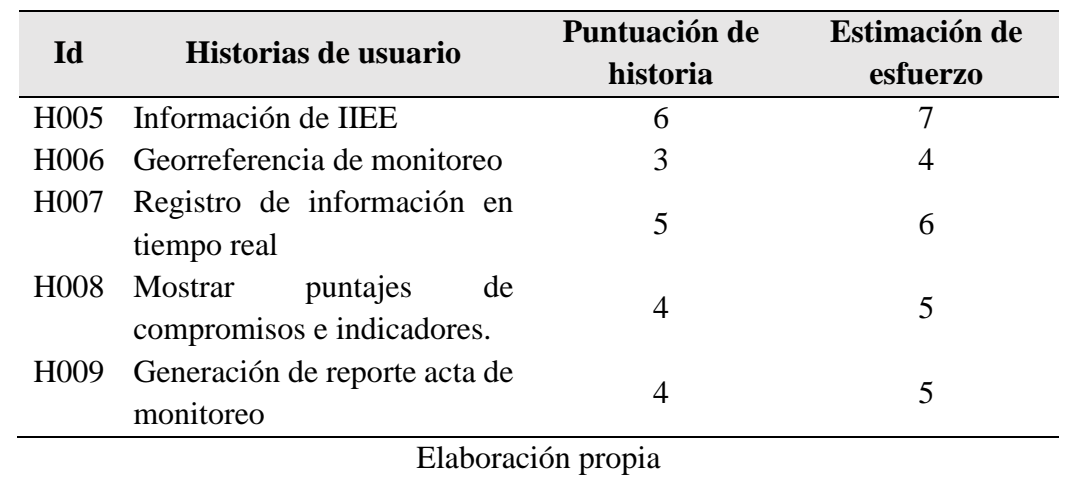

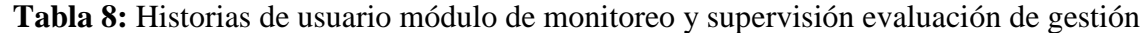

En base a la Tabla 8 se le ha asignado una duración de 28 días, así mismo la puntuación total de historias de usuarios es 22, se estimó tener un avance proporcional constante de 0.59 por día, en la Figura 22 se muestra el avance diario que se realizó en

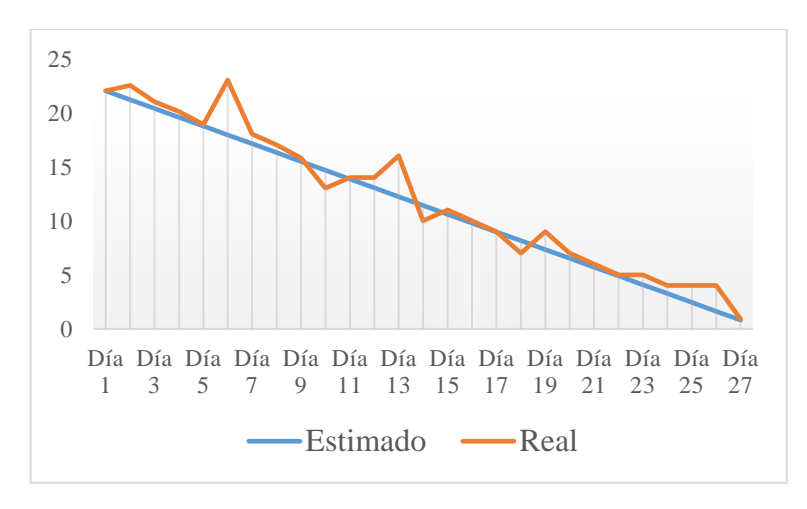

**Figura 22:** Burndown Chart 2

Elaboración Propia

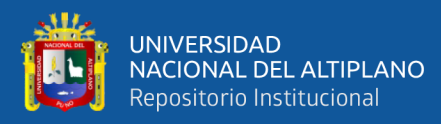

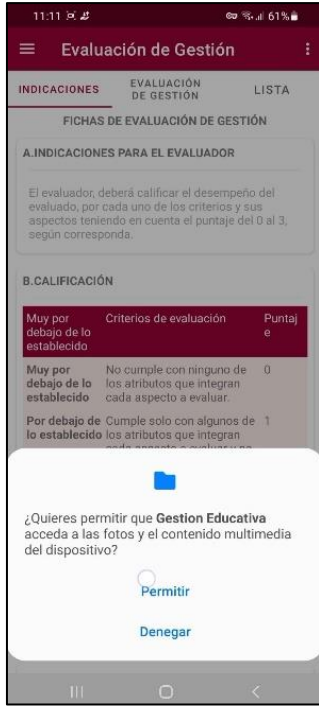

**Figura 23:** Indicaciones de Evaluación de Gestión

Elaboración propia

| 4:00 A.C                    |                                           | 발 네 100%★ |  |
|-----------------------------|-------------------------------------------|-----------|--|
| Evaluación de Gestión<br>≡  |                                           |           |  |
| INDICACIONES                | EVALUACIÓN<br>DE GESTIÓN                  | LISTA     |  |
|                             | I. DATOS DE LA INSTITUCIÓN EDUCATIVA:     |           |  |
| Codigo Modular: 0240887     | <b>BUSCAR</b>                             |           |  |
| Codigo Local:               | 445346                                    |           |  |
| Nombre IF:                  | 72100                                     |           |  |
| Nivel Educativo:            | PRIMARIA                                  |           |  |
| Tipo IE:                    | POLIDOCENTE MULTIGRADO                    |           |  |
| DRE:                        | <b>PUNO</b>                               |           |  |
| UGEL:                       | <b>AZANGARO</b>                           |           |  |
| Distrito:                   | <b>AZANGARO</b>                           |           |  |
|                             | Centro Poblado: COLLANA JURINSAYA         |           |  |
| Dirección:                  | COLLANA JURINSAYA                         |           |  |
| IL DATOS DEL DIRECTOR:      |                                           |           |  |
| N° DNI:                     | 42988622                                  |           |  |
| Nombre:                     | JUAN GABRIEL                              |           |  |
| Apellido Paterno:<br>MAMANI |                                           |           |  |
| Apellido Materno:           | CALCINA                                   |           |  |
| Cargo:                      | PROFESOR (FUNCIONES)<br>DE DIRECTOR)      |           |  |
|                             | 2020-08-14 11:03:34                       |           |  |
|                             | <b>EVALUACIÓN</b>                         |           |  |
| DEL TRABAJO                 | 1. PLANIFICACIÓN ORGANIZACIÓN Y MONITOREO |           |  |
| Ш                           |                                           | Ċ         |  |

**Figura 24:** Ficha de Monitoreo y Supervisión de Evaluación de Gestión Elaboración propia

En Figura 24 se muestra la ficha de monitoreo, lo primero es buscar por código modular la Institución Educativa y te mostrará los datos completos da la IE, también el

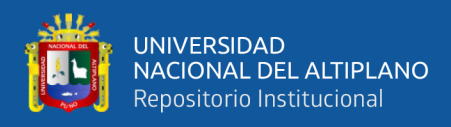

actual director con sus respectivos datos y automáticamente se contabilizará la hora de

inicio de monitoreo.

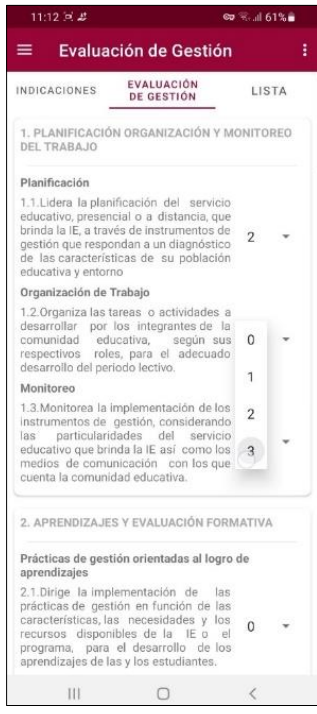

**Figura 25**: Seleccionar puntaje para cada ítem de diferentes Indicadores

Elaboración propia

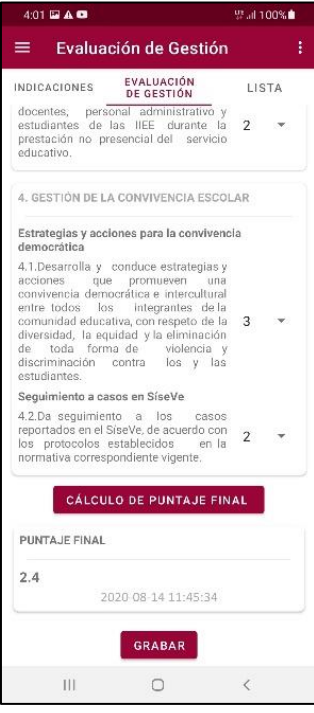

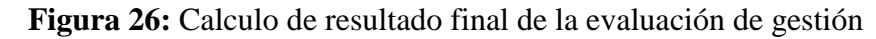

Elaboración propia
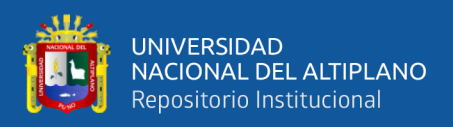

En las Figuras 25 y 26 se puede visualizar todos los indicadores, que serán evaluados los directores por los especialistas de gestión pedagógica seleccionando a cada ítem su puntaje respectivo y a la vez la aplicación móvil al hacer clic en botón "calcular puntaje final" mostrara el puntaje final que obtuvo el personal directivo en su monitoreo. Finalmente, con el botón grabar se guarda en la nube.

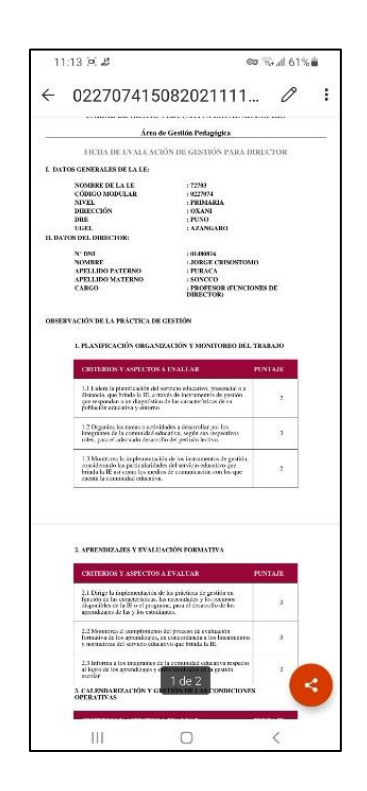

**Figura 27:** Reporte generado en pdf de la ficha de monitoreo y supervisión Elaboración propia

En la figura 27, como otra evidencia final la aplicación móvil genera reporte pdf la ficha de monitoreo que se almacena en el directorio documentos del dispositivo móvil creando la carpeta evaluación de gestión.

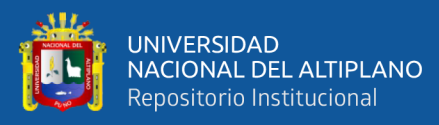

| 11:13 5.2                                                                                        |                                                                                            | ∞ %- 161% m |  |  |  |
|--------------------------------------------------------------------------------------------------|--------------------------------------------------------------------------------------------|-------------|--|--|--|
|                                                                                                  | Evaluación de Gestión                                                                      | ŧ           |  |  |  |
| <b>INDICACIONES</b>                                                                              | EVALUACIÓN<br>DE GESTIÓN                                                                   | LISTA       |  |  |  |
| DNI:<br>Nombre:<br>Apellido Paterno : PURACA<br>Apellido Materno: SONCCO<br>2020ntaje:<br>Fecha: | 01480816<br>JORGE CRISOSTOMO<br>2.4<br>2020-08-15 11:12:30                                 |             |  |  |  |
| DNI:<br>Nombre:<br>Apellido Paterno: RODRIGUEZ<br>Puntaje:<br>Fecha:                             | 01315925<br><b>ROLANDO</b><br>Apellido Materno: DE LA COLINA<br>2.5<br>2020-12-03 13:49:15 |             |  |  |  |
| DNI:<br>Nombre:<br>Apellido Paterno: SONCCO<br>Apellido Materno: LEON<br>Puntaje:<br>Fecha:      | 01543387<br>DONATO DIONICIO<br>2.4<br>2020-12-03 13:38:47                                  |             |  |  |  |
| DNI:<br>Nombre:<br>Apellido Paterno: TURPO<br>Apellido Materno : HUMPIRI<br>Puntaje:<br>Fecha:   | 02433362<br><b>HAYDEE</b><br>2.4<br>2020-12-03 13:26:13                                    |             |  |  |  |
| DNI:<br>Nombre:<br>Apellido Paterno: TORRES<br>Apellido Materno: LARICO<br>Duntain -             | 02386886<br>LUIS ALFREDO<br>2.4                                                            |             |  |  |  |
| Ш                                                                                                |                                                                                            | ¢           |  |  |  |

**Figura 28:** Lista de directores monitoreados con sus respectivos puntajes Elaboración propia

En la Figura 28 se puede visualizar una lista de directores que han sido monitoreados por los especialistas de gestión pedagógica con sus datos principales y puntaje final.

### **Presentación del producto**

Módulo de monitoreo y supervisión de servicio educativo, en las Figuras 30,31, 32 y 33 se muestra en las interfaces gráficas el proceso de monitorear y supervisar a los directores cuando realizan la visita en la Institución Educativa y con sus respectivos puntajes y reportes pdf.

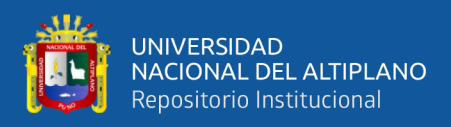

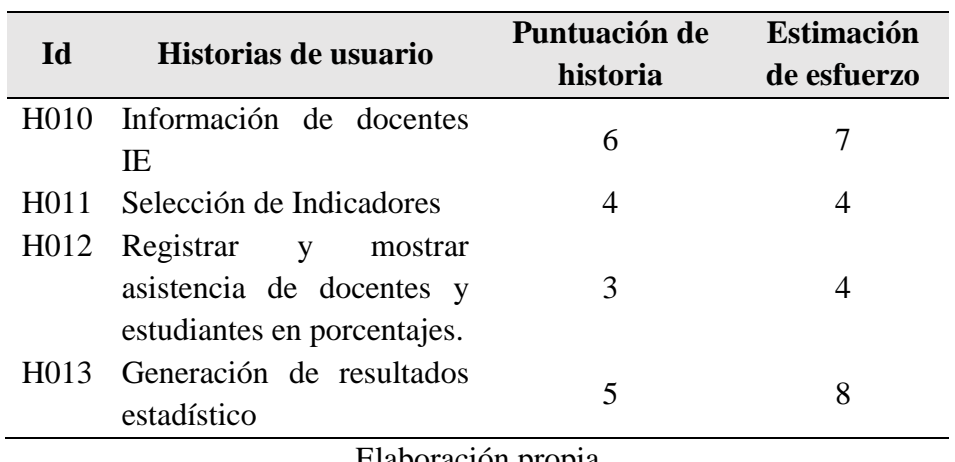

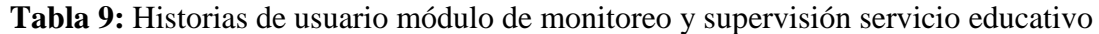

Elaboración propia

En base a la Tabla 9 se asignó, una duración de 23 días, así mismo la puntuación total de historias de usuarios es 18, se estimó tener un avance proporcional constante de 0.60 por día, en la Figura 29 se muestra el avance diario que se realizó en el desarrollo de módulo de monitoreo y supervisión de servicio educativo.

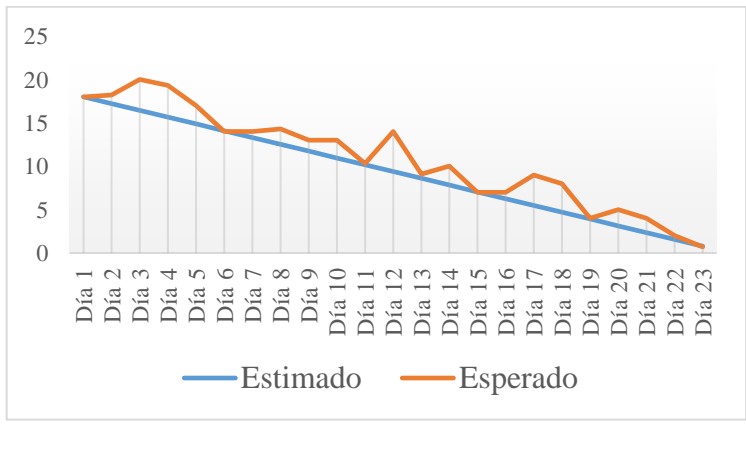

**Figura 29:** Burndown Chart 3 Elaboración propia

En la Figura 30, el especialista (monitor) podrá consultar los datos personales del director, e I.E. de la ficha digital para realizar el monitoreo y supervisión. También la aplicación móvil empezara contabilizar la hora, minutos, y segundos inicios de monitoreo

y fin de monitoreo.

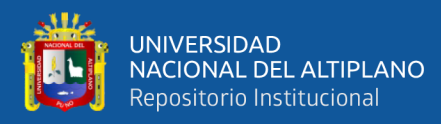

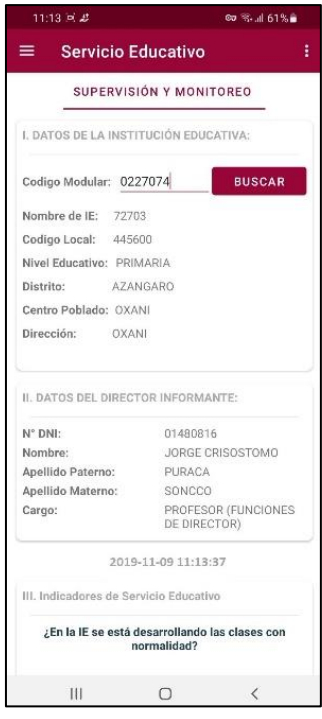

**Figura 30:** Interfaz de búsqueda de IE y director para monitorear

Elaboración propia

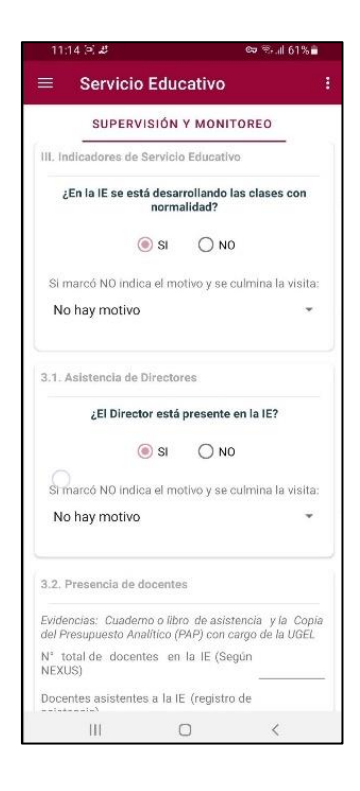

**Figura 31:** Interfaz de servicio educativo de selección de indicadores

Elaboración propia

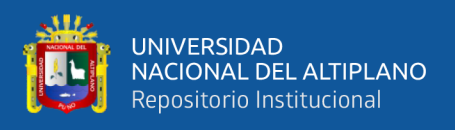

En la Figura 31, se puede visualizar los indicadores principales si en la IE están trabajando normalmente, asistencia del director y la asistencia de docentes; para confirmar y hacer clic en Si o No.

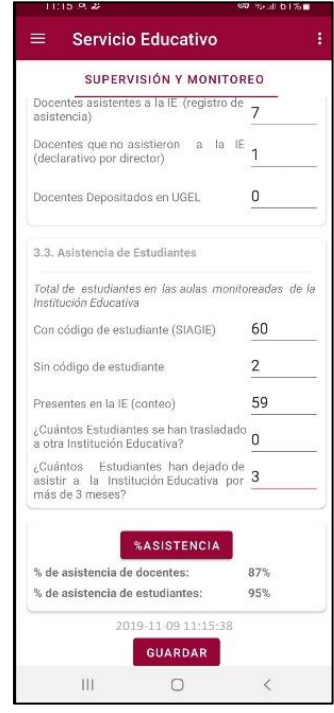

**Figura 32:** Interfaz de asistencia de docentes y estudiantes Elaboración propia

En la Figura 32 el especialista supervisor o encargado de la Unidad de Gestión Local Azángaro, usando la aplicación ficha de monitoreo digital podrá llenar la asistencia de docentes y estudiantes presentes, y a la vez se podrá calcular en porcentajes. Finalmente, toda la información recopilada se graba en la nube haciendo clic en guardar.

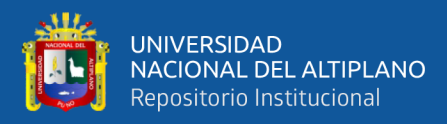

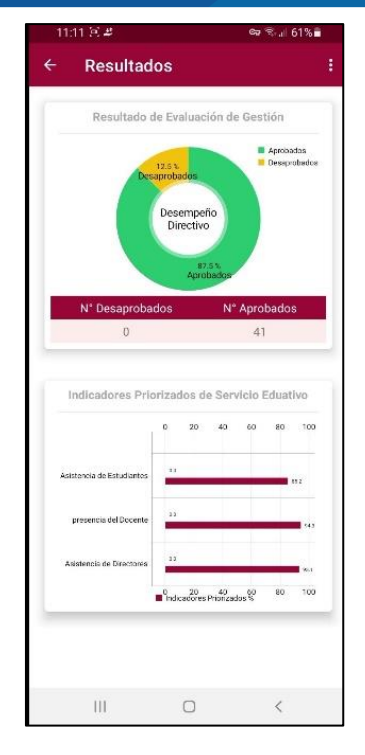

**Figura 33:** Resultados de los indicadores de fichas de monitoreo en gráficos estadísticos

### Elaboración propia

En la Figura 33, Como se puede observar que la aplicación automáticamente al registrar cualquiera ficha de monitoreo digital genera reportes pdf como evidencia e información en gráficos estadísticos de las actividades servicio educativo, evaluación de docentes, sesión de aprendizaje y gestión de la I.E. programadas en el plan de monitoreo.

#### **Presentación del producto**

Módulo de monitoreo y supervisión sesión de aprendizaje, en las Figuras 35 y 36 se muestra en las interfaces graficas el proceso de monitorear y supervisar a los docentes. La aplicación móvil permitirá al usuario que pueden ser director/sub-diretor/coordinador encargado evaluar al personal docente de la Institución educativa según los indicadores registrados, para que luego el sistema calcule la evaluación final.

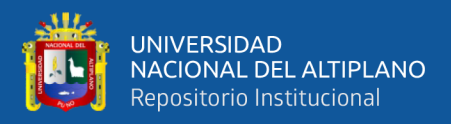

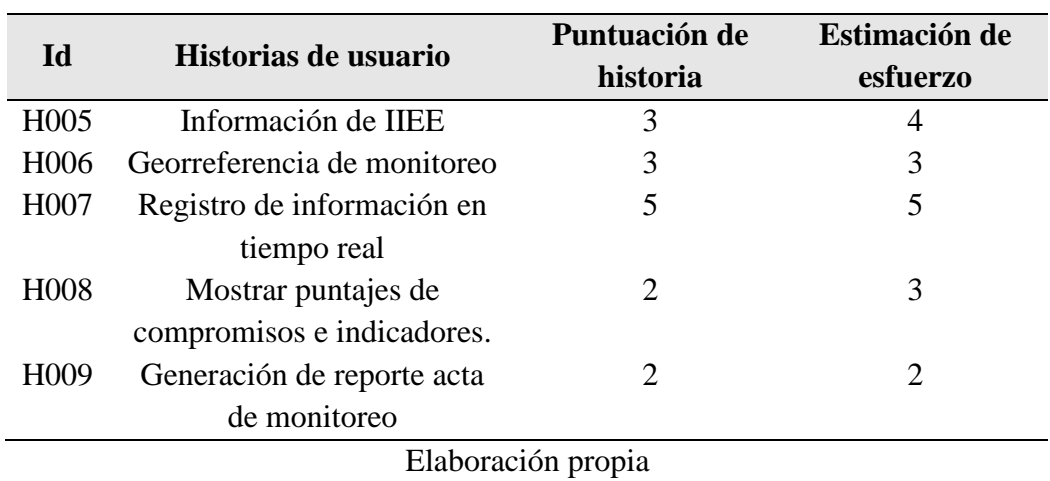

**Tabla 10:** Módulo de monitoreo y supervisión sesión de aprendizaje

En base a la Tabla 10 se asignó, una duración de 17 días, así mismo la puntuación total de historias de usuarios es 15, se estimó tener un avance proporcional constante de **0.55** por día, en la Figura 34 se muestra el avance diario que se realizó en el desarrollo módulo de monitoreo y supervisión sesión de aprendizaje.

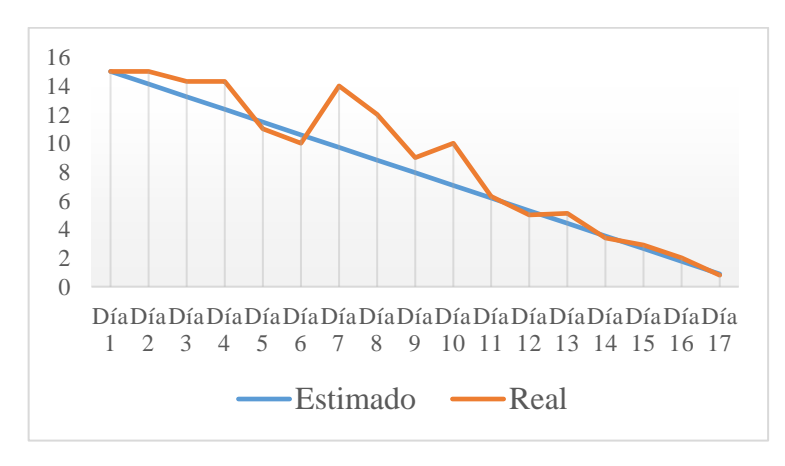

**Figura 34:** Burndown Chart 4

Elaboración Propia

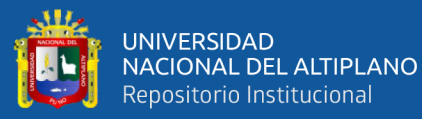

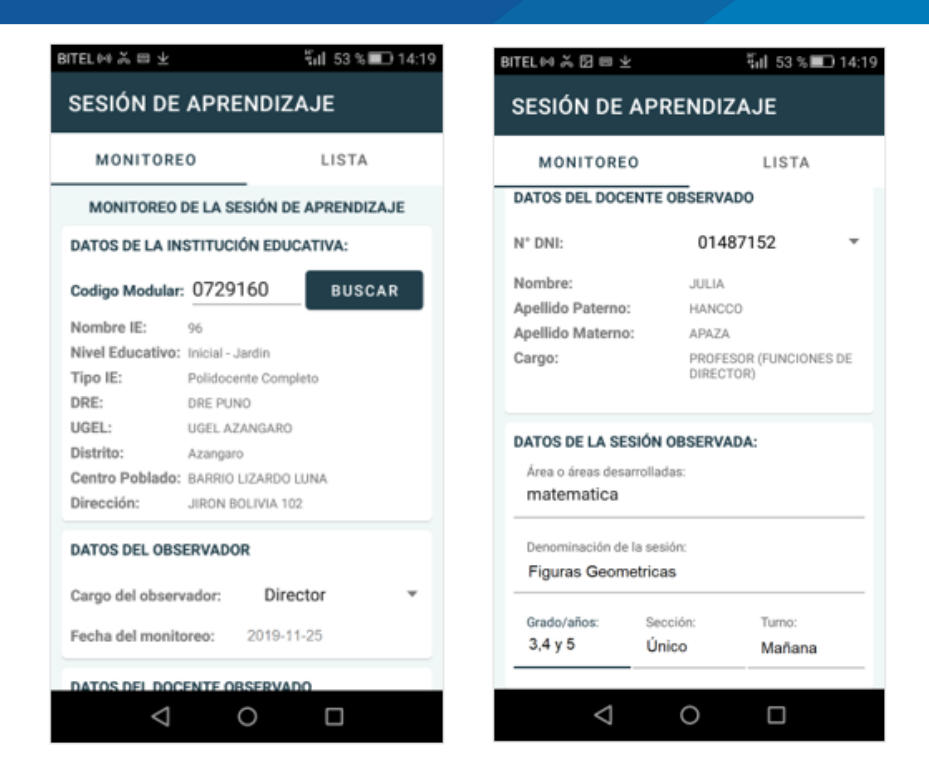

**Figura 35:** Interfaz para registrar ficha de Monitoreo de Sesión de Aprendizaje Elaboración Propia

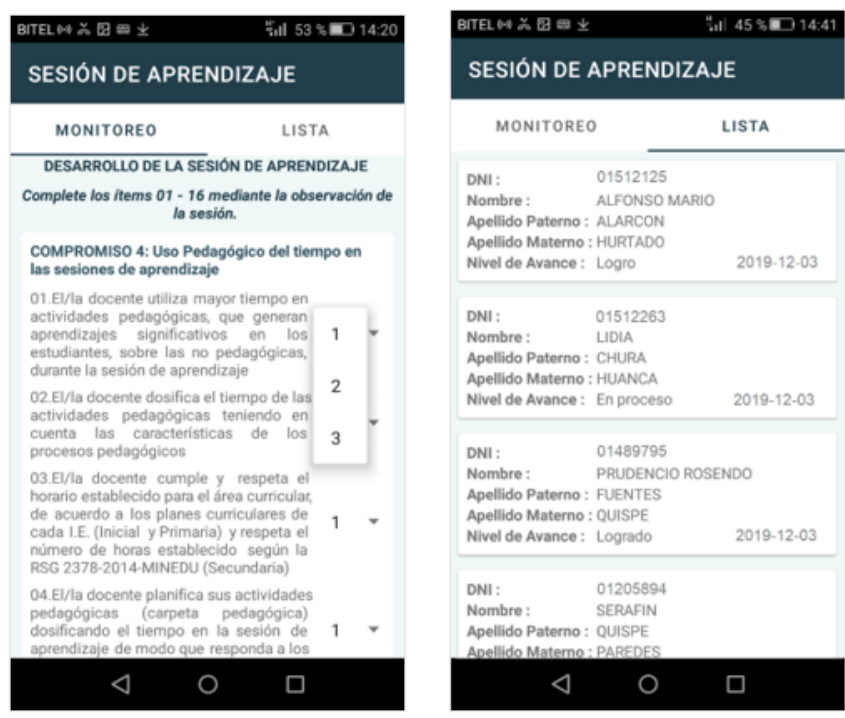

## **Figura 36:** Fuente: Interfaz de selección de ítems y lista de docentes monitoreados

Elaboración propia

![](_page_80_Picture_0.jpeg)

En las Figuras 35 y 36 como se puede observar en la interfaz, el personal directivo encargado de evaluar al personal docente de la Institución Educativa según los indicadores registrados. Realiza la supervisión y monitoreo, lo primero consulta mediante código modular, y luego mostrará la IE y en también muestra una lista de docentes activos lo cual se elegirá para la evaluación.

![](_page_80_Picture_88.jpeg)

![](_page_80_Figure_3.jpeg)

### Elaboración propia

En la Figura 37 como se puede observar para cada registro de la ficha de monitoreo digital que se realiza, la aplicación móvil genera reporte pdf como resultado de las evaluaciones realizadas al personal docente de la I.E. También se puede observar las calificaciones de los docentes en el desempeño y sesión de aprendizaje con su respectivo puntaje final.

![](_page_81_Picture_0.jpeg)

### **Fase Pruebas de funcionamiento**

Se hicieron todas las validaciones post desarrollo de cada historia de usuario, realizando la prueba de la caja negra se pudo determinar, que los resultados esperados, que se definieron por la facilidad de manejo e intuitivo, igualmente se analizó las sentencias de selección, inserción, actualización, y validación, que el tiempo de propuesta de los resultados son los estimados

Se culmino Exitosamente la implementación de la aplicación móvil cumpliendo de manera satisfactoria con los requerimientos solicitados el Área de Gestión Institucional de la unidad de estadística y Área de gestión Pedagógica.

# **4.1.3. Evaluación del rendimiento de consumo de memoria y tiempo de respuesta de la tecnología REST**

## **Consumo de RAM (Mb) del proceso de llamadas desde la tecnología REST**

**Tabla 11:** Visualización del Consumo de RAM (Mb) del proceso de llamadas desde la tecnología REST–Listado de datos

![](_page_81_Figure_7.jpeg)

![](_page_81_Figure_8.jpeg)

Elaboración propia

![](_page_82_Picture_0.jpeg)

Para la obtención de la Figura 38 anterior se empleó el siguiente código:

- $A = (sumResultadosPeticionesIIEE/numPeticionesIIEE)$
- B = (sumResultadosPeticionesDirectores/numPeticionesDirectores)

C = (sumResultadosPeticionesDocentes/numPeticionesDocentes)

Evidenciando la visualización del consumo de RAM (Mb) del proceso de llamadas desde la tecnología REST, observándose, durante el listado de datos, que el proceso que más consume megabytes es de docentes, seguido de IIEE y de directores.

| <b>TIEE</b>     |                  | <b>Director IE</b>                  |   | <b>Docentes</b> |                  |
|-----------------|------------------|-------------------------------------|---|-----------------|------------------|
| <b>Llamadas</b> | <b>Megabytes</b> | <b>Megabytes</b><br><b>Llamadas</b> |   | <b>Llamadas</b> | <b>Megabytes</b> |
| Llamadas 1      | 5                | Llamadas 1                          | 3 | Llamadas 1      | 8                |
| Llamadas 2      | 4                | Llamadas 2                          | 5 | Llamadas 2      | 7                |
| Llamadas 3      | 5                | Llamadas 3                          | 6 | Llamadas 3      | 9                |
| Llamadas 4      | 3                | Llamadas 4                          | 2 | Llamadas 4      | 8                |
| Llamadas 5      | 4                | Llamadas 5                          | 4 | Llamadas 5      | 12               |
| Llamadas 6      | 3                | Llamadas 6                          | 3 | Llamadas 6      | 7                |
| Llamadas 7      | 4                | Llamadas 7                          | 2 | Llamadas 7      | 11               |
| Llamadas 8      | 6                | Llamadas 8                          | 6 | Llamadas 8      | 8                |
| Llamadas 9      | 7                | Llamadas 9                          | 4 | Llamadas 9      | 4                |
| Llamadas 10     | 9                | Llamadas 10                         | 5 | Llamadas 10     | 6                |
| $\mathbf X$     | 5                | X                                   |   | X               | 8                |

**Tabla 12:** Llamadas desde la tecnología REST – Listado de datos

Elaboración propia

En la Tabla 12, podemos observar el número de llamadas a la tecnología REST durante el listado de datos por IIEE, directores IE y docentes; hallándose su respectiva media. Y también se evidencia el Consumo de RAM (Mb) del proceso de llamadas desde la tecnología REST, observándose que, durante el listado de datos se consume en promedio 6 megabytes. Para calcularlo, se utilizó la fórmula de la media para datos no agrupados, tomando en cuenta los promedios hallados en la Tabla 12:

$$
x = \frac{\sum xi}{n} = \frac{5+4+8}{3} = 6
$$

![](_page_83_Picture_0.jpeg)

![](_page_83_Picture_144.jpeg)

![](_page_83_Picture_145.jpeg)

Elaboración propia

![](_page_83_Figure_4.jpeg)

**Figura 39:** Visualización del Consumo de RAM (Mb) del proceso de llamadas desde la tecnología REST–Registro de datos

### Elaboración propia

Para la obtención de la Figura 39 anterior se empleó el siguiente código:

- A = (sumResultadosPeticionesIIEE/numPeticionesIIEE)
- B = (sumResultadosPeticionesDirectores/numPeticionesDirectores)
- $C = (sumResultadosPeticionesDocentes/numPeticionesDocentes)$

Evidenciando la visualización del consumo de RAM (Mb) del proceso de llamadas desde la tecnología REST, observándose, durante el registro de datos, que el proceso que más consume megabytes es de IIEE, seguido de director IE y de docentes.

![](_page_84_Picture_0.jpeg)

![](_page_84_Picture_298.jpeg)

**Tabla 14:** Llamadas desde la tecnología REST por consumo de RAM – Registro de datos

Elaboración propia

En la Tabla 14, podemos observar el número de llamadas a la tecnología REST durante el listado de datos por IIEE, directores IE y docentes; hallándose su respectiva media. Y también observándose que, durante el registro de datos se consume en promedio 7 megabytes. Para calcularlo, se utilizó la fórmula de la media para datos no agrupados, tomando en cuenta los promedios hallados en la Tabla 14:

$$
x = \frac{\sum xi}{n} = \frac{9 + 7 + 4}{3} = 7
$$

# **Tiempo de respuesta (ms) del proceso de llamadas de la tecnología REST**

**Tabla 15:** Visualización del tiempo de respuesta (ms) del proceso de llamadas desde la tecnología REST –Listado de datos

| Tecnología evaluada        | <b>Proceso</b><br>monitoreo | Tiempo de respuesta<br>(ms) |  |  |  |
|----------------------------|-----------------------------|-----------------------------|--|--|--|
| REST-Listado de<br>Datos   | <b>IIEE</b>                 | 187                         |  |  |  |
|                            | Director IE                 | 186                         |  |  |  |
|                            | Docentes                    | 163                         |  |  |  |
| Eugato: Eleboración propie |                             |                             |  |  |  |

![](_page_85_Picture_0.jpeg)

![](_page_85_Figure_1.jpeg)

**Figura 40:** Visualización del tiempo de respuesta (ms) del proceso de llamadas desde la tecnología REST –Listado de datos

### Elaboración propia

Para la obtención de la Figura 40 se empleó el siguiente código:

- $A = (sumResultadosPeticionesIIEE/numPeticionesIIEE)$
- B = (sumResultadosPeticionesDirectores/numPeticionesDirectores)
- C = (sumResultadosPeticionesDocentes/numPeticionesDocentes)

Se evidencia la visualización del Tiempo de Respuesta (ms) del proceso de llamadas desde la tecnología REST, observándose que, durante el listado de datos, el proceso que mayor tiempo de respuesta requiere es de docentes, seguido de IIEE y de directores.

![](_page_86_Picture_0.jpeg)

![](_page_86_Picture_303.jpeg)

**Tabla 16:** Llamadas desde la tecnología REST por tiempo de respuesta – Listado de datos

Elaboración propia

En la Tabla 16, se puede observar el número de llamadas a la tecnología REST durante el listado de datos por IIEE, directores IE y docentes hallando su respectiva media. Durante el listado de datos, el promedio de tiempo de respuesta (ms) es de 178 milisegundos. Para calcularlo. Se utilizo la fórmula de la media para datos no agrupados, tomando en cuenta promedios hallados en Tabla 16:

$$
x = \frac{\sum xi}{n} = \frac{187 + 186 + 163}{3} = 178
$$

**Tabla 17:** Visualización del tiempo de respuesta (ms) del proceso de llamadas desde la tecnología REST –Registro de datos

|                           | <b>Proceso</b> | Tiempo de respuesta |  |  |  |
|---------------------------|----------------|---------------------|--|--|--|
| Tecnología evaluada       | monitoreo      | (ms)                |  |  |  |
| REST-Registro de<br>datos | <b>IIEE</b>    | 229                 |  |  |  |
|                           | Director IE    | 179                 |  |  |  |
|                           | Docentes       | 203                 |  |  |  |
| Elaboración propia        |                |                     |  |  |  |

![](_page_87_Picture_0.jpeg)

![](_page_87_Figure_1.jpeg)

**Figura 41:** Visualización del tiempo de respuesta (ms) del proceso de llamadas desde la tecnología REST –Registro de datos

Elaboración propia

Para la obtención de la Figura 41 se empleó el siguiente código:

- $A = (sumResultadosPeticionesIIEE/numbereticionesIIEE)$
- B = (sumResultadosPeticionesDirectores/numPeticionesDirectores)

 $C = (sumResultadosPeticionesDocumentes/numPeticionesDocumentes)$ 

Se evidencia la visualización del Tiempo de Respuesta (ms) del proceso de llamadas desde la tecnología REST, observándose que, durante el registro de datos, el proceso que mayor tiempo de respuesta requiere es de IIEE, seguido de docentes y de directores IE.

![](_page_88_Picture_0.jpeg)

![](_page_88_Picture_266.jpeg)

**Tabla 18:** Llamadas desde la tecnología REST por tiempo de respuesta – Registro de datos

Elaboración propia

En la Tabla 17, se puede observar el número de llamadas a la tecnología REST durante el listado de datos por IIEE, directores IE y docentes hallando su respectiva media. Durante el registro de datos, el promedio de tiempo de respuesta (ms) es de 203 milisegundos. Para calcularlo. Se utilizo la fórmula de la media para datos no agrupados, tomando en cuenta promedios hallados en Tabla 17:

$$
x = \frac{\sum xi}{n} = \frac{229 + 179 + 203}{3} = 203
$$

Para evaluar los resultados se tiene el siguiente cuadro de resumen, donde se detalla la tecnología REST, el método usado para las llamadas, la cantidad (Milisegundos – megabytes) según sea el caso de acuerdo al registro y listado de datos.

![](_page_89_Picture_0.jpeg)

![](_page_89_Picture_217.jpeg)

**Tabla 19:** Rendimiento de la tecnología REST

En la Tabla 19, los resultados obtenidos para los procesos de monitoreo IIEE, director IE y docentes, en cuanto al tiempo de respuesta REST tiene la mayor cantidad con 178 milisegundos en cuanto al listado de datos, mientras que se obtuvo 203 milisegundos en el registro de datos. Respecto al consumo de RAM, por el dispositivo se obtuvo que REST consume mayor memoria con 6 Mb en cuanto al listado de datos y 7 Mb en el registro de datos.

# **Selección de las dimensiones e indicadores de medición de calidad de software para la tecnología REST, según la norma IS0/IEC 25010**

Para medir la calidad de la aplicación móvil se tomó en cuenta la siguiente evaluación acoplada al desarrollo y características propias de la tecnología. Basándose en nuestros antecedentes y según lo indicado en el cuadro de comparaciones de REST por (Ali et al., 2018) tomaremos las siguientes dimensiones e indicadores de la norma ISO 25010. Para entender mejor la valoración de Likert se detalla en la siguiente Tabla 20.

![](_page_90_Picture_0.jpeg)

| <b>Dimensión</b>   | <b>Indicador</b>                                                        | <b>Escala</b>               | <b>REST</b>                 |  |  |
|--------------------|-------------------------------------------------------------------------|-----------------------------|-----------------------------|--|--|
| Rendimiento        | Tiempos de<br>respuesta<br>У<br>procesamiento                           | Likert de 5 niveles         | 5                           |  |  |
|                    | Recursos utilizados cuando el<br>software funciona                      | Likert de 5 niveles         | 5                           |  |  |
| <b>Usabilidad</b>  | Usuarios que entienden el<br>software                                   | Likert de 5 niveles         | 2                           |  |  |
|                    | Operatividad y control el<br>Software                                   | Likert de 5 niveles         | $\overline{2}$              |  |  |
|                    | Interacción<br>amigable<br>agradable                                    | Likert de 5 niveles         | $\mathcal{D}_{\mathcal{L}}$ |  |  |
| Portabilidad       | Compatibilidad con<br>varias<br>versiones<br>del<br>operativo y equipos | sistema Likert de 5 niveles | 1                           |  |  |
|                    | Facilidad para instalar<br>$\Omega$<br>desinstalar                      | Likert de 5 niveles         | 3                           |  |  |
| Elaboración propia |                                                                         |                             |                             |  |  |

**Tabla 20:** Cuadro de valoración de tecnologías REST basado en la ISO 25010

*(\*) Nota. 1. No es importante, 2. Poco importante, 3. Ni importante ni poco importante, 4. Importante, 5. Muy importante*

Asimismo, se tomó en cuenta la investigación de (Ali et al., 2018) donde luego de evaluar las arquitecturas de REST sugiere que el rendimiento es considerado parte fundamental al momento de evaluar una tecnología.

Por lo mencionado anteriormente y luego de un análisis basado en la ISO 25010 sobre las dimensiones e indicadores, se ha determinado que el rendimiento y los indicadores de tiempos y recursos, son los más importantes para ser medidos y evaluados de la tecnología REST.

#### **4.1.4. Evaluación del monitoreo y la gestión de servicio educativo**

Se representa los resultados a partir de información obtenida en las encuestas realizadas a los usuarios especialista y directores generales de IIEE de la jurisdicción UGEL Azángaro.

![](_page_91_Picture_0.jpeg)

## **4.1.4.1. Evaluación y presentación de resultados**

# **1. ¿Cómo considera usted las herramientas de trabajo actual para el monitoreo y supervisión de servicio educativo en IE?**

El resultado del cuestionario que se muestra en la Tabla 21 y la Figura 42 de las encuestas aplicadas a especialista y directores presenta información con respecto a las herramientas de trabajo actual para el monitoreo en IIEE.

A nivel de Pre Test, el 25% del objeto de estudio manifiesta que es muy bueno, el 37% de la muestra indica que es bueno y un 38% que es regular.

A nivel de Post Test, después de aplicar el experimento, el 60% indica que es muy bueno y un 40% indica que es bueno respecto a la herramienta de trabajo actual.

| <b>Valoración</b> | <b>Pre test</b> |      | Post test   |      |
|-------------------|-----------------|------|-------------|------|
|                   | $N^{\circ}$     | $\%$ | $N^{\circ}$ | $\%$ |
| <b>Muy Bueno</b>  | 30              | 25%  | 72          | 60%  |
| <b>Bueno</b>      | 44              | 37%  | 48          | 40%  |
| <b>Regular</b>    | 46              | 38%  | $\theta$    | 0%   |
| <b>Malo</b>       |                 | 0%   | $\theta$    | 0%   |
| Pésimo            | 0               | 0%   | $\theta$    | 0%   |
| <b>Total</b>      | 120             | 100% | 120         | 100% |

**Tabla 21:** Resultados de la encuesta de pre test y post test con respecto a las herramientas de trabajo actual

Elaboración propia en base a Pre Test y Post Test aplicado a especialistas y directores.

![](_page_92_Picture_0.jpeg)

![](_page_92_Figure_1.jpeg)

**Figura 42:** Resultados de la encuesta pre test y post test con respecto a las herramientas de trabajo actual para monitoreo

#### Elaboración propia

# **2. ¿Cómo considera usted el estado actual de seguimiento de actividades de monitoreo y la gestión de servicio educativo en IE?**

El resultado del cuestionario que se muestra en la Tabla 22 y la Figura 43 de las encuestas aplicadas a especialista y directores presenta información con respecto el estado actual de seguimiento de actividades de monitoreo y gestión de servicio educativo en escuelas.

A nivel de Pre Test, el 15% indica que es muy bueno, el 37% de la muestra indica que es bueno y un 12% indica que es regular y el 37% es malo.

A nivel de Post Test, después de aplicar el experimento, el 41% indican que muy bueno y un 59% indica que es bueno respecto el estado actual de monitoreo y gestión de servicio educativo.

![](_page_93_Picture_0.jpeg)

![](_page_93_Picture_236.jpeg)

![](_page_93_Picture_237.jpeg)

Elaboración propia en base a Pre Test y Post Test aplicado a especialistas y directores.

![](_page_93_Figure_4.jpeg)

**Figura 43:** Resultados de la encuesta de pre test y post test con respecto el estado actual de actividades de monitoreo y gestión

Elaboración propia

# **3. ¿Cómo considera usted el registro de sus actividades de monitoreo y supervisión con la herramienta/aplicación móvil?**

El resultado del cuestionario que se muestra en la Tabla 23 y la Figura 44 de las encuestas aplicadas a especialista y directores presenta información con respecto el estado actual de seguimiento de actividades de monitoreo y gestión de servicio educativo en escuelas.

A nivel de Pre Test, el 15% indica que es muy bueno, el 37% de la muestra indica que es bueno y un 12% indica que es regular y el 37% es malo.

A nivel de Post Test, después de aplicar el experimento, el 40% indican que muy bueno y un 60% indica que es bueno.

![](_page_94_Picture_0.jpeg)

| <b>Valoración</b> | <b>Pre test</b> |      | Post test   |      |
|-------------------|-----------------|------|-------------|------|
|                   | $N^{\circ}$     | $\%$ | $N^{\circ}$ | $\%$ |
| <b>Muy Bueno</b>  | 38              | 32%  | 68          | 57%  |
| <b>Bueno</b>      | 60              | 50%  | 46          | 38%  |
| <b>Regular</b>    | 22              | 18%  | 6           | 5%   |
| <b>Malo</b>       | 0               | 0%   |             | 0%   |
| Pésimo            | 0               | 0%   |             | 0%   |
| <b>Total</b>      | 120             | 100% | 120         | 100% |

**Tabla 23:** Resultados de la encuesta de pre test y post test con respecto al registro de actividades

Elaboración propia en base a Pre Test y Post Test aplicado a especialistas y directores.

![](_page_94_Figure_4.jpeg)

**Figura 44:** Resultados de la encuesta de pre test y post test con respecto al registro de actividades

#### Elaboración propia

# **4. ¿Actualmente el nivel de confianza de los datos y resultados obtenidos del monitoreo de servicio educativo en IE es?**

El resultado del cuestionario que se muestra en la tabla 24 y la Figura 45 de las encuestas aplicadas a especialista y directores presenta información con respecto el nivel de confianza de información de servicio educativo en IIEE.

A nivel de Pre Test, el 22% indica que es bueno, el 55% de la muestra indica que es regular y un 23% indica que es malo.

A nivel de Post Test, después de aplicar el experimento, el 59% indican que muy bueno y un 38% indica que es bueno.

![](_page_95_Picture_0.jpeg)

![](_page_95_Picture_235.jpeg)

![](_page_95_Picture_236.jpeg)

Elaboración propia en base a Pre Test y Post Test aplicado a especialistas y directores.

![](_page_95_Figure_4.jpeg)

**Figura 45:** Resultados de la encuesta de pre test y post test con respecto el nivel de confianza de información

### Elaboración propia

# **5. ¿El nivel de utilidad de los datos obtenidos por los monitores para toma de decisiones es?**

El resultado del cuestionario que se muestra en la Tabla 25 y la Figura 46 de las encuestas aplicadas a especialista y directores presenta información con respecto el nivel de utilidad de información de servicio educativo en IIEE para toma de decisiones.

A nivel de Pre Test, el 22% indica que es muy bueno, el 42% de la muestra indica que es bueno y un 37% indica que es regular.

A nivel de Post Test, después de aplicar el experimento, el 65% indican que muy bueno y un 35% indica que es bueno.

![](_page_96_Picture_0.jpeg)

![](_page_96_Picture_226.jpeg)

**Tabla 25:** Resultados de la encuesta de pre test y post test con respecto el nivel de utilidad de datos para toma de decisiones

Elaboración propia en base a Pre Test y Post Test aplicado a especialistas y directores.

![](_page_96_Figure_4.jpeg)

![](_page_96_Figure_5.jpeg)

### Elaboración propia

# **6. ¿Recomendaría usar una aplicación móvil para realizar otro tipo de actividades en la UGEL Azángaro?**

El resultado del cuestionario que se muestra en la Tabla 26 y la Figura 47 de las encuestas aplicadas a especialista y directores presenta información con respecto el uso de una aplicación móvil para otras actividades.

A nivel de Pre Test, el 25% indica que es muy bueno, 38% indica que es bueno y 37% indica que es regular.

![](_page_97_Picture_0.jpeg)

A nivel de Post Test, el 57% indica que es muy bueno y 43% es bueno indica que si necesita una aplicación móvil como por ejemplo registro de las entregas de materiales a IIEE.

**Tabla 26:** Resultados de la encuesta de pre test y post test con respecto el uso de una aplicación móvil para otras actividades

![](_page_97_Picture_217.jpeg)

Elaboración propia en base a Pre Test y Post Test aplicado a especialistas y directores.

![](_page_97_Figure_5.jpeg)

**Figura 47.** Resultados de la encuesta de pre test y post test con respecto el uso de una aplicación móvil para otras actividades

### Elaboración propia

# **4.1.4.2.Prueba de hipótesis**

En la siguiente Tabla 27 delimitados los pesos el nivel de aprobación, se muestra

la valoración a las respuestas del cuestionario según la escala de Likert:

![](_page_98_Picture_0.jpeg)

![](_page_98_Picture_357.jpeg)

![](_page_98_Picture_358.jpeg)

En la Tabla 28 y Tabla 29 se muestra el promedio de respuesta dadas en los seis cuestionarios de pre y post prueba realizada según la escala de Likert a los especialistas de gestión pedagógica y directores IIEE.

| <b>Preguntas</b> |                |                         | <b>Pesos</b> | Puntaje                    | Puntaje  |              |          |
|------------------|----------------|-------------------------|--------------|----------------------------|----------|--------------|----------|
|                  | 5              | $\overline{\mathbf{4}}$ | 3            | $\mathbf{2}$               |          | <b>Total</b> | Promedio |
| Pregunta 01      | 30             | 44                      | 46           | $\theta$                   | $\Omega$ | 464          | 3.87     |
| Pregunta 02      | 18             | 44                      | 14           | 44                         | 0        | 396          | 3.30     |
| Pregunta 03      | 38             | 60                      | 22           | $\theta$                   | 0        | 496          | 4.13     |
| Pregunta 04      | $\overline{0}$ | 26                      | 66           | 28                         | 0        | 358          | 2.98     |
| Pregunta 05      | 26             | 50                      | 44           | $\theta$                   | 0        | 462          | 3.85     |
| Pregunta 06      | 30             | 46                      | 44           | 0                          | 0        | 466          | 3.88     |
|                  |                |                         |              | $\Gamma$ lahanaaián nuania |          |              |          |

**Tabla 28:** Ponderación del nivel de aprobación (Pre-Test)

Elaboración propia

**Tabla 29:** Ponderación del nivel de aprobación (Post-Test)

| <b>Preguntas</b> |    |                  | <b>Pesos</b>   | Puntaje        | Puntaje      |              |                 |
|------------------|----|------------------|----------------|----------------|--------------|--------------|-----------------|
|                  | 5  | $\boldsymbol{4}$ | 3              | 2              | $\mathbf{1}$ | <b>Total</b> | <b>Promedio</b> |
| Pregunta 01      | 72 | 48               | $\theta$       | 0              | 0            | 552          | 4.60            |
| Pregunta 02      | 49 | 71               | 0              | 0              | 0            | 529          | 4.41            |
| Pregunta 03      | 68 | 46               | 6              | $\overline{0}$ | $\theta$     | 542          | 4.52            |
| Pregunta 04      | 71 | 47               | $\overline{2}$ | $\theta$       | $\Omega$     | 549          | 4.58            |
| Pregunta 05      | 78 | 42               | $\theta$       | $\theta$       | $\theta$     | 558          | 4.65            |
| Pregunta 06      | 68 | 52               | 0              | 0              | $\Omega$     | 548          | 4.57            |

Elaboración propia

![](_page_99_Picture_0.jpeg)

En la siguiente Figura 48, se puede observar el consolidado de los resultados del Pre y Post Test aplicado antes y después de la implementación de aplicación móvil involucrado en los procesos materia de estudio de la presente investigación.

![](_page_99_Figure_2.jpeg)

![](_page_99_Figure_3.jpeg)

# **Definición de variables**

**NGSEA:** El nivel de mejora del monitoreo y la gestión de servicio educativo en escuelas antes de implementar la aplicación móvil con tecnología REST.

**NGSEP:** El nivel de mejora del monitoreo y la gestión de servicio educativo en escuelas es mayor de implementar la aplicación móvil con tecnología REST.

# **Hipótesis estadística**

Hipótesis H<sub>0</sub>: El nivel de mejora del monitoreo y la gestión de servicio educativo en escuelas después de implementar la aplicación móvil con tecnología REST.

$$
H_0 = NGSEP - NGSEA \leq 0
$$

![](_page_100_Picture_0.jpeg)

Hipótesis H<sub>1</sub>: El nivel de mejora del monitoreo y la gestión de servicio educativo en escuelas es mayor de implementar la aplicación móvil con tecnología REST.

$$
H_1 = NGSEP - NGSEA > 0
$$

### **Nivel de significancia**

El nivel de significancia (α) escogido para la prueba de la hipótesis de 5%. Siendo  $\alpha = 0.05$ , se considera el nivel de significancia igual a 95% (1- $\alpha$ =0.95).

### **Estadístico de prueba**

El estadístico utilizado para la prueba de hipótesis de investigación es T-student para validad la hipótesis, en base los resultados obtenidos de dos encuestas Pre y Post Test.

Para validar la hipótesis se desarrolló la prueba T-student para muestras relacionadas; en Tabla 30 se resume los resultados que fueron obtenidos en programa Microsoft Excel.

**Tabla 30:** Resultados T-Student

|                                | Variable 1 | Variable 2 |
|--------------------------------|------------|------------|
| <b>Media</b>                   | 27.3166667 | 22         |
| Varianza                       | 8.13417367 | 20.9915966 |
| <b>Observaciones</b>           | 120        | 120        |
| Coeficiente de correlación de  |            |            |
| <b>Pearson</b>                 | 0.89968669 |            |
| Diferencia hipotética de las   |            |            |
| medias                         | 0          |            |
| Grados de libertad             | 119        |            |
| Estadístico t                  | 24.5825053 |            |
| $P(T \le t)$ una cola          | 9.2505E-49 |            |
| Valor crítico de t (una cola)  | 1.65775928 |            |
| $P(T \le t)$ dos colas         | 1.8501E-48 |            |
| Valor crítico de t (dos colas) | 1.98009988 |            |

Elaboración propia

![](_page_101_Picture_0.jpeg)

## **Decisión**

Puesto que t calculado es  $t_c$  = 24.5825053 es mayor al t critico  $t_{(1-\alpha)(n-1)}=1.980099876$  y estando este valor dentro de la región de rechazo, se concluye que NGSEP − NGSEA > 0, además, 1.85E-48<0.05 es menor al error permitido (5%) por lo que se rechaza la hipótesis nula  $H_0$  y se acepta la hipótesis alterna  $H_1$ , esto significa que hay diferencias significativas en las medidas de pre y post test probándose la validez de la hipótesis con una margen de error del 5%.

En la Figura 49 se muestra la determinación de la región de rechazo y aceptación.

![](_page_101_Figure_4.jpeg)

**Figura 49:** Determinación de la región de rechazo y aceptación. Elaboración propia

De acuerdo a la estimación de nivel de mejora de monitoreo y la gestión de servicio educativo con la herramienta actual y la aplicación móvil con tecnología REST, los valores se muestran en la Tabla 31, considerando la escala de 1 a 5 como base para los cálculos y el valor 5 como el 100%.

![](_page_101_Picture_157.jpeg)

![](_page_101_Picture_158.jpeg)

![](_page_102_Picture_0.jpeg)

### **4.2. DISCUSIÓN**

En la presente investigación, se demuestra de manera clara y detallada que Extreme Programming es una metodología ideal para la implementación de la aplicación móvil con tecnología REST, por ser iterativa, adaptable a los cambios y que una persona puede tener varios roles.

Haciendo uso de las herramientas estadísticas, se ha medido la variabilidad del nivel tanto en el pre test es de 73% como en el post test es de 91%, evidenciando de esta forma la mejora significativa obtenida después de la implementación de la aplicación móvil con tecnología REST para monitoreo y gestión de servicio educativo en escuelas.

A partir de los resultados encontrados, que en consecuencia confirmaron la hipótesis general que establece, el desarrollo de una aplicación móvil con tecnología REST mejora significativamente el seguimiento de las actividades de monitoreo y gestión de servicio educativo en escuelas de la UGEL Azángaro, utilizando las herramientas estadísticas el software Microsoft Exel en donde se basó en el resultado obtenido de encuetas antes y después de implementación realizadas. Es así como se acepta la hipótesis alterna y se rechaza la hipótesis nula.

Cabe precisar que con la implementación de la aplicación móvil con tecnología REST, las buenas prácticas de trabajar en desarrollar servicios web REST las características, como solicitudes asincrónicas, la gestión de tiempo y la espera, que guarda relación con Belkhir et al. (2019). La aplicación móvil que consume un servicio web REST para monitorear y hacer seguimiento de las actividades de servicio educativo en escuelas, el alojamiento de cantidad de datos de información de Instituciones Educativas, personal directivo y docentes por la heterogeneidad de los servicios facilitó la utilización colaborativa, proporcionado un valioso apoyo para tomar decisiones, guarda relación con Peng et al. (2018) en donde se concluye que la combinación de servicio web REST y la

![](_page_103_Picture_0.jpeg)

aplicación móvil ha demostrado ser un enfoque viable para abordar el problema. La evaluación de rendimiento de consumo de RAM y tiempo de respuesta de la tecnología REST, guarda relación con los resultados de Montalvo & Rojas (2020)en donde concluye que la tecnología REST resulta ser mejor en cuanto a medición de tiempo y recursos según la dimensión de rendimiento de la norma ISI/IEC 250010 para API compatible con dispositivos Android.

La aplicación móvil con tecnología REST, mejoro significativamente en las actividades de monitoreo y gestión de servicio educativo en escuelas, este resultado guarda relación con de Gaspar (2019) , en donde la aplicación móvil desarrollada ha mejorado significativamente las actividades que realizan los Monitores de la Unidad de Gestión Local, permitiendo agilizar la gestión y aumentar la eficiencia de procesos administrativos Brambila et al. (2018), el cual concluyo que la implementación de una aplicación móvil con tecnología REST mejoró significativamente en las actividades de monitoreo y gestión de servicio educativo en escuelas de la UGEL Azángaro.

![](_page_104_Picture_0.jpeg)

# **V. CONCLUSIONES**

**PRIMERO:** En base a los resultados e indicadores estadísticos se ha evaluado el nivel de mejora del monitoreo y gestión de servicio educativo, aplicando la prueba de T-Student obteniendo la  $t_c$ =24.5825053≠1.980099876 luego de la interacción con la aplicación móvil con tecnología REST concluyendo que la aplicación móvil mejora significativamente el monitoreo y gestión de servicio educativo 18%, siendo este resultado favorable para Unidad de Gestión Local de Azángaro.

**SEGUNDO:** Se logró desarrollar la aplicación móvil con tecnología REST para mejorar el seguimiento de las actividades de monitoreo y gestión de servicio educativo en las escuelas, aplicando la metodología XP en donde se identificaron 12 historias de usuario y con sus respectivas tareas de ingenierías.

**TERCERO:** Al evaluar el rendimiento de consumo de memoria y tiempo de respuesta de la tecnologías REST, haciendo las pruebas respectivas de consultas, se consideró la cantidad de 30 llamadas para los procesos de monitoreo en IIEE, directores y docentes; lo que trajo como resultado que en cuanto al tiempo de respuesta REST tiene la mayor cantidad con 203 milisegundos en el registro de datos y 178 milisegundos en el listado de datos, con respecto al consumo de RAM por el dispositivo se obtuvo que REST consume mayor memoria con 7 Mb en cuanto al registro de datos y 6 Mb en el listado de datos.

**CUARTO:** Se seleccionaron las dimensiones e indicadores de medición de calidad de software para la tecnología REST, tomando en cuenta investigaciones anteriores de evaluación de arquitecturas donde determinan que el interés de medir está tecnologías se centra en el rendimiento. La norma ISO/IEC 25010 consta de dimensiones e indicadores a los cuales se han dado valoraciones entre 0-5 medidos mediante una escala de Likert,

![](_page_105_Picture_0.jpeg)

donde el rendimiento tuvo una mejor puntuación, siendo 5 la escala más alta de importancia para la tecnología REST.

![](_page_106_Picture_0.jpeg)

# **VI. RECOMENDACIONES**

**PRIMERO:** Se recomienda que la aplicación móvil con tecnología REST desarrollado en la UGEL Azángaro. Sea utilizado en otras actividades de Monitoreo pedagógica, ya que en estos tiempos de pandemia de COVID- 19 necesitan tanto especialistas y directores de evidenciar el cumplimento de normativas de servicio educativo no presencial.

**SEGUNDO:** Se recomienda de mayor funcionalidad de la aplicación para evidenciar y mejorar Supervisión de Gestión de Servicio Educativo, Videos y Fotos. Y por la cantidad de registros se optaría por una base de datos que soporte como sql server o puede ser otro gestor de base de datos*.*

**TERCERO:** Se recomienda evaluar APIS con otras tecnologías para poder determinar si el tiempo de respuesta y consumo de RAM supera a la tecnología REST.

**CUARTO:** Se puede evaluar más aspectos de la norma ISO 25010 para determinar si la API está considerada como un software de calidad.

![](_page_107_Picture_0.jpeg)

# **VII. REFERENCIAS**

- Ali, M., Zolkipli, M. F., Zain, J. M., & Anwar, S. (2018). Mobile Cloud Computing with SOAP and REST Web Services. *Journal of Physics: Conference Series*, *1018*(1). https://doi.org/10.1088/1742-6596/1018/1/012005
- Anguino M, J. D. (2014, June). *Características y tipos de bases de datos – IBM Developer*. 30/06/2014. https://developer.ibm.com/es/articles/tipos-bases-de-datos/
- Angulo Vásquez, J. L. (2020). *Evaluación de la eficiencia de las tecnologías graphql y rest en la implementación de servicios web consumidos por aplicaciones android*. 141.
- Austin, D., Barbir, A., Ferris, C., & Garg, S. (2004, February 11). *Web Services Architecture Requirements*. https://www.w3.org/TR/2004/NOTE-wsa-reqs-20040211/
- Belkhir, A., Abdellatif, M., Tighilt, R., Moha, N., Gueheneuc, Y. G., & Beaudry, E. (2019). An observational study on the state of REST API uses in android mobile applications. *Proceedings - 2019 IEEE/ACM 6th International Conference on Mobile Software Engineering and Systems, MOBILESoft*, 66–75. https://doi.org/10.1109/MOBILESoft.2019.00020
- Brambila, M., Ramos, Z., Serrano, C., Velázquez, B., & Angel, O. (2018). *Aplicación Móvil en Android para la Gestión de la Planeación y Evaluación Escolar Mobile app on Android for the management of planning and school evaluation Introducción*. *V*, 14–19.

https://www.conaic.net/revista/publicaciones/Vol\_V\_Num1\_Ene\_Abr\_2018/Artic ulo2.pdf

108
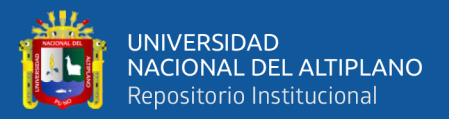

Developers. (n.d.). *Introducción a Android Studio | Desarrolladores de Android*. Retrieved July 5, 2020, from https://developer.android.com/studio/intro

- Developers. (2020). *Arquitectura de la plataforma | Desarrolladores de Android*. Android Developers. https://developer.android.com/guide/platform?hl=es-419
- Gaspar Sánches, E. (2019). *Sistematización de las Actividades de Supervisión Realizadas por Qali Warma con una Aplicación Móvil*. Universidad Tecnológica del Perú. http://repositorio.utp.edu.pe/handle/UTP/2017
- Grifol, D. (n.d.). *Metodologías ágiles de desarrollo de software*. S.F. Retrieved July 6, 2020, from https://danielgrifol.es/metodologias-agiles-de-desarrollo-de-software/
- Hernández Sampieri, R., Fernandez Collado, C., & Baptista Lucio, M. (2014). *Metodología de la Investigación* (S. . D. C. V. McGRAW-HILL/INTERAMERICANA EDITORES (ed.); Sexta edic).
- Johnson, R., & Kuby, P. (2012). *Estadística elemental* (Learning Cengage (ed.); \_\_undécima).

JSON. (n.d.). *JSON*. Retrieved July 7, 2020, from https://www.json.org/json-en.html

- Lachgar, M., Benouda, H., & Elfirdoussi, S. (2019). Android REST APIs: Volley vs Retrofit. *International Symposium on Advanced Electrical and Communication Technologies, ISAECT 2018 - Proceedings*, 1–6. https://doi.org/10.1109/ISAECT.2018.8618824
- Letelier, P., & Penadés, C. (2012). *Métodologías ágiles para el desarrollo de software: eXtreme Programming (XP)*. http://hdl.handle.net/123456789/477
- Microsoft. (2019). *Bases de datos| Microsoft Docs*. https://docs.microsoft.com/eses/sql/relational-databases/databases/databases?view=sql-server-ver15

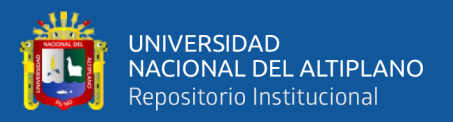

- Ministerio de Educación de Perú. (2015). *Sistema Nacional de Monitoreo Semáforo Escuela*. Ministerio de Educación. http://www.minedu.gob.pe/semaforo-escuela/
- Ministerio de Educación del Perú. (2015). *Compromisos de Gestión Escolar* (pp. 1–34). http://www.minedu.gob.pe/compromisos-gestion-escolar/
- Ministerio de Educación del Perú. (2016). Plan De Monitoreo. In *Control* (p. 86). http://repositorio.minedu.gob.pe/handle/MINEDU/5913
- Ministerio de Educación del Perú. (2019). *Sistema de Monitoreo y Evaluación de la Calidad de Servicio Educativo*. https://simon.minedu.gob.pe
- Morelli, R., & De Lanerolle, T. (2014). Mobile operating systems. In *Computing Handbook, Third Edition: Computer Science and Software Engineering* (pp. 61-1- 61–27). https://doi.org/10.1201/b16812
- Morrill, D. (2008). *Inside the Android Application Framework - 2008 Google I/O Session Videos and Slides*. https://sites.google.com/site/io/inside-the-android-applicationframework
- Morteo, F., & Bocalandro, N. (2004). *Francisco Morteo, Nicolás Bocalandro* (2da Edició). 2004 by Ediciones Cooperativas.
- Orozco Tito, E. R. (2019). *Modelo de una Arquitectura Basada en REST Aplicada a la Gestión de Procesos en Entidades Públicas Caso: División de Progrmacion Operativa de la Administración Tributaria- SUNAT*. Universidad Nacional de San Agustín. http://repositorio.unsa.edu.pe/handle/UNSA/8519
- Palominio, P. (2009). *Investigación Cualitativa y Cuantitativa* (Universida).
- Pardo, D. (2019, February 14). *¿Qué es y para qué sirve una API? Aquí las respuestas necesarias*. 14/02/ 2019.

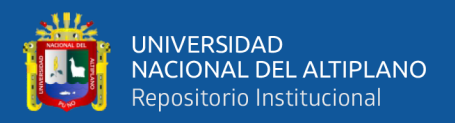

https://web.archive.org/web/20190215165536/https://blog.pandorafms.org/es/paraque-sirve-una-api/

Paredez, H. (2017). Aplicación móvil. In *Revista de Tecnología y Educación Diciembre*.

- Pautasso, C., Wilde, E., & Alarcon, R. (2013). REST: Advanced research topics and practical applications. In C. Pautasso, E. Wilde, & R. Alarcon (Eds.), *REST: Advanced Research Topics and Practical Applications* (Vol. 9781461492993). Springer New York. https://doi.org/10.1007/978-1-4614-9299-3
- Peng, C., Goswami, P., & Bai, G. (2018). Linking health web services as resource graph by semantic REST resource tagging. *Procedia Computer Science*, *141*, 319–326. https://doi.org/10.1016/j.procs.2018.10.194
- Pressman, R. S. (2010). Programación extrema (XP). In *Ingeniería del software un enfoque prático* (Séptima ed, pp. 61–66).
- Sangsanit, K., Kurutach, W., & Phoomvuthisarn, S. (2018). REST web service composition: A survey of automation and techniques. *International Conference on Information Networking*, *2018*-*Janua*, 116–121. https://doi.org/10.1109/ICOIN.2018.8343096
- Stoudenmier, S., & Olmsted, A. (2018). Efficient retrieval of information from hierarchical REST requests. *2017 12th International Conference for Internet Technology and Secured Transactions, ICITST 2017*, 452–454. https://doi.org/10.23919/ICITST.2017.8356445

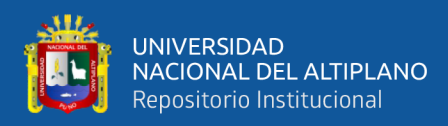

# **ANEXOS**

#### **Anexo 1. Historias de Usuario identificadas.**

## **HISTORIA DE USUARIO**

**Número:** 01 **Usuario: Administrador especialista y directores**

**Nombre de historia:** Identificación en la aplicación móvil como usuario

**Como [Rol] quiero:** Ser identificado con su credencial (usuario y contraseña) asignadas.

Para: Por ingresar en la aplicación de acuerdo al perfil otorgado.

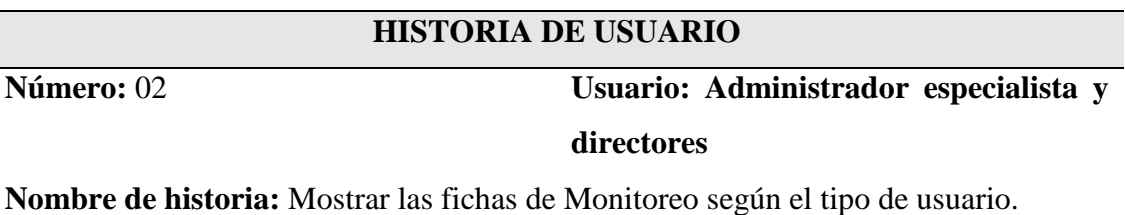

**Como [Rol] quiero:** Se deberá visualizar el nombre y apellido según el tipo de usuario especialista de la UGEL/director de IE con sus respectivas fichas de monitoreo que lo corresponda.

Para: Permitir al Monitor de la UGEL y directores si los corresponde las fichas.

#### **HISTORIA DE USUARIO**

# **Número:** 03 **Usuario: Administrador especialista y directores**

**Nombre de historia:** Selección de ficha según el plan de monitoreo

**Como [Rol] quiero:** La aplicación debe contar un menú donde el usuario podrá seleccionar la ficha de monitoreo. La aplicación móvil deberá permitir el registro de siguientes fichas:

Para usuarios especialista:

- − Ficha de Monitoreo de la Gestión de la Institución Educativa
- − Ficha de Monitoreo de Servicio de servicio Educativo.

Para directores de IE:

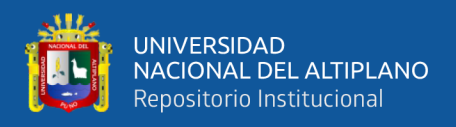

− Ficha Monitoreo Sesión de Aprendizaje

**Para**: Registrar el monitoreo durante las visitas que se realiza en II.EE.

#### **HISTORIA DE USUARIO**

**Número:** 04 **Usuario: Administrador especialista y directores**

**Nombre de historia:** Información de IIEE

**Como [Rol] quiero:** Para iniciar el registro dicha ficha se debe digitar el código modular y deberá mostrar una vista previa de los datos de la Institución Educativa seleccionada, y también datos del director general / docentes.

**Para:** Que el monitor de la UGEL pueda validar si corresponde o no a la Institución Educativa visitada.

#### **HISTORIA DE USUARIO**

# **Número:** 05 **Usuario: Administrador especialista y directores**

**Nombre de historia:** georreferencia de monitoreo

**Como [Rol] quiero:** La aplicación móvil deberá contar con un indicador que permita

identificar si se está realizando un registro con o sin georreferenciación.

**Para:** Para validar si realmente está realizando el monitoreo en IE**.**

## **HISTORIA DE USUARIO**

# **Número:** 06 **Usuario: Administrador especialista y directores**

**Nombre de historia:** Registro de información en tiempo real

**Como [Rol] quiero: G**uardar toda información registrada en tiempo real**.**

Para: Evitar la pérdida de información cuando se cierre la aplicación móvil, se apague el dispositivo móvil u otra casuística que se presente durante el proceso registro de información.

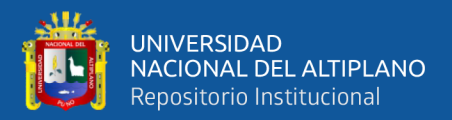

### **HISTORIA DE USUARIO**

**Número:** 07 **Usuario: Administrador especialista y** 

#### **directores**

**Nombre de historia:** Mostrar puntajes de compromisos e indicadores.

**Como [Rol] quiero:** La aplicación móvil al digitar de números requeridos deberá realizar internamente operaciones matemáticas requeridos y mostrar de forma automática los resultados.

**Para: para conocer los puntajes de indicadores y compromisos.**

#### **HISTORIA DE USUARIO**

**Número:** 08 **Usuario: Administrador especialista y directores**

**Nombre de historia:** Generación de reporte acta de monitoreo

**Como [Rol] quiero:** La aplicación móvil deberá generarse reporte en pdf de manera automática (mostrar automáticamente el formulario para el registro del Acta de Monitoreo) y debe mostrar en una lista de registros de monitoreo.

Para: Para registro Acta de Monitoreo.

## **HISTORIA DE USUARIO**

**Número:** 09 **Usuario: directores**

**Nombre de historia:** Información de docentes IE

**Como [Rol] quiero:** La aplicación móvil introduciendo código modular podrá visualizar los datos de la IE y los todos los docentes activos.

**Para: para visualizar docentes que serán monitoreados.**

## **HISTORIA DE USUARIO**

# **Número: 10 Usuario: Administrador especialista y directores**

**Nombre de historia:** Selección de Indicadores

**Como [Rol] quiero:** La aplicación móvil el personal directivo para cada indicador elegirá o seleccionará respuesta según lo observado a sus docentes.

**Para: para marcas y seleccionar respuestas.**

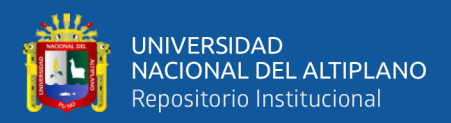

#### **HISTORIA DE USUARIO**

**Número: 11 Usuario: Administrador especialista y** 

#### **directores**

**Nombre de historia:** Registrar y mostrar asistencia de docentes y estudiantes en porcentajes.

**Como [Rol] quiero:** La aplicación móvil permitirá al director revisar el estado de su asistencia, la cantidad de docentes presentes, la cantidad de estudiantes presentes con su reporte correspondiente.

**Para: para conocer asistencia en porcentajes.**

## **HISTORIA DE USUARIO**

**Número: 12 Usuario: Administrador especialista y directores**

**Nombre de historia:** Generación de resultados estadístico

**Como [Rol] quiero:** La aplicación móvil permitirá generar reportes e información estadística de las actividades servicio educativo, evaluación de docentes, sesión de aprendizaje y gestión de la I.E. programadas en el plan de monitoreo

**Para: para conocer los resultados en gráficos estadísticos.**

**Anexo 2. Tareas de ingeniería identificadas.**

## **TAREA DE INGENIERÍA**

**Número de Tarea:** 01 **Número de Historia:** 01

**Nombre de Tarea:** Identificación de usuarios

**Tipo de Tarea:** Desarrollo **Puntos estimados:** 3

**Programador Responsable:** Analista-programador

**Descripción:** Para que el usuario acceda al sistema este debe contar con una identificación que será credencial que se considera usuario y contraseña textual.

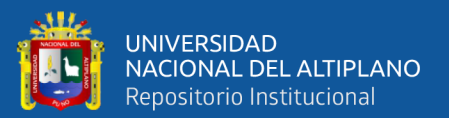

# **TAREA DE INGENIERÍA**

#### **Número de Tarea:** 02 **Número de Historia:** 02

**Nombre de Tarea:** Acceder al sistema según el tipo de usuario

**Tipo de Tarea:** Desarrollo **Puntos estimados:** 5

**Programador Responsable:** Analista-programador

**Descripción:** Al acceder el sistema deberá mostrar que fichas o que vista pertenece como usuarios especialistas o directores.

## **TAREA DE INGENIERÍA**

**Número** tarea **de Tarea:** 03 **Número de Historia:** 03

**Nombre de Tarea:** Selección de ficha para especialistas

**Tipo de Tarea:** Desarrollo **Puntos estimados:** 5

**Programador Responsable:** Analista-programador

**Descripción:** La aplicación debe contar una vista diferente como usuarios especialistas y un menú donde el usuario podrá seleccionar la ficha de monitoreo. La aplicación móvil deberá permitir el registro de siguientes fichas:

- − Ficha de Monitoreo de la Gestión de la Institución Educativa
- − Ficha de Monitoreo de Servicio de servicio Educativo.

# **TAREA DE INGENIERÍA**

**Número** tarea **de Tarea:** 04 **Número de Historia:** 03

**Nombre de Tarea:** Selección de ficha para directores

**Tipo de Tarea:** Desarrollo **Puntos estimados:** 5

**Programador Responsable:** Analista-programador

**Descripción:** La aplicación deberá mostrar la vista como usuario director general y

también debe contar un menú donde el usuario podrá seleccionar la ficha de monitoreo.

La aplicación móvil deberá permitir el registro de siguientes fichas:

Para directores de IE:

− Ficha Monitoreo Sesión de Aprendizaje

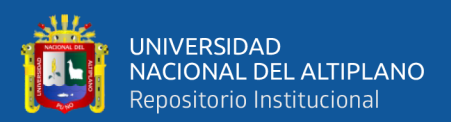

# **TAREA DE INGENIERÍA**

#### **Número** tarea **de Tarea:** 05 **Número de Historia:** 04

**Nombre de Tarea:** Detalle de Institución Educativa

**Tipo de Tarea:** Desarrollo **Puntos estimados:** 8

**Programador Responsable:** Analista-programador

**Descripción:** Al digitar el código modular podrá visualizar datos de la IE y el director actual, donde el modelo mostrará el siguiente campo:

Detalle IE:

- − Código modular
- − Nombre IE
- − Tipo de IE
- − Distrito
- − Centro poblado
- Dirección
- − Datos del director IIEE

## **TAREA DE INGENIERÍA**

**Número** tarea **de Tarea:** 06 **Número de Historia:** 05

**Nombre de Tarea:** georreferencia de monitoreo

**Tipo de Tarea:** Desarrollo **Puntos estimados:** 5.

**Programador Responsable:** Analista-programador

**Descripción:** El sistema debe contar con un indicador que permita identificar si se está

realizando el registro con o sin georreferenciación.

## **TAREA DE INGENIERÍA**

**Número** tarea **de Tarea:** 07 **Número de Historia:** 06

**Nombre de Tarea:** Registro de Información en tiempo real

**Tipo de Tarea:** Desarrollo **Puntos estimados:** 8

**Programador Responsable:** Analista-programador

**Descripción:** Se debe implementar autoguardado de información, porque el proceso de

monitoreo demora al registrar. Evitar la pérdida de información cuando se cierre la

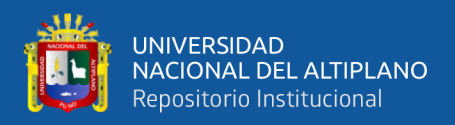

aplicación móvil, se apague el dispositivo móvil u otra casuística que se presente durante el proceso registro de información.

## **TAREA DE INGENIERÍA**

**Número** tarea **de Tarea:** 08 **Número de Historia: 0**7

**Nombre de Tarea:** Detalle puntajes de compromisos e indicadores

**Tipo de Tarea:** desarrollo **Puntos estimados:** 8

**Programador Responsable:** Analista-programador

**Descripción:** El sistema deberá mostrar a detalle los puntajes de compromisos e indicadores que en cada ficha son diferentes, se mostrara en nivel de avance para cada compromiso, total de docentes y estudiantes presentes.

## **TAREA DE INGENIERÍA**

**Número** tarea **de Tarea: 0**9 **Número de Historia:** 08

**Nombre de Tarea:** Reporte acta de monitoreo

**Tipo de Tarea:** Desarrollo **Puntos estimados:** 3

**Programador Responsable:** Analista-programador

**Descripción:** El sistema deberá generar en pdf como resumen en una plantilla registro de información que se monitoreo.

## **TAREA DE INGENIERÍA**

**Número** tarea **de Tarea:** 10 **Número de Historia:** 08

**Nombre de Tarea:** Lista de registros monitoreados

**Tipo de Tarea:** Desarrollo **Puntos estimados:** 8

**Programador Responsable:** Analista-programador

**Descripción:** El sistema deberá visualizar todos los registros supervisados de acuerdo al plan de monitoreo

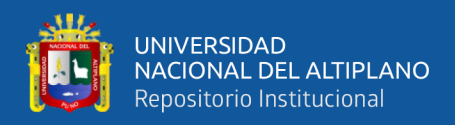

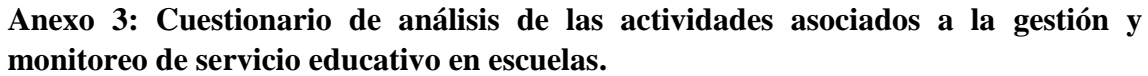

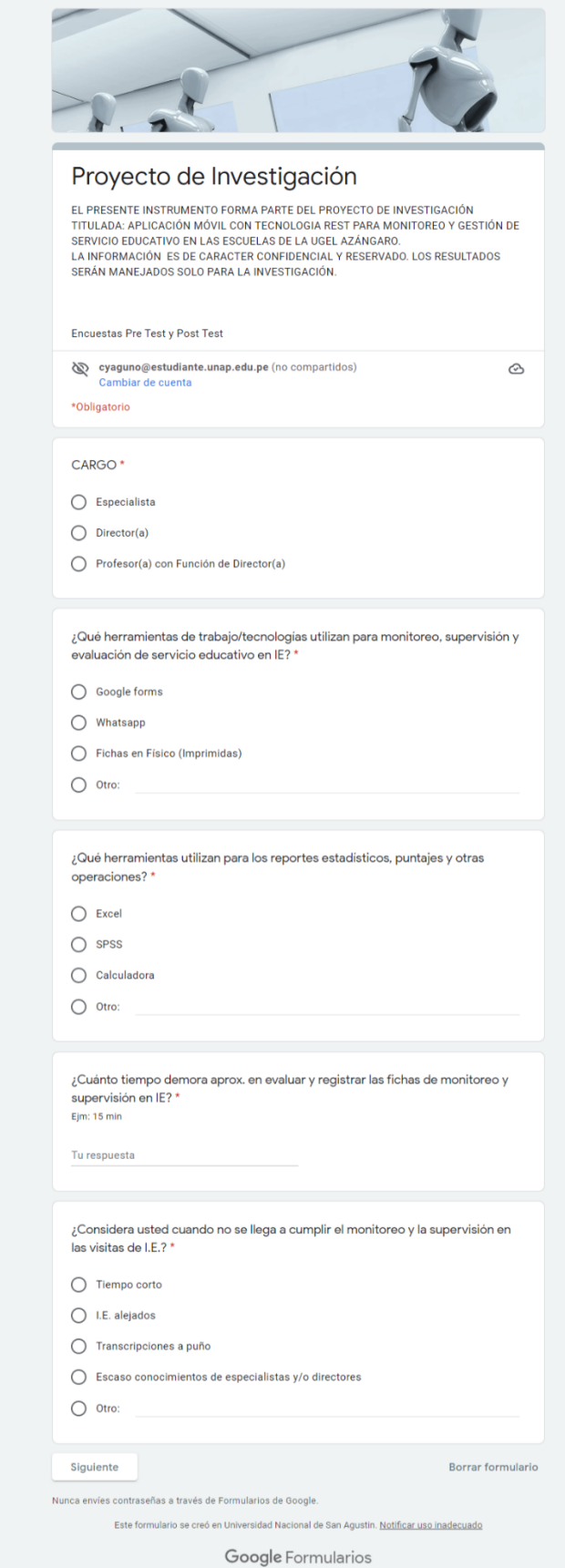

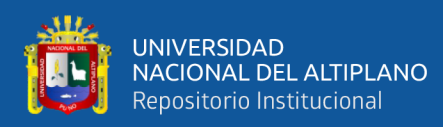

# **Anexo 4. Encuestas Pre Test y Post Test**

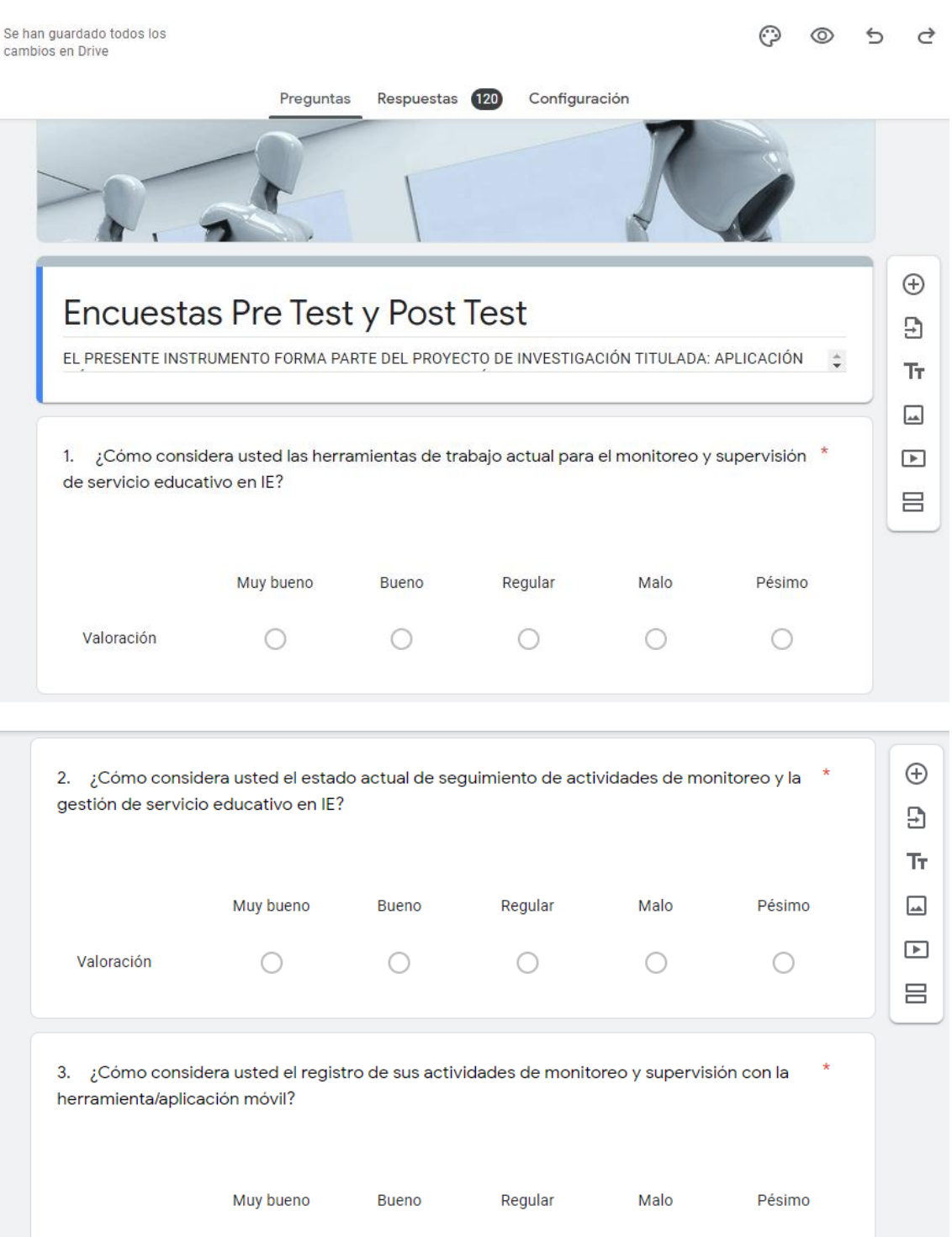

 $\begin{matrix} 0 & 0 \\ 0 & 0 \end{matrix}$ 

 $\bigcirc$ 

Valoración

 $\bigcirc$ 

 $\bigcirc$ 

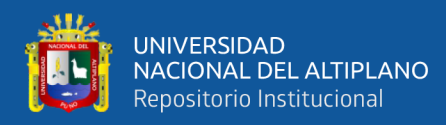

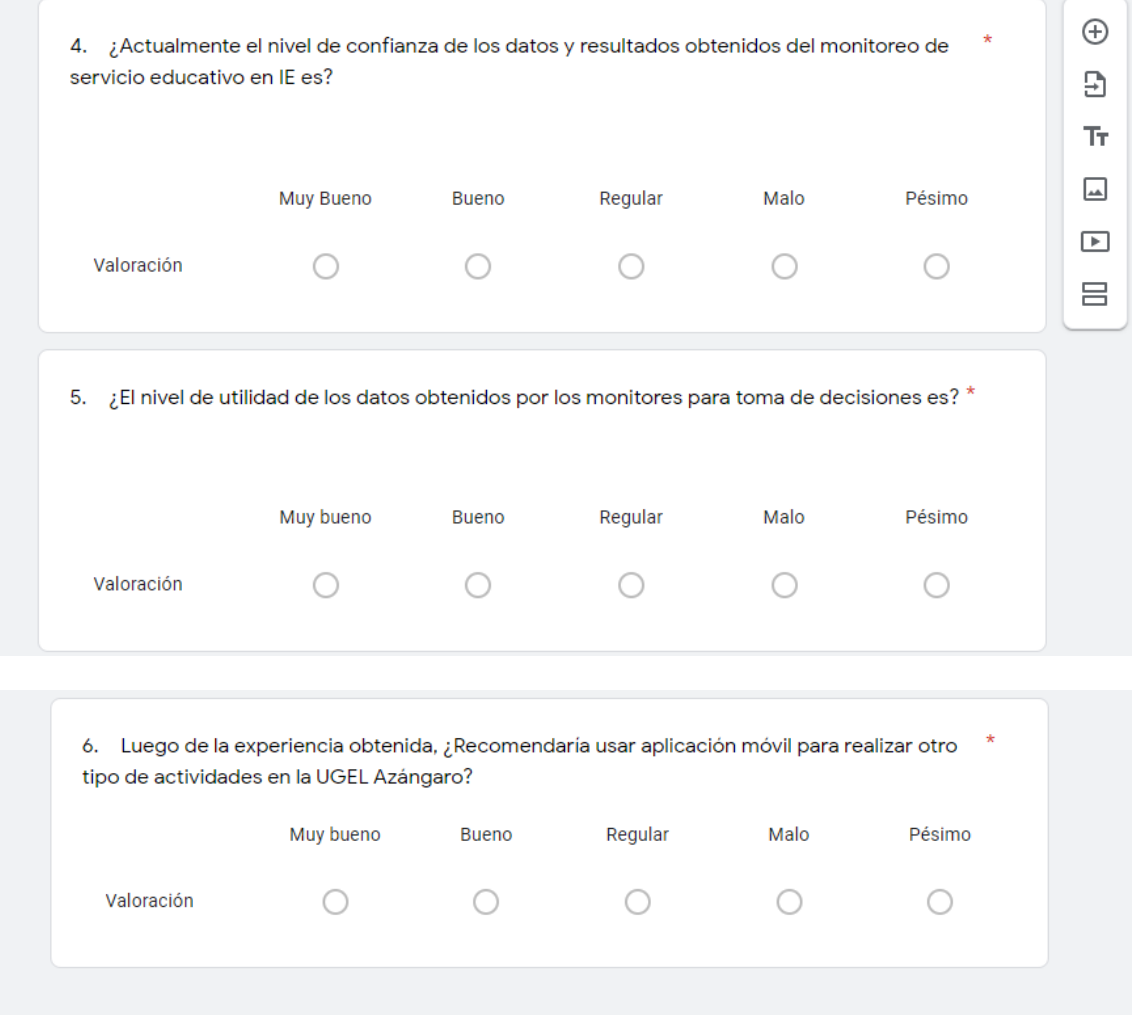

#### **Anexo 5. Resultado de encuestas Post Test**

1. ¿Cómo considera usted las herramientas de trabajo actual para el monitoreo y supervisión de servicio educativo en IE?

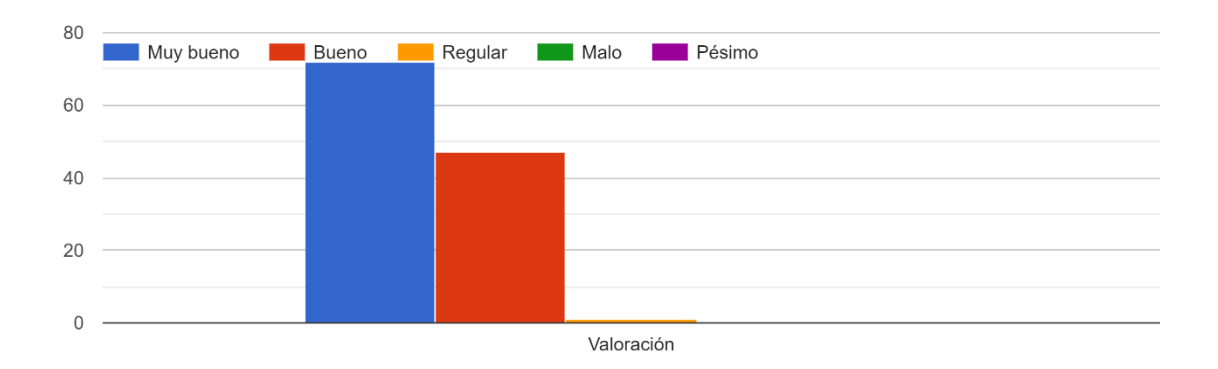

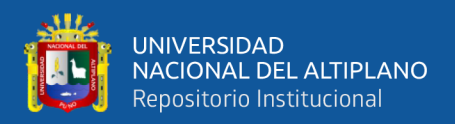

2. ¿Cómo considera usted el estado actual de seguimiento de actividades de monitoreo y la gestión de servicio educativo en IE?

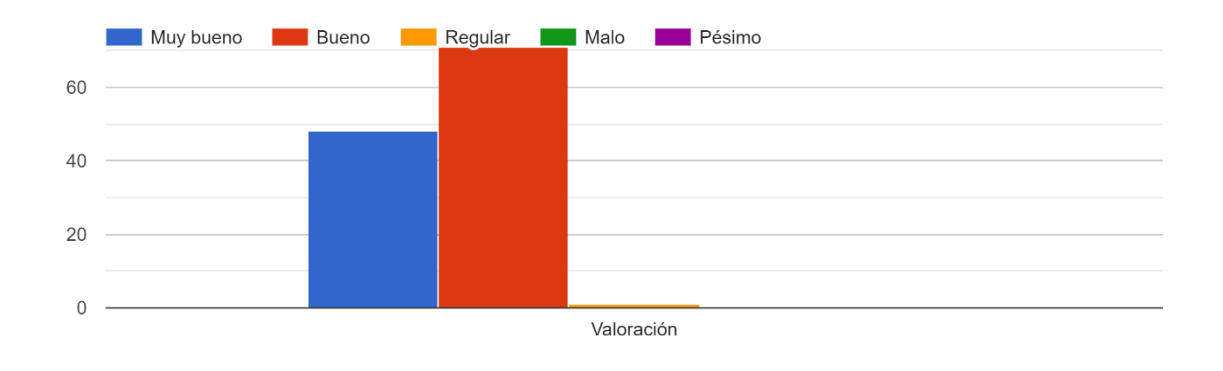

3. ¿Cómo considera usted el registro de sus actividades de monitoreo y supervisión con la herramienta/aplicación móvil?

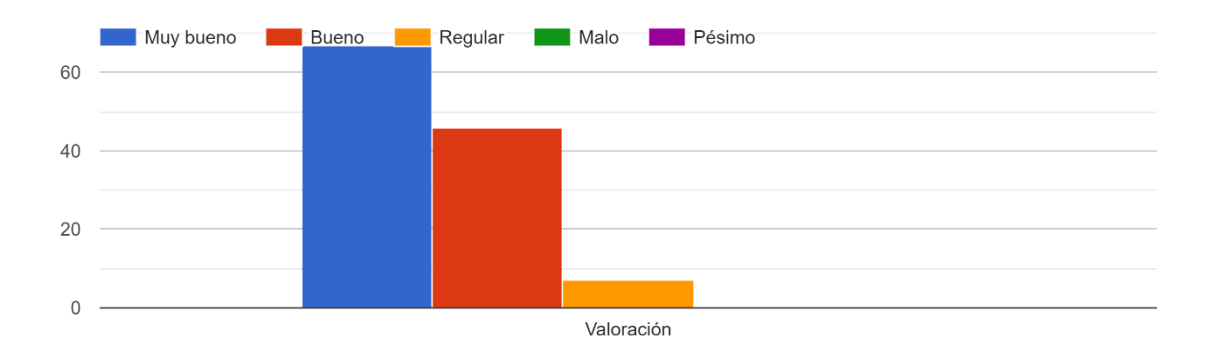

4. ¿Actualmente el nivel de confianza de los datos y resultados obtenidos del monitoreo de servicio educativo en IE es?

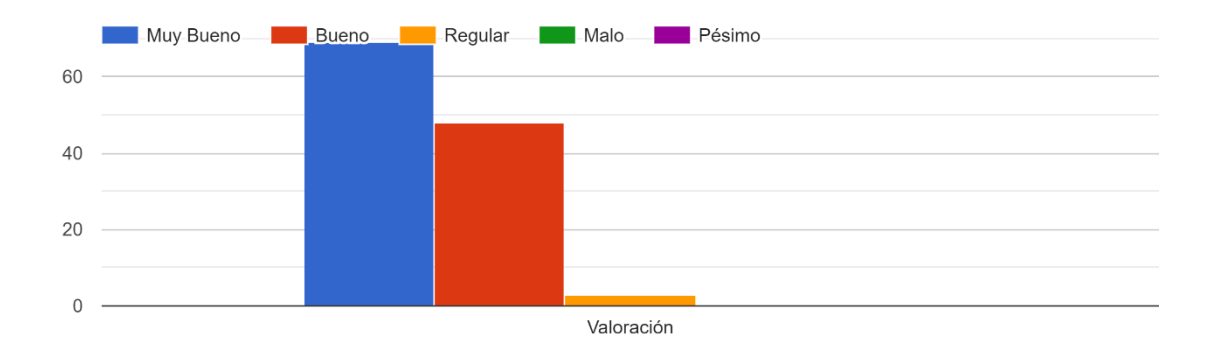

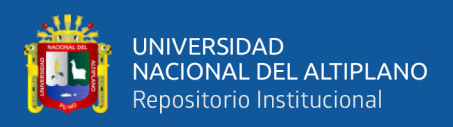

5. ¿El nivel de utilidad de los datos obtenidos por los monitores para toma de decisiones es?

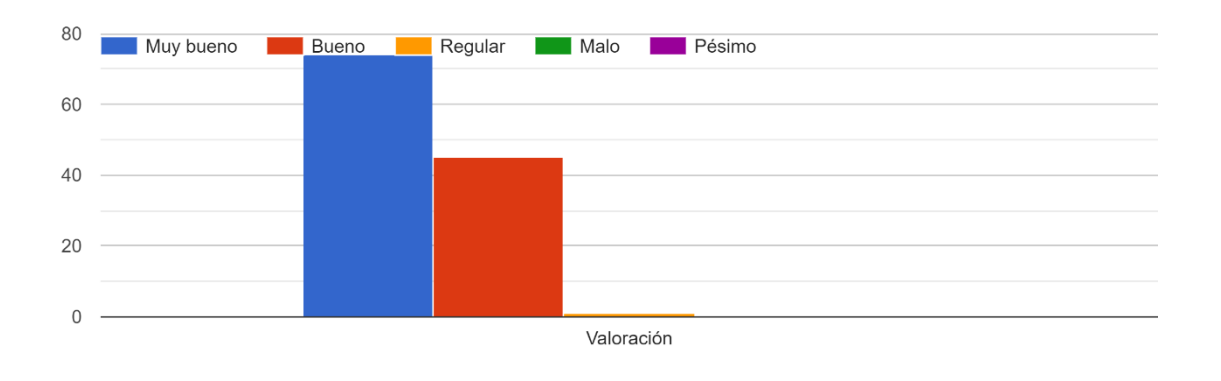

6. Luego de la experiencia obtenida, ¿Recomendaría usar aplicación móvil para realizar otro tipo de actividades en la UGEL Azángaro?

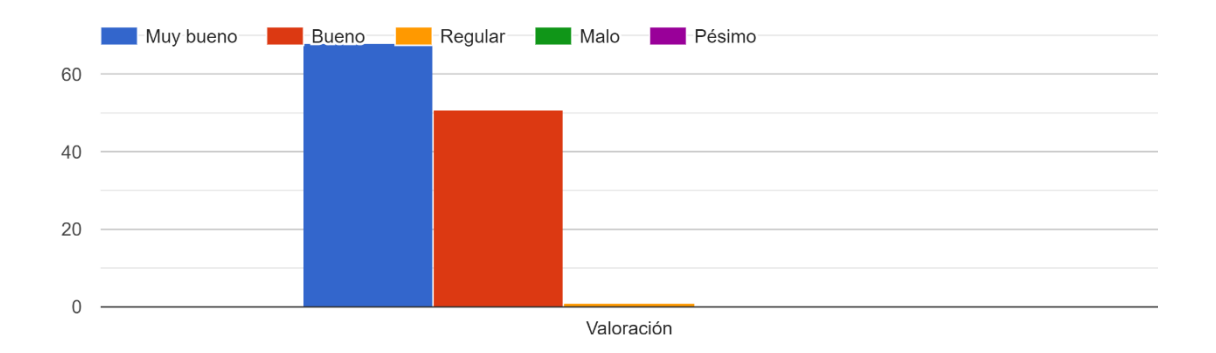

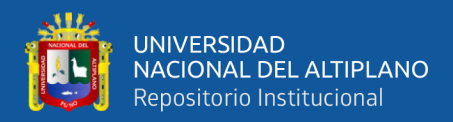

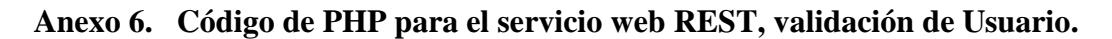

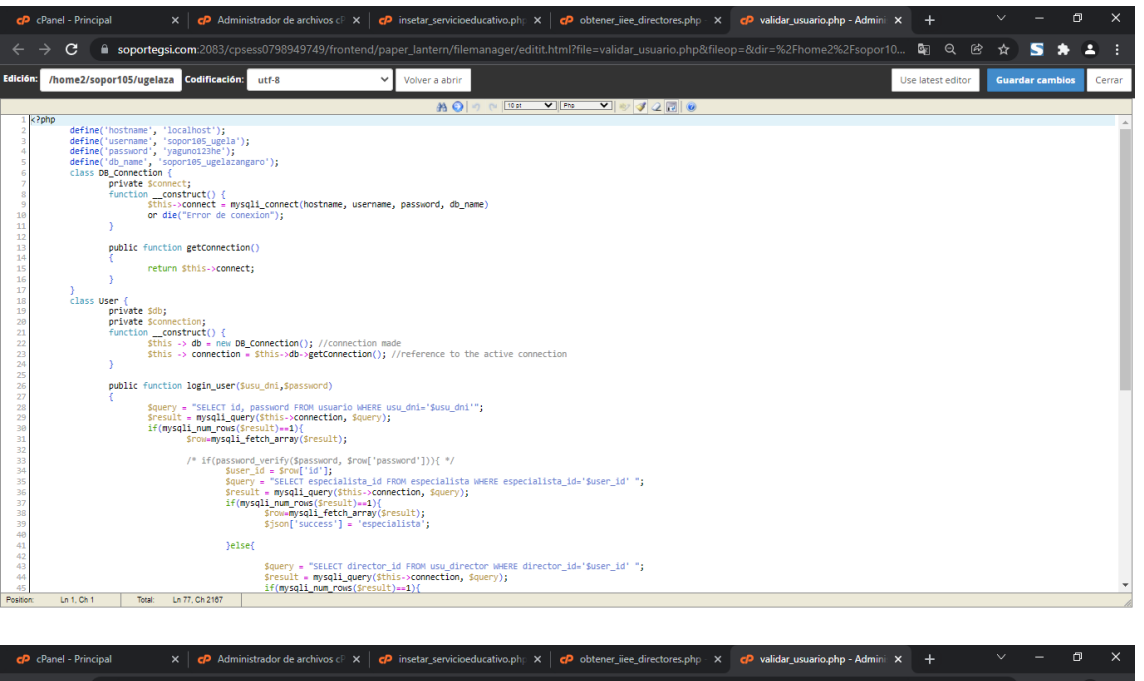

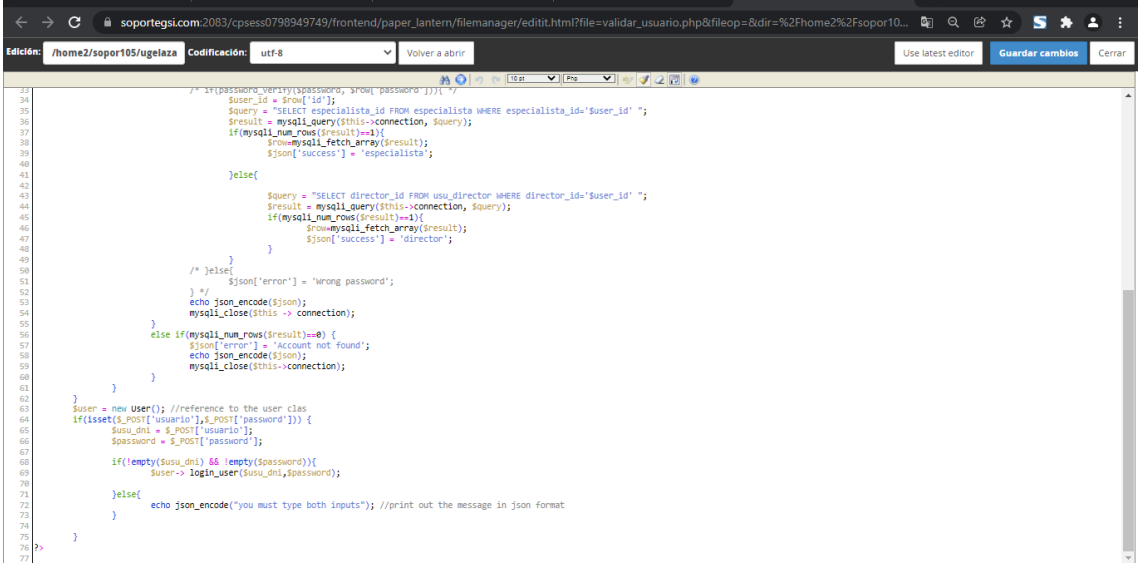

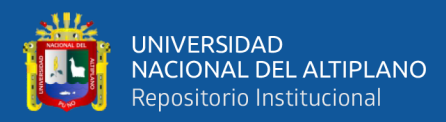

# **Anexo 7: Código de PHP para el servicio web REST, agregar post.**

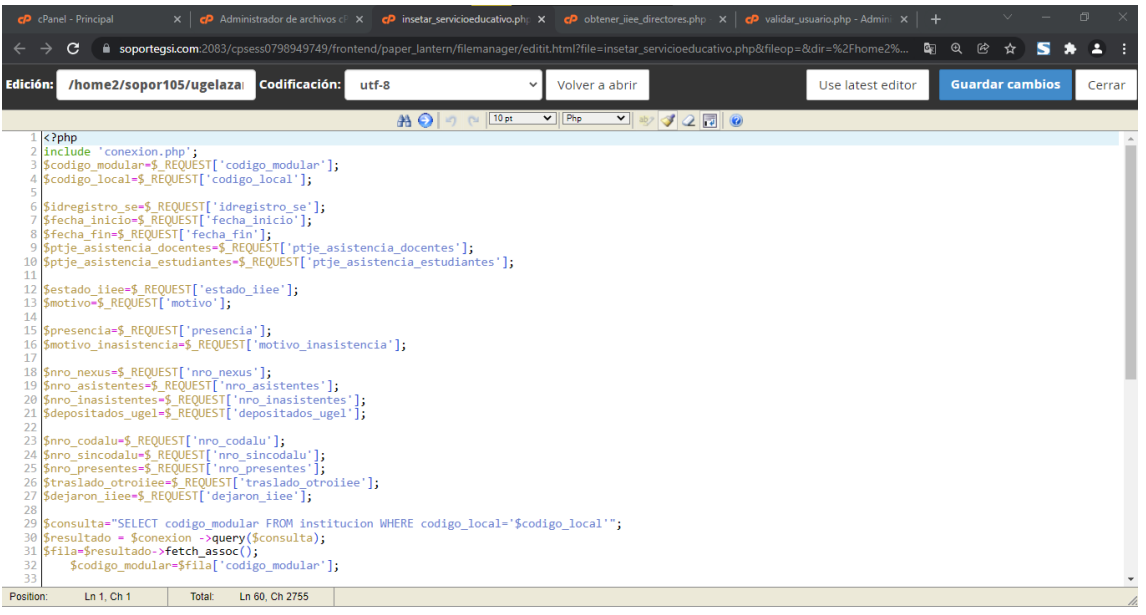

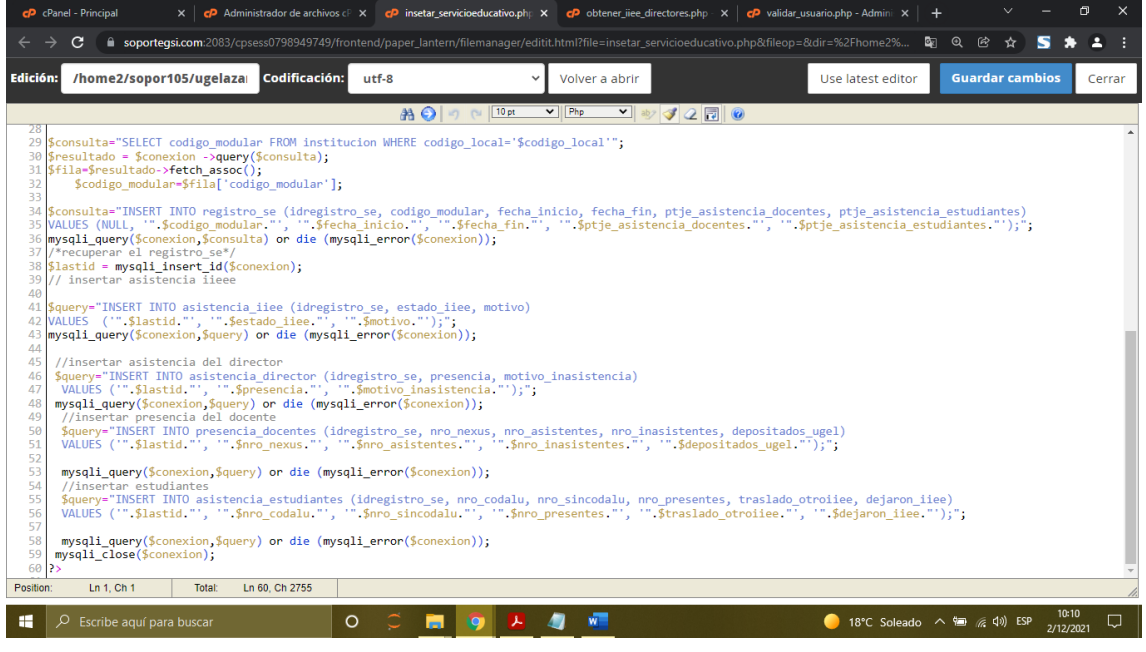

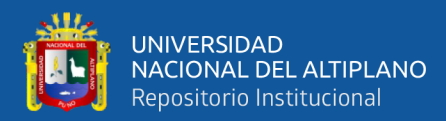

#### **Anexo 8: Código de PHP para el servicio web REST, mostrar post.**

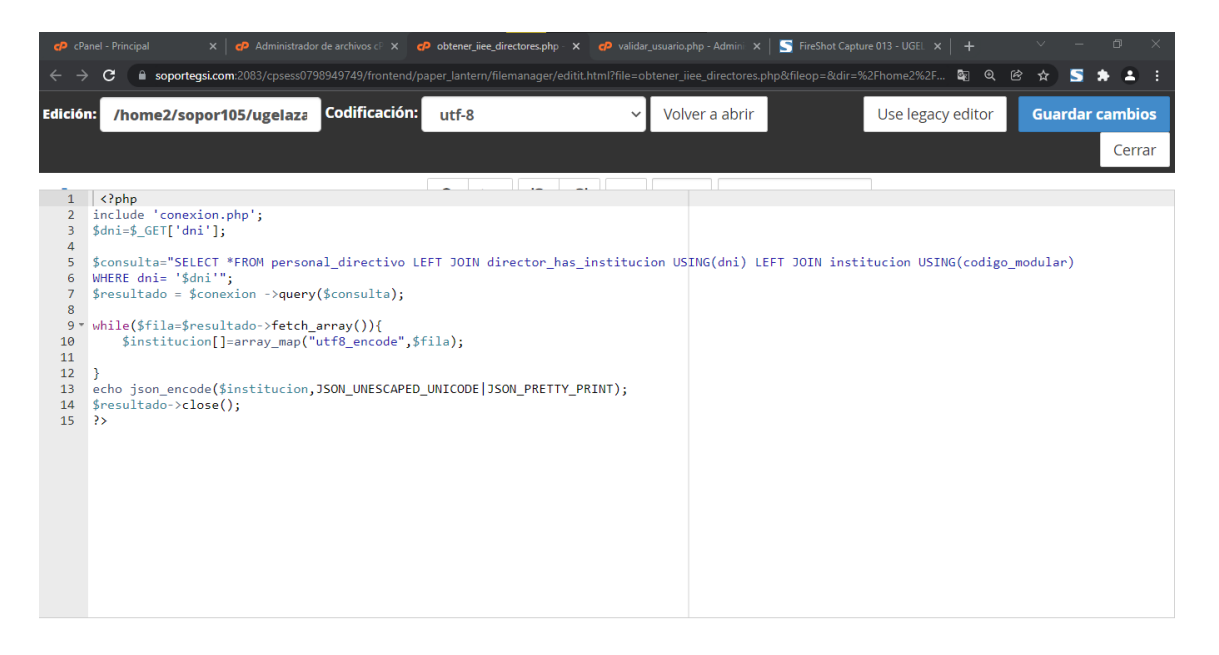

#### **Anexo 9: URL del recurso y formato de respuesta JSON de servico web REST.**

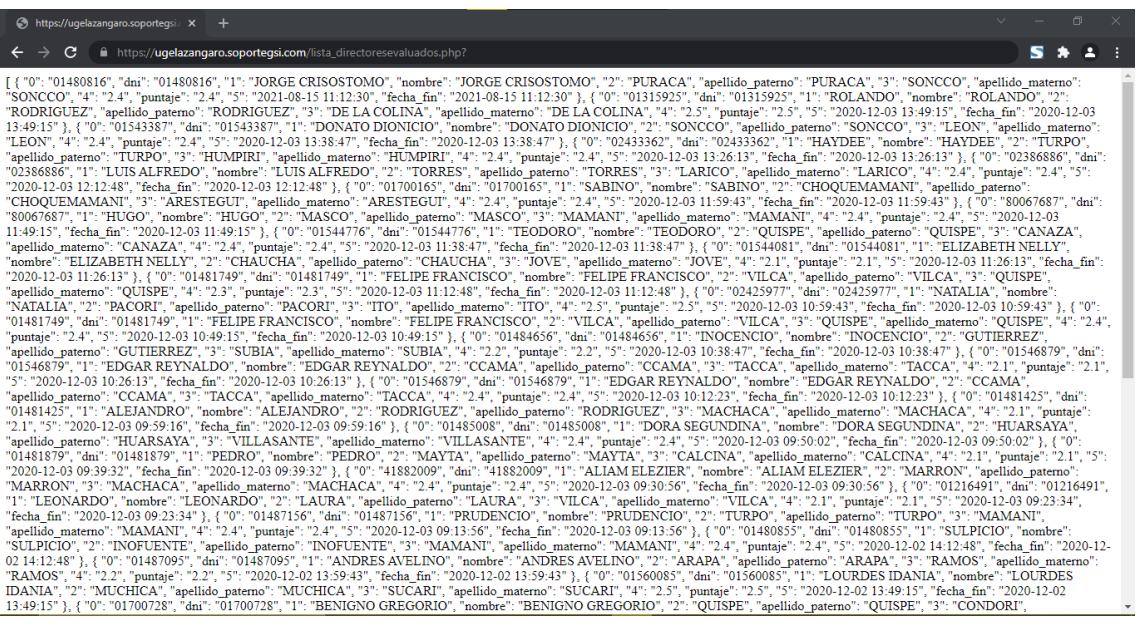

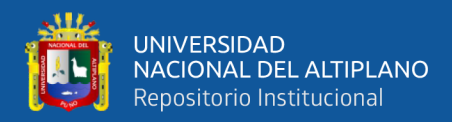

#### **Anexo 10: Codigo Java con la liberia volley que consume un servico web REST.**

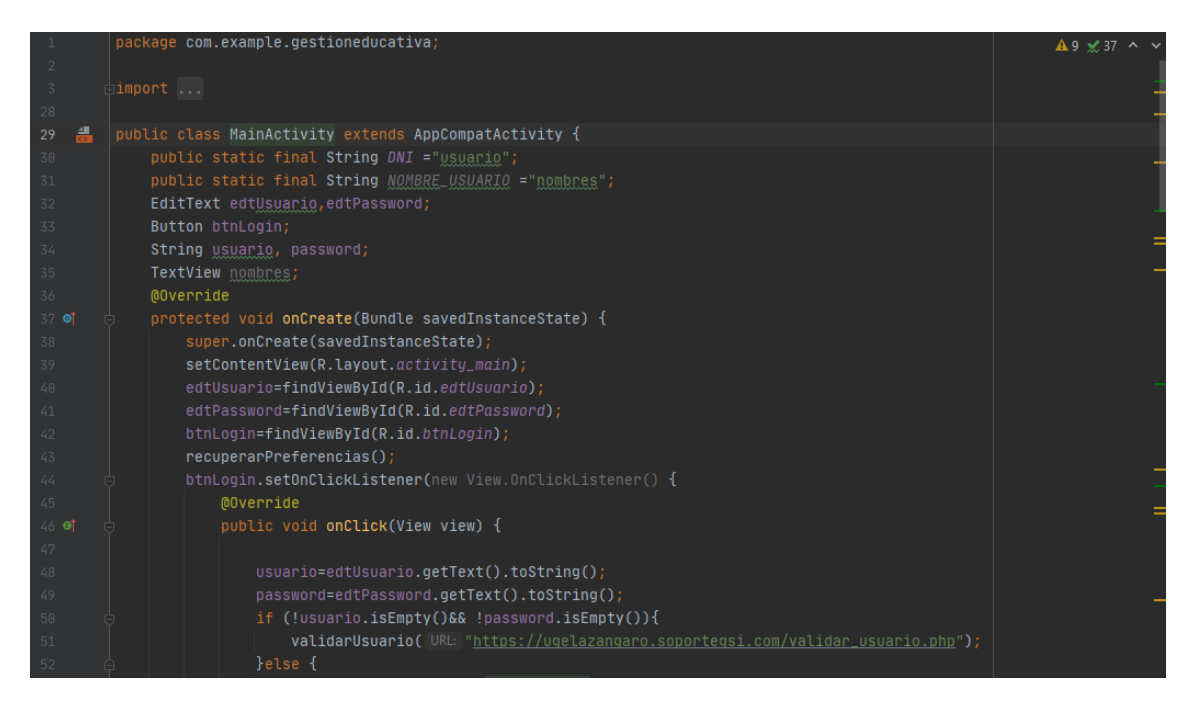

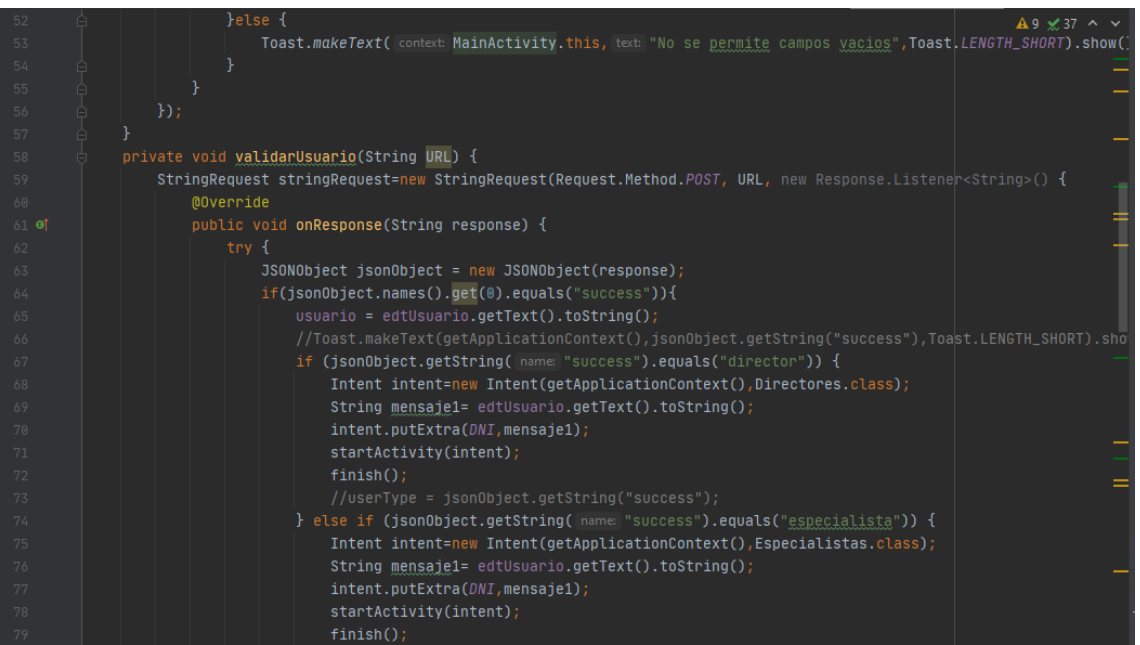

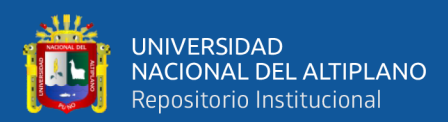

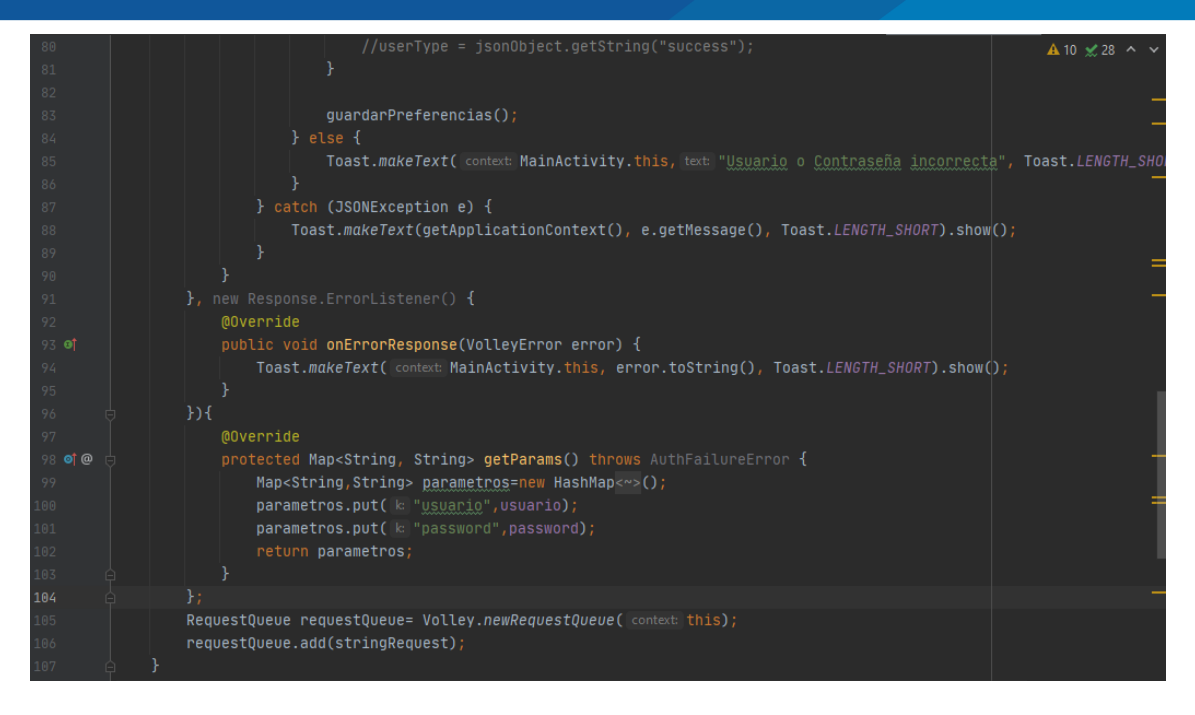

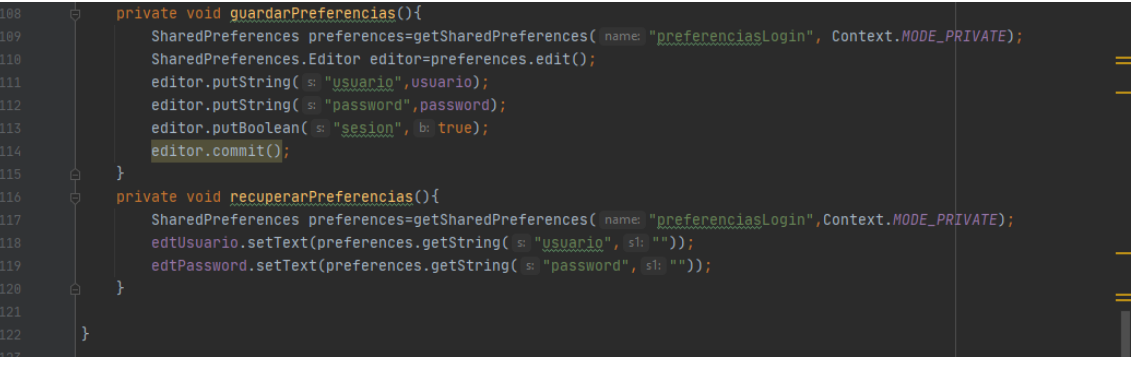

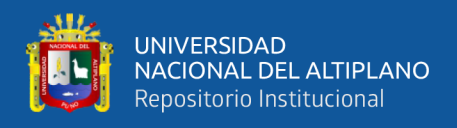

# **Anexo 11: Formato de recopilacion de datos.**

Recopilar datos, identificar las caracteristicas y especificaciones de la tecnología REST

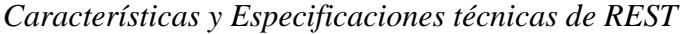

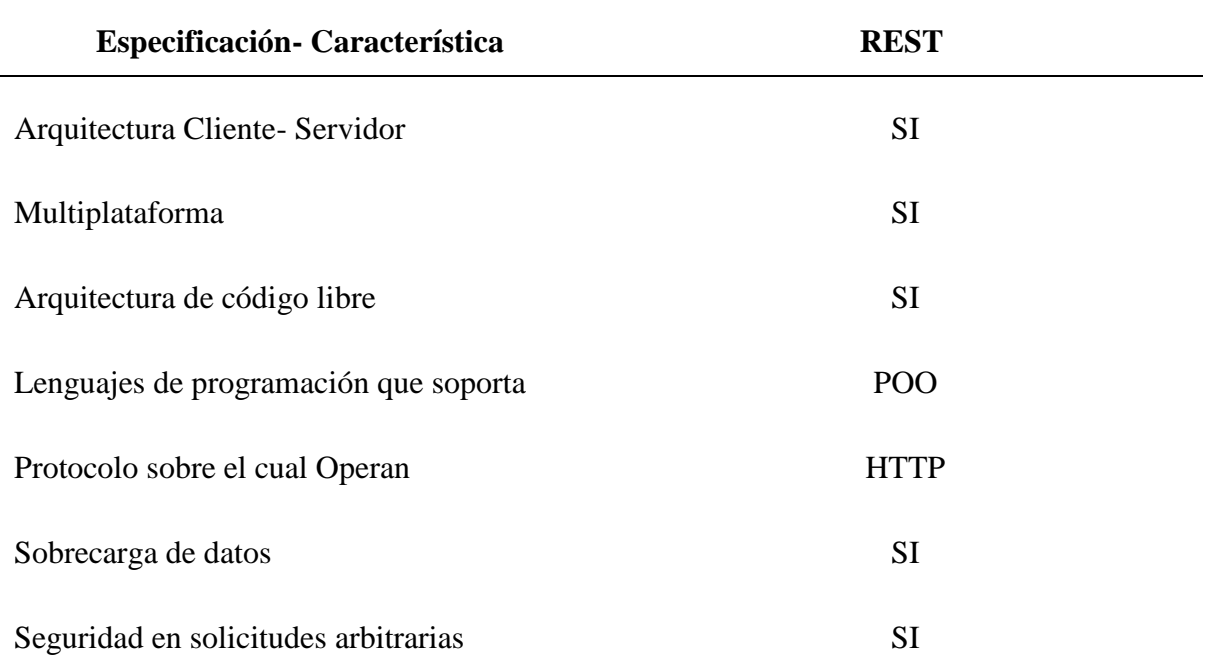

Elaboración propia